Universidade Federal Fluminense Escola de Engenharia CURSO DE ENGENHARIA DE TELECOMUNICAÇÕES PROGRAMA DE EDUCAÇÃO TUTORIAL

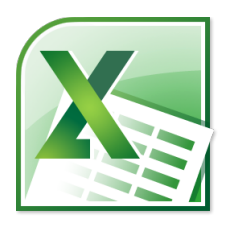

Apostila de Introdução ao Microsoft Excel 2010<sup>®</sup> (Versão: A2013M02D3)

> Autores: Paula de Oliveira Cunha e Roberto Brauer Di Renna Tutor: Alexandre Santos de la Vega

> > Niterói-RJ Fevereiro / 2013

## Prefácio

<span id="page-2-0"></span>Percebendo as necessidades do mercado e tendo em vista as diretrizes do MEC em pesquisa, ensino e extensão, o Programa de Educação Tutorial (PET) do curso de Engenharia de Telecomunicações da Universidade Federal Fluminense (UFF) desenvolveu um projeto de elaboração de apostilas e cursos voltados para a graduação. Entendendo que não devemos atender apenas ao curso de Engenharia de Telecomunicações e sim a Universidade como um todo, este trabalho possuiu como principal motivação o auxílio da formação dos alunos do curso de Economia da Universidade Federal Fluminense.

Este documento destina-se a introduzir o usuário ao Microsoft Excel 2010. Sabendo-se da vasta quantidade de funções e da existência de um acervo de documentação próprio incluído no programa, esta apostila n˜ao pretende esgotar o tema como um manual. Ela destina-se a introduzir, de forma sucinta, o usuário ao ambiente do programa, mostrando e exemplificando as ferramentas básicas de utilização do mesmo. Para maiores informações e um estudo mais aprofundado, consulte as referências bibliográficas no fim do documento.

E muito importante, para um melhor aprendizado, que o leitor esteja em frente a um ´ computador com o *software* instalado. A medida que se lê a apostila, comandos e operações devem ser testados no programa.

> Atuais autores: Paula de Oliveira Cunha Roberto Brauer Di Renna

Este documento é de distribuição gratuita, sendo proibida a venda de parte ou da íntegra do documento.

Universidade Federal Fluminense 4

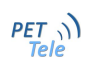

## Sumário

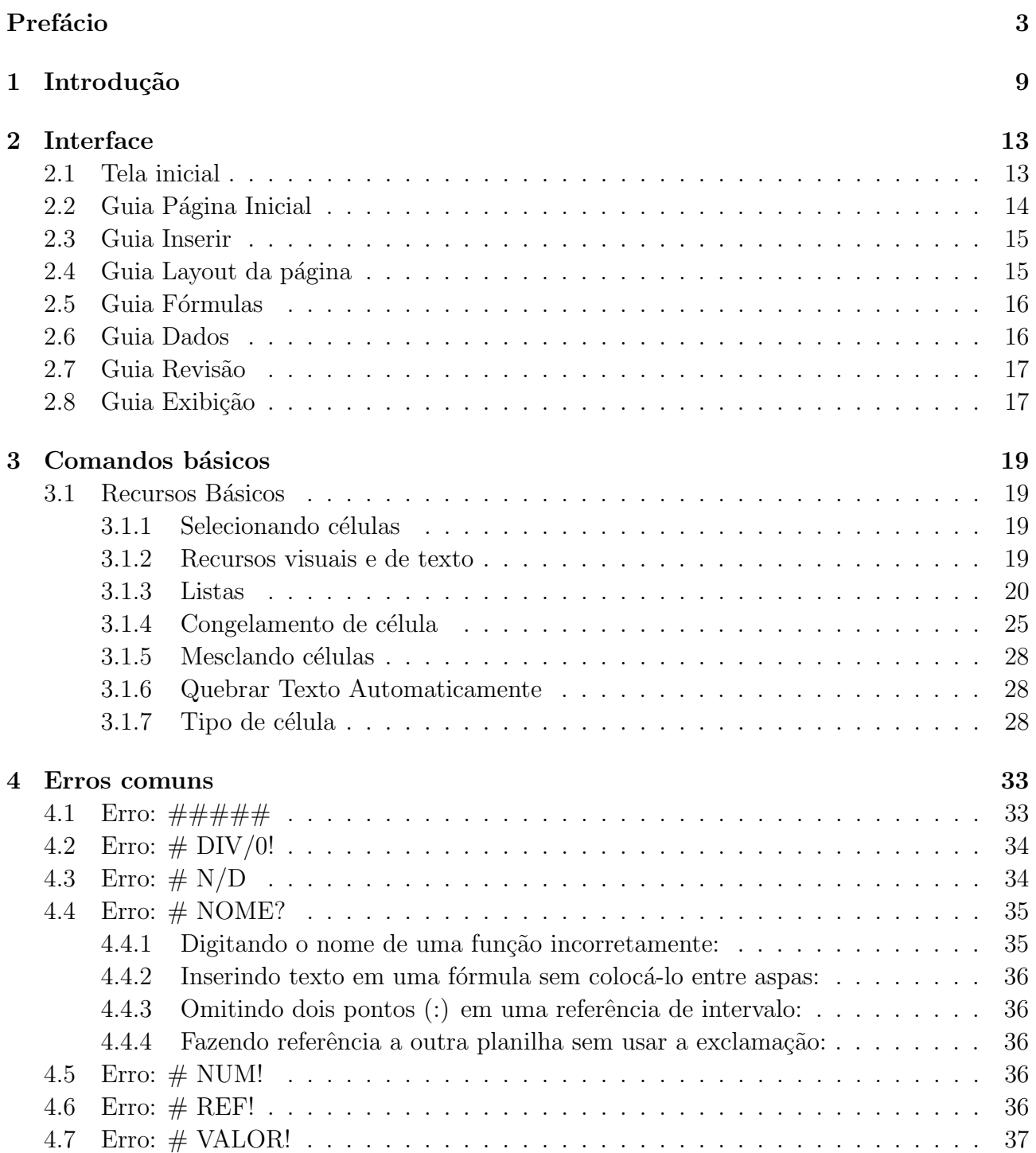

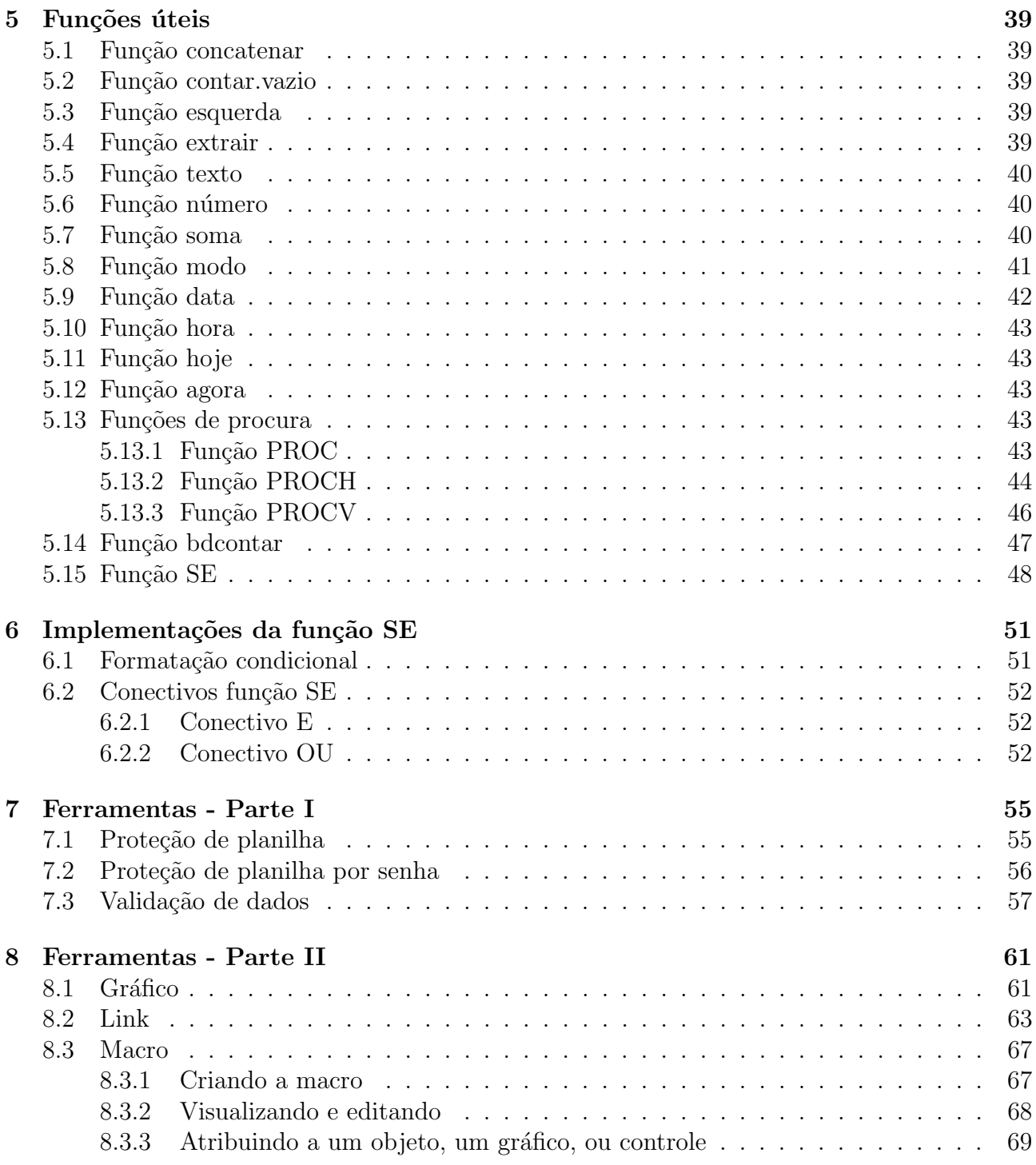

## Lista de Figuras

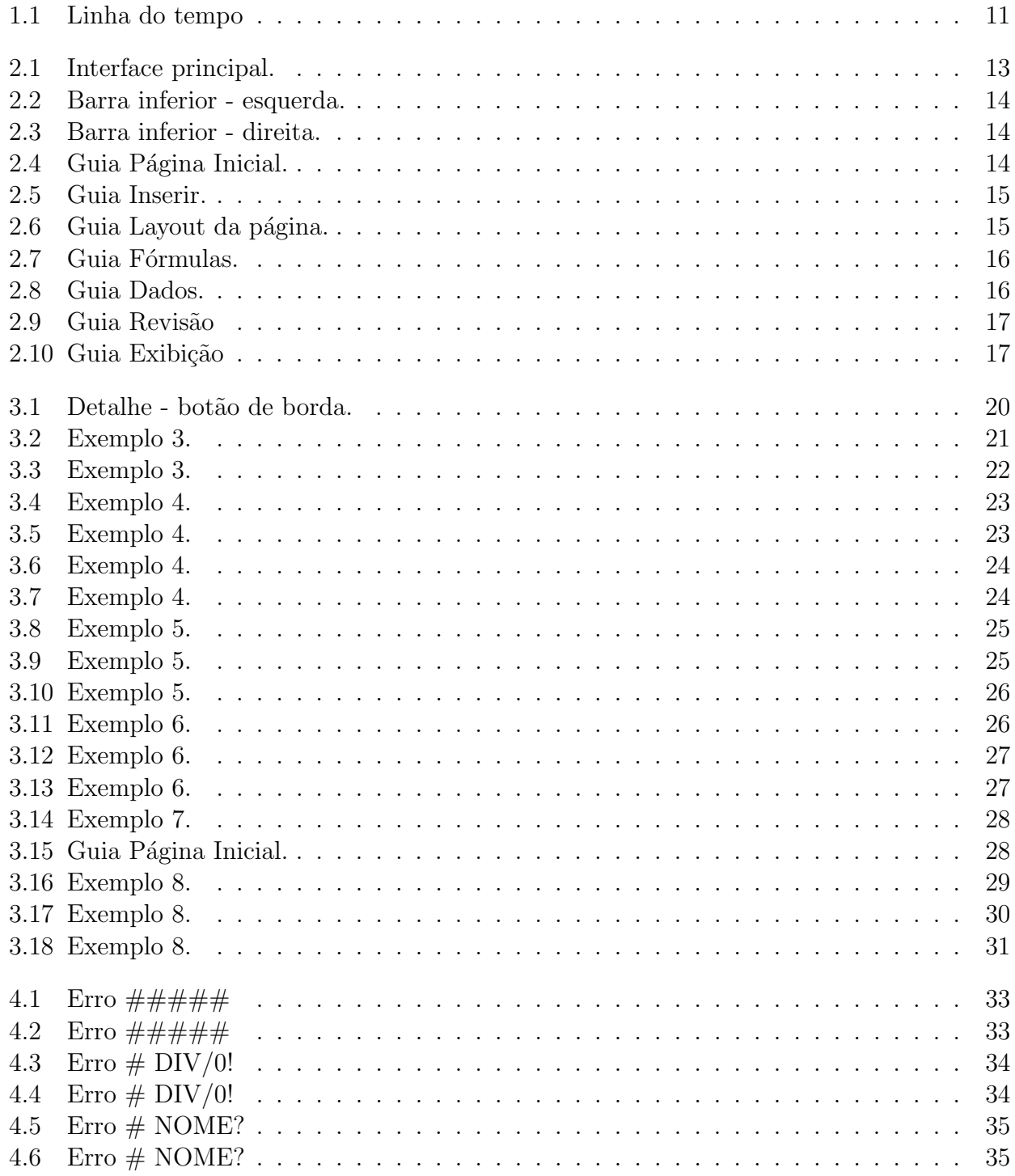

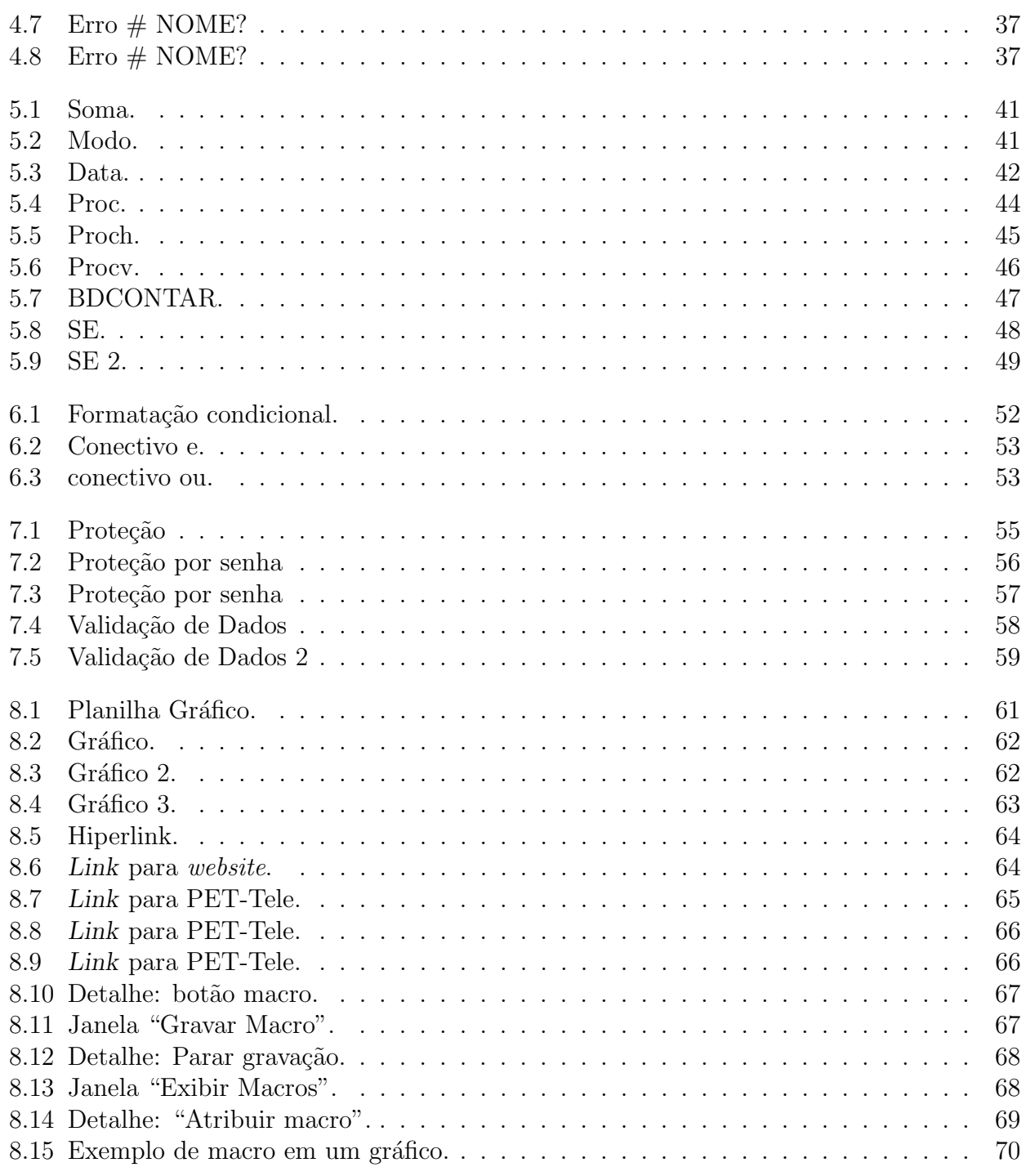

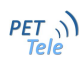

# <span id="page-8-0"></span>Capítulo 1 Introdução

Em uma época onde era inimaginável ter um computador pessoal, a primeira versão do Microsoft Excel foi lancada. Em 1985 para MAC e em 1987 para Windows. A Microsoft precisava se consolidar como uma grande desenvolvedora de softwares e buscava que o Excel lhe proporcionasse isso. Foi além: alcançaram o posto de liderança de desenvolvedores de *software*.

Pode-se dizer que o Excel alterou fundamentalmente a sociedade. Apesar do Microsoft PowerPoint atendesse todas as necessidades do ambiente corporativo, o Excel foi simplesmente o programa que lançou milhares de *startups*, causou demissões em massa, planejou orçamentos familiares, montou apresentações e traçou o rumo para títulos complexos, que quase derrubou a economia. Se modificou para melhor ou pior, ao menos foi o software que deu a todos os meios para brincar com números e perguntar: "E se?".

O Excel foi pioneiro a permitir ao usu´ario definir a aparˆencia das planilhas (fontes, atributos de caracteres e aparência das células). Ele também introduziu recomputação inteligente de células, onde apenas células dependentes da célula a ser modificada são atualizadas (programas anteriores recomputavam tudo o tempo todo ou aguardavam um comando específico do usuário), além da capacidade de gerar gráficos.

Desde 1993, o Excel tem incluído o *Visual Basic for Applications* (VBA), uma linguagem de programação baseada no Visual Basic que adiciona a capacidade de automatizar tarefas no Excel e prover funções definidas pelo usuário (UDF) para uso em planilhas. VBA é um complemento poderoso ao aplicativo que, em vers˜oes posteriores, inclui um ambiente de desenvolvimento totalmente caracterizado integrado (IDE). A gravação de macros pode produzir código VBA ações do usuário replicar, permitindo automação simples de tarefas regulares. VBA permite a criação de formas de folha de cálculo e de controla para comunicar com o utilizador. A linguagem suporta o uso (mas não a criação) de ActiveX (COM) DLL; versões posteriores adicionar suporte para módulos de classe, permitindo o uso de básicos programação orientada a objetos (OOP) técnicas.

E importante destacar que a referência utilizada para o desenvolvimento dessa apostila foi o website da Microsoft, http://office.microsoft.com/pt-br/excel-help/.

Inicialmente nesta versão da apostila não incluiremos a programação em VBA, apenas os conceitos básicos e intermediários do Microsoft Excel.

A Figura [1](#page-8-0) apresenta uma linha do tempo com todos os  $\it softwares$  que precederam até as versões do Microsoft Excel atuais.

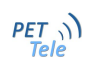

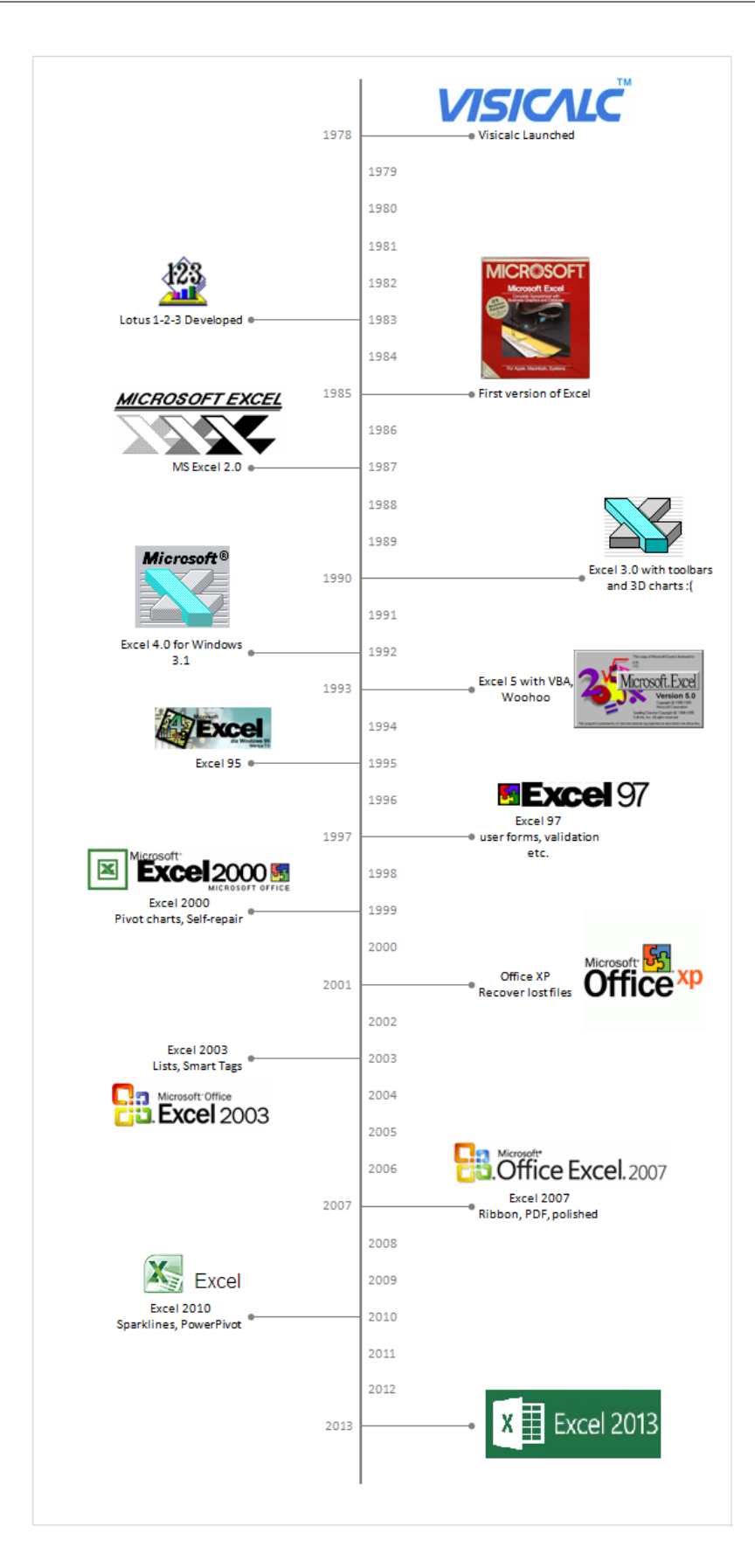

<span id="page-10-0"></span>Figura 1.1: Linha do tempo (Modificado de http://chandoo.org/wp/2010/01/13/history-of-excel-timeline/ )

 $PET$ <sub>Tele</sub>

Universidade Federal Fluminense 12

## <span id="page-12-0"></span>Capítulo 2

## Interface

Neste capítulo, será apresentada a interface do software para situar o usuário iniciante. Cada comentário sobre funções e botões serão detalhados em capítulos posteriores. Como em todos os programas do Pacote Office, a interface do Microsoft Excel ´e composta por abas e guias. A localiza¸c˜ao das guias e dos principais bot˜oes variam de vers˜ao para vers˜ao.

### <span id="page-12-1"></span>2.1 Tela inicial

A Figura [2.1](#page-12-2) nos mostra a interface principal do software.

| $\mathbf{X}$ , $\mathbf{H}$ , $\mathbf{Q}$ , $\mathbf{Q}$ , $\mathbf{V}$                                                                                                    | Pastal - Microsoft Excel |          | $\vert - \vert$ of $\vert$ x $\vert$                                                                                                    |
|----------------------------------------------------------------------------------------------------|--------------------------|----------|----------------------------------------------------------------------------------------------------|
| Arquivo Página Inicial Inserir Layout da Página Fórmulas Dados Revisão Exibição                                                                                                    |                          |          | $\begin{picture}(150,10) \put(0,0){\line(1,0){155}} \put(15,0){\line(1,0){155}} \put(15,0){\line(1,0){155}} \put(15,0){\line(1,0){155}} \put(15,0){\line(1,0){155}} \put(15,0){\line(1,0){155}} \put(15,0){\line(1,0){155}} \put(15,0){\line(1,0){155}} \put(15,0){\line(1,0){155}} \put(15,0){\line(1,0){155}} \put(15,0){\line(1,0){155}}$ |
| Color (and a later of the second and the second and the second and the second and the second of the second and the second of the second of the second of the second of the second of the second of the second of the second o                                                                                                    |                          |          |                                                                                                    |
|                                                                                                    |                          |          |                                                                                                    |
|                                                                                                    |                          |          |                                                                                                    |
| $\overline{1}$<br>$\begin{array}{ c c } \hline \textbf{A} & \textbf{B} & \textbf{C} & \textbf{D} \\[2mm] \hline \textbf{1} & \textbf{A} & \textbf{B} & \textbf{C} & \textbf{D} \\[2mm] \hline \textbf{2} & \textbf{3} & \textbf{5} & \textbf{0} \\[2mm] \hline \textbf{3} & \textbf{5} & \textbf{0} \\[2mm] \hline \textbf{4} & \textbf{5} & \textbf{0} \\[2mm] \hline \textbf{5} & \textbf{1} \\[2mm] \hline \textbf{1} & \textbf{1} \\[2mm$ |                          |          |                                                                                                    |
|                                                                                                    |                          |          |                                                                                                    |
|                                                                                                    |                          |          |                                                                                                    |
|                                                                                                    |                          | $\Box$ 4 | $\triangleright$ $\blacksquare$<br>$\,$ H $\,$                                                                                                    |
| Pronto                                                                                                    |                          |          | $\boxed{1}$ $\boxed{1}$ $\boxed{1}$ $\boxed{1}$ $100\%$ $\boxed{0}$ $\boxed{0}$ $\boxed{+}$                                                                                                    |

<span id="page-12-2"></span>Figura 2.1: Interface principal.

Uma diferença importante do Microsoft Excel assim com o Word, que possui a opção entre o uso de um botão e digitar o código referente a ele. Isso é possibilitado pela barra precedida pelo símbolo:  $f_x$ . A cada exemplo demonstrado nesta apostila, iremos mostrar tanto a opção com bot˜ao, quanto a digitada.

Uma característica do Microsoft Excel é sua barra inferior (Figura [2.2\)](#page-13-1). Cada uma das lâminas (denominadas de "Plan 1", "Plan 2", etc) indicam uma planilha diferente. A ideia é

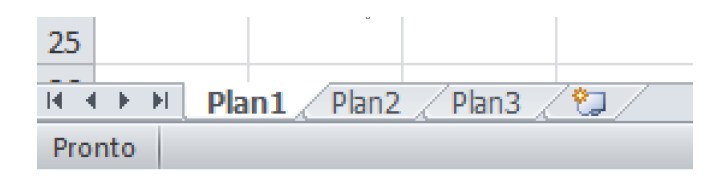

<span id="page-13-1"></span>Figura 2.2: Barra inferior - esquerda.

que se possa ter diversas planilhas relativas ao mesmo trabalho em apenas um único arquivo.

E possível alterar a cor e nome destes indicadores, clicando com o botão esquerdo do mouse sobre a lâmina e escolhendo a opção desejada.

Assim como o Word que possui infinitas páginas para produção textual, o Excel possui muitas células (1048576 linhas e colunas indo da A1 até a XFD) que certamente serão suficientes para os projetos.

<span id="page-13-2"></span>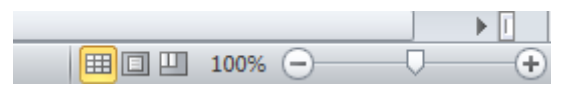

Figura 2.3: Barra inferior - direita.

Como vemos no detalhe (Figura [2.3\)](#page-13-2), é possível aproximar ou afastar a planilha, reduzindo ou aumentando o tamanho das células.

## <span id="page-13-0"></span>2.2 Guia Página Inicial

| $\mathbf{X} \parallel \mathbf{H} \parallel \mathbf{Q} + \mathbf{Q} \parallel \mathbf{F}$ |   |     |                |              |         |                                  |                   |          |                |                              |                                       | Pasta1 - Microsoft Excel                 |            |            |                                                  |                   |   |         |                                 |                             | $\overline{\phantom{a}}$ $\overline{\phantom{a}}$ |                                                     |
|------------------------------------------------------------------------------------------|---|-----|----------------|--------------|---------|----------------------------------|-------------------|----------|----------------|------------------------------|---------------------------------------|------------------------------------------|------------|------------|--------------------------------------------------|-------------------|---|---------|---------------------------------|-----------------------------|---------------------------------------------------|-----------------------------------------------------|
| Arquivo                                                                                  |   |     | Página Inicial |              | Inserir | Layout da Página                 |                   | Fórmulas | Dados          | Revisão                      | Exibição                              |                                          |            |            |                                                  |                   |   |         |                                 |                             |                                                   | $\mathfrak{D} = \mathfrak{D} \mathfrak{D}$          |
|                                                                                          |   |     | Calibri        |              | $+11$   | $\mathbf{A} \mathbf{A}$          | $\equiv$ $\equiv$ |          | $x^2 + 3x + 1$ |                              | Quebrar Texto Automaticamente   Geral |                                          |            |            |                                                  |                   | 畵 |         |                                 | Σ AutoSoma *<br>Preencher * | A,                                                | Ĥ                                                   |
| $\frac{1}{\sqrt{1-x^2}}$                                                                 |   |     |                |              |         | $N I S =  H - \delta + \Delta  $ |                   |          |                | ■■■健健 國Mesdare Centralizar ▼ |                                       | $$ - \% 000 \frac{60}{60} \frac{00}{60}$ |            | Formatação | Formatar<br>Condicional ~ como Tabela ~ Célula ~ | <b>Estilos</b> de |   |         | <b>Inserir Excluir Formatar</b> | Q Limpar                    |                                                   | Classificar Localizar e<br>e Filtrar * Selecionar * |
| Área de Tran G                                                                           |   |     |                |              | Fonte   |                                  |                   |          |                | Alinhamento                  |                                       | Número                                   | $\sqrt{2}$ |            | Estilo                                           |                   |   | Células |                                 |                             | Edição                                            |                                                     |
|                                                                                          |   | A26 |                | $\mathbf{v}$ |         |                                  |                   |          |                |                              |                                       |                                          |            |            |                                                  |                   |   |         |                                 |                             |                                                   | $\checkmark$                                        |
|                                                                                          | A |     | B              |              | c       | D                                |                   |          | G              | н.                           |                                       | K                                        |            | M          | N                                                | $\circ$           | P |         |                                 |                             |                                                   | $\overline{U}$                                      |

<span id="page-13-3"></span>Figura 2.4: Guia Página Inicial.

Certamente a mais utilizada, a guia "Página Inicial" (Figura [3.15\)](#page-27-4) possui botões referentes à fonte, alinhamento, tipo de células (seção Número), estilo e filtros.

### <span id="page-14-0"></span>2.3 Guia Inserir

| 区に         |              | 2 - II -       |        |                      |                  |                                                                                                 |          |       |         |          |        | Pasta1 - Microsoft Excel |       |              |                      |             |           |              |                             |              |                         | $-10$                                           |
|------------|--------------|----------------|--------|----------------------|------------------|-------------------------------------------------------------------------------------------------|----------|-------|---------|----------|--------|--------------------------|-------|--------------|----------------------|-------------|-----------|--------------|-----------------------------|--------------|-------------------------|-------------------------------------------------|
| Arquivo    |              | Página Inicial |        | Inserir              | Layout da Página |                                                                                                 | Fórmulas | Dados | Revisão | Exibicão |        |                          |       |              |                      |             |           |              |                             |              |                         | $\mathbf{A} \mathbf{B} = \mathbf{B} \mathbf{X}$ |
|            | Ħ            |                |        | $\frac{1}{\sqrt{2}}$ | $\sum_{i=1}^n$   | $\overline{\otimes}$ -                                                                          |          |       |         |          | ◝▒◓▤◬▻ |                          |       | $\sim$ $\ln$ | mе                   | <u>s</u>    | S         | $\mathbf{A}$ |                             | WordArt *    |                         | TL Equação *                                    |
| Tabela     | Tabela       |                |        |                      |                  | Imagem Clip-Art Formas SmartArt Instantâneo   Colunas Linhas Pizza Barras Área Dispersão Outros |          |       |         |          |        |                          | Linha |              | Coluna Ganhos/Perdas | Segmentação | Hiperlink |              | Caixa Cabeçalho             |              | 2 Linha de Assinatura ~ | $\Omega$ Símbolo                                |
| Dinâmica - |              |                |        |                      |                  |                                                                                                 |          |       |         | $\;$     |        | Gráficos -               |       |              |                      | de Dados    |           |              | de Texto e Rodapé 20 Objeto |              |                         |                                                 |
|            | Tabelas      |                |        |                      | Ilustrações      |                                                                                                 |          |       |         | Gráficos |        |                          |       | Minigráficos |                      | Filtro      | Links     |              |                             | Texto        |                         | <b>Símbolos</b>                                 |
|            | A28          |                | $\sim$ |                      | Jx               |                                                                                                 |          |       |         |          |        |                          |       |              |                      |             |           |              |                             |              |                         | $\mathcal{L}$                                   |
|            | $\mathsf{A}$ |                | B      | J.                   | D.               |                                                                                                 |          | G     | H       |          |        | $\mathsf{K}$             |       |              | M                    | N.          | $\circ$   | P            |                             | $\mathbb{R}$ |                         | υF                                              |
|            |              |                |        |                      |                  |                                                                                                 |          |       |         |          |        |                          |       |              |                      |             |           |              |                             |              |                         |                                                 |

<span id="page-14-2"></span>Figura 2.5: Guia Inserir.

A guia "Inserir" (Figura [2.5\)](#page-14-2) possui funções muito importantes como a "Tabela Dinâmica" e a seção dos gráficos. O Microsoft Excel 2010 e suas versões posteriores possuem a opção da construção de minigráficos. Há também as opções como imagens, filtro e hiperlink.

## <span id="page-14-1"></span>2.4 Guia Layout da página

| $\boxed{\mathbf{X}}\parallel\boxed{\mathbf{H}}\parallel\mathbf{P}\parallel\mathbf{V}\parallel\mathbf{V}\parallel\mathbf{V}\parallel\mathbf{F}$                             | Pasta1 - Microsoft Excel                                                                                                    | $-$ 0 $\,$                                                      |
|----------------------------------------------------------------------------------------------------|----------------------------------------------------------------------------------------------------|-----------------------------------------------------------------|
| Arquivo<br>Página Inicial<br>Layout da Página<br>Inserir                                                                                                    | Fórmulas<br>Exibição<br>Dados<br>Revisão                                                                                                    | $\mathbf{A} \bullet \mathbf{B} = \mathbf{B} \bullet \mathbf{B}$ |
| $\Lambda$ $\blacksquare$ Cores $\sim$<br>$\mathbb{E}$<br>A Fontes *<br>Temas $\overline{\bigcirc}$ Efeitos $\overline{\phantom{a}}$<br>Margens Orientação Tamanho<br>Temas | Largura: Automática v<br>ii<br>Linhas de Grade Titulos<br>畳<br>$\hat{\mathbb{P}}$<br>a<br>o Altura:<br>$\sqrt{ }$ Exibir<br>$\sqrt{ }$ Exibir<br>Automática v<br>Área de Quebras Plano de Imprimir<br>Avançar Recuar Painel de Alinhar Agrupar Girar<br>Escala:<br>100%<br>$\ddot{=}$<br>$\Box$ Imprimir<br>$\Box$ Imprimir<br>Fundo Títulos<br>Seleção<br>Impressão -<br>Configurar Página<br>G Dimensionar para Ajustar<br>Opções de Planilha<br>Organizar<br>$\overline{1}$ |                                                                 |
| A28<br>$f_x$<br>$\sim$                                                                                                    |                                                                                                    |                                                                 |
| B.<br>D.<br>A<br>c.                                                                                                    | G<br>н.<br>К<br>M<br>$\circ$<br>N<br>Q<br>P                                                                                                    | $\overline{U}$<br><b>S</b><br>R                                 |

<span id="page-14-3"></span>Figura 2.6: Guia Layout da página.

Esta guia (Figura [2.6\)](#page-14-3) senão é idêntica, é muito parecida com a de outros programas. Cada botão é bem intuitivo em relação ao nome referente e sua utilidade. O que seria interessante destacar é o botão "Plano de Fundo" (presente na seção "Configurar Página"), em que é possível inserir figuras no fundo da planilha. Além dos botões da seção "Opções de Planilha" e "Organizar", que exibem e omitem os títulos e grades (entre cada célula) e Avançam, Recuam, Giram e etc, cada elemento selecionado da planilha.

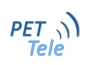

## <span id="page-15-0"></span>2.5 Guia Fórmulas

| $\boxed{\mathbf{X}}  \mathbf{H}  \mathbf{A}  \mathbf{A}  \$ |          |                |                                 |                         |                       |          |            |                                                               |          |                         | Pasta1 - Microsoft Excel |                                                   |                                         |   |         |                                          |                                                  |                       |           | $-6$                                               |                                                    |
|----------------------------------------------------------------------------------------------------|----------|----------------|---------------------------------|-------------------------|-----------------------|----------|------------|---------------------------------------------------------------|----------|-------------------------|--------------------------|---------------------------------------------------|-----------------------------------------|---|---------|------------------------------------------|--------------------------------------------------|-----------------------|-----------|----------------------------------------------------|----------------------------------------------------|
| Arquivo                                                                                                    |          | Página Inicial | Inserir                         |                         | Layout da Página      | Fórmulas | Dados      | Revisão                                                       | Exibicão |                         |                          |                                                   |                                         |   |         |                                          |                                                  |                       |           |                                                    | $\mathfrak{D} = \mathfrak{D} \otimes \mathfrak{D}$ |
|                                                                                                    |          |                |                                 |                         | TA.                   | B        |            |                                                               |          | 母<br>-                  | Definir Nome *           | $f_{\text{X}}^{\text{CD}}$ Usar em Fórmula $\sim$ | Rastrear Precedentes 5 Mostrar Fórmulas |   |         |                                          | □ Rastrear Dependentes <● Verificação de Erros ▼ | $\overline{a}$<br>63  | <b>B</b>  |                                                    | <b>Calcular Agora</b>                              |
| Inserir<br>Funcão                                                                                                    | AutoSoma |                | <b>Usadas</b><br>Recentemente - | Financeira Lógica Texto | Biblioteca de Funções | Data e   | Pesquisa e | Matemática e<br>Hora ~ Referência ~ Trigonometria ~ Funcões ~ | Mais     | Gerenciador<br>de Nomes | Nomes Definidos          | Criar a partir da Seleção                         | Remover Setas                           |   |         | Avaliar Fórmula<br>Auditoria de Fórmulas |                                                  | Janela de<br>Inspeção | Cálculo ~ | Opções de <b>Esta Calcular Planilha</b><br>Cálculo |                                                    |
|                                                                                                    | A28      |                | $\mathbf{r}$                    |                         |                       |          |            |                                                               |          |                         |                          |                                                   |                                         |   |         |                                          |                                                  |                       |           |                                                    | $\checkmark$                                       |
|                                                                                                    | A        | B              |                                 | D                       |                       |          | G          | н                                                             |          |                         | K                        |                                                   | M                                       | N | $\circ$ |                                          |                                                  | $\overline{R}$        |           |                                                    | $\overline{U}$                                     |

<span id="page-15-2"></span>Figura 2.7: Guia Fórmulas.

Uma das guias mais importantes é a de fórmulas (Figura [2.7\)](#page-15-2). A cada botão da seção "Biblioteca de Funções" abrem-se todas as funções presentes no Microsoft Excel separadas por tipo. Como dito anteriormente, alguns botões possuem alternativas de fórmulas. Muitas dessas funções acabam sendo memorizadas pelo usuário, com o uso recorrente.

## <span id="page-15-1"></span>2.6 Guia Dados

| $\boxed{\mathbf{X}} \parallel \boxed{\mathbf{H}} \parallel \mathbf{P} \times \mathbf{P} \times \boxed{\mathbf{v}}$ |              |                |                                 |                        |                  |                    |                                                   |                                                                                                    |                       |                                                       | Pasta1 - Microsoft Excel      |                      |    |                                                                      |         |                                  |                      |                                                              |  | $-0$ |                                            |        |
|----------------------------------------------------------------------------------------------------|--------------|----------------|---------------------------------|------------------------|------------------|--------------------|---------------------------------------------------|----------------------------------------------------------------------------------------------------|-----------------------|-------------------------------------------------------|-------------------------------|----------------------|----|----------------------------------------------------------------------|---------|----------------------------------|----------------------|--------------------------------------------------------------|--|------|--------------------------------------------|--------|
| Arquivo                                                                                                    |              | Página Inicial | Inserir                         |                        | Layout da Página |                    | Fórmulas                                          | Dados                                                                                                    | Revisão               | Exibicão                                              |                               |                      |    |                                                                      |         |                                  |                      |                                                              |  |      | $\mathfrak{D} = \mathfrak{D} \mathfrak{D}$ |        |
| Do.<br>Access                                                                                                    | Web          | De<br>Texto    | De Outras<br>Fontes <sub></sub> | Conexões<br>Existentes | Atualizar        | <b>Da</b> Conexões | Propriedades<br>tudo v <sup>60</sup> Editar Links | 41<br>$\frac{\mathbf{A}}{\mathbf{Z}}\begin{bmatrix}\mathbf{Z}\\\mathbf{A}\end{bmatrix}$<br>$Z$ Classificar | ш<br>Filtro           | <b>W</b> Limpar<br><b>K</b> » Reaplicar<br>V Avancado | colunas Duplicatas de Dados v | ్శ                   | æ₹ | 置<br>Texto para Remover Validação Consolidar Teste de<br>Hipóteses v | ₩       | 7<br>Agrupar Desagrupar Subtotal | 謳                    | <sup>o</sup> Mostrar Detaine<br><sup>■</sup> Ocultar Detaihe |  |      |                                            |        |
|                                                                                                    |              |                | <b>Obter Dados Externos</b>     |                        |                  | Conexões           |                                                   |                                                                                                    | Classificar e Filtrar |                                                       |                               | Ferramentas de Dados |    |                                                                      |         |                                  | Estrutura de Tópicos |                                                              |  |      |                                            |        |
|                                                                                                    | A28          |                | $\tilde{\phantom{a}}$           |                        |                  |                    |                                                   |                                                                                                    |                       |                                                       |                               |                      |    |                                                                      |         |                                  |                      |                                                              |  |      |                                            | $\vee$ |
|                                                                                                    | $\mathsf{A}$ | B              | U                               | D                      |                  |                    |                                                   | G                                                                                                    | H                     |                                                       | K                             |                      | M  | N                                                                    | $\circ$ | D                                |                      | R                                                            |  |      | $\overline{U}$                             |        |

<span id="page-15-3"></span>Figura 2.8: Guia Dados.

A guia de dados (Figura [2.8\)](#page-15-3) nos traz diversos tipos de manipuação dos dados. Seja por outro software, como na seção "Obter Dados Externos" e "Conexões", sejam os dados da própria planilha, como nas seções "Classificar e Filtrar", "Ferramentas de Dados" e "Estrutura de Tópicos".

## <span id="page-16-0"></span>2.7 Guia Revisão

| $\mathbf{X} \parallel \mathbf{H} \parallel \mathbf{0} + \mathbf{C} \parallel \mathbf{H}$ |     |                                   |           |          |                    |                |                  |                 |                                                            | Pasta1 - Microsoft Excel |   |                         |                                                                             |            |         |   |                                                                                              |     | $-$ 0 |                                         |
|------------------------------------------------------------------------------------------|-----|-----------------------------------|-----------|----------|--------------------|----------------|------------------|-----------------|------------------------------------------------------------|--------------------------|---|-------------------------|-----------------------------------------------------------------------------|------------|---------|---|----------------------------------------------------------------------------------------------|-----|-------|-----------------------------------------|
| Arquivo                                                                                  |     | Página Inicial                    | Inserir   |          | Layout da Página   | Fórmulas       | Dados            | Revisão         | Exibição                                                   |                          |   |                         |                                                                             |            |         |   |                                                                                              |     |       | $\circ$ $\circ$ $\circ$ $\circ$ $\circ$ |
| ABC                                                                                      |     |                                   |           | $a_{b}$  |                    |                |                  |                 | Mostrar/Ocultar Comentário<br>Mostrar Todos os Comentários | ٣î                       |   | Qî                      | U                                                                           |            |         |   | Proteger e compartilhar pasta de trabalho<br>cell Permitir que os Usuários Editem Intervalos |     |       |                                         |
| Ortografia                                                                               |     | Verificar Pesquisar Dicionário de | Sinônimos | Traduzir | Novo<br>Comentário | <b>Excluir</b> | Anterior Próximo | Mostrar à Tinta |                                                            |                          |   | Proteger Proteger Pasta | Compartilhar<br>Planilha de Trabalho Pasta de Trabalho Controlar Alterações |            |         |   |                                                                                              |     |       |                                         |
|                                                                                          |     | Revisão de Texto                  |           | Idioma   |                    |                | Comentários      |                 |                                                            |                          |   |                         |                                                                             | Alterações |         |   |                                                                                              |     |       |                                         |
|                                                                                          | A28 |                                   | $\sim$    | $f_x$    |                    |                |                  |                 |                                                            |                          |   |                         |                                                                             |            |         |   |                                                                                              |     |       |                                         |
|                                                                                          | A   | B                                 |           |          | D                  |                | G                | H               |                                                            |                          | K |                         | M                                                                           | N          | $\circ$ | D | $\Omega$                                                                                     | - 2 |       | $U =$                                   |

<span id="page-16-2"></span>Figura 2.9: Guia Revisão

Esta guia (Figura [2.9\)](#page-16-2) possui o intuito de dar os acabamentos finais á planilha. É possível verificar a ortografia, realizar traduções, inserir comentários, etc. Na seção "Alterações" temos as opções de proteção de planilha, muito usadas no ambiente empresarial.

## <span id="page-16-1"></span>2.8 Guia Exibição

|         | $\mathbf{X} \parallel \mathbf{H} \parallel \mathbf{Q} \parallel \mathbf{V} \parallel \mathbf{V} \parallel \mathbf{V}$ |                                                             |                                               |                   |          |       |                                               |          |      |      | Pasta1 - Microsoft Excel   |                               |                                   |   |                    |                    |                                                                                       |                                                 | $-6$                                       |      |
|---------|----------------------------------------------------------------------------------------------------|-------------------------------------------------------------|-----------------------------------------------|-------------------|----------|-------|-----------------------------------------------|----------|------|------|----------------------------|-------------------------------|-----------------------------------|---|--------------------|--------------------|---------------------------------------------------------------------------------------|-------------------------------------------------|--------------------------------------------|------|
| Arquivo |                                                                                                    | Página Inicial<br>Inserir                                   | Layout da Página                              |                   | Fórmulas | Dados | Revisão                                       | Exibição |      |      |                            |                               |                                   |   |                    |                    |                                                                                       |                                                 | $\mathfrak{D} = \mathfrak{D} \mathfrak{D}$ |      |
|         |                                                                                                    | Normal Layout da Visualização da<br>Página Quebra de Página | Æ<br>Modos de Exibição Tela<br>Personalizados | $\Box$<br>Inteira | √ Régua  |       | Barra de Fórmulas<br>Inhas de Grade 1 Títulos |          | Zoom | 100% | لعفت<br>Zoom na<br>Seleção | <b>Take</b><br>Nova<br>Janela | <b>Organizar Congelar</b><br>Tudo | 一 | Dividir<br>Ocultar | Exibir Lado a Lado | <b>III</b> : Rolagem Sincronizada<br>Paineis - Reexibir - Redefinir Posição da Janela | Salvar Espaço Alternar<br>de Trabalho Janelas * | Macros                                     |      |
|         | A29                                                                                                    | ÷.                                                          | Modos de Exibição de Pasta de Trabalho        |                   |          |       | Mostrar                                       |          |      | Zoom |                            |                               |                                   |   |                    | Janela             |                                                                                       |                                                 | <b>Macros</b>                              | l se |
|         | А                                                                                                    |                                                             | D                                             |                   |          | G     | H.                                            |          |      |      | K                          |                               | M                                 | N | $\circ$            | D                  |                                                                                       | $\mathbb{R}$                                    |                                            | ण부   |

<span id="page-16-3"></span>Figura 2.10: Guia Exibição

Na Guia Exibição (Figura [2.10\)](#page-16-3) temos opções de visualização da planilha. Seções como: "Modos de Exibição de Pasta de Trabalho", "Mostrar", "Zoom" e "Janela" são encontradas. Fugindo um pouco desta linha, há a opção "Macros", que é usada para a programação em VBA.

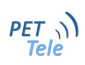

## <span id="page-18-0"></span>Capítulo 3

## Comandos básicos

Neste capítulo serão enunciados os comandos essenciais para que o usuário possa desenvolver planilhas básicas.

#### <span id="page-18-1"></span>3.1 Recursos Básicos

#### <span id="page-18-2"></span>3.1.1 Selecionando células

Inicialmente, deve-se saber a sintaxe usada no Microsoft Excel ao digitar fórmulas.Como visto na figur[a3.15,](#page-27-4) temos uma barra precedida por  $f_x$ , que a partir de agora será denominada de barra de fórmulas. Nesse local aparecerão as fórmulas de células selecionadas.No Microsoft Excel, há a opção de realizar quase todas as ações manualmente (digitando fórmulas) ou com o auxílio do *mouse*.

A sintaxe usada para digitar uma fórmula  $\acute{e}$  =f $\acute{o}$ rmula. Os sinais das operações básicas podem ser usados, assim como o nome das células  $(A1, D4, E7, etc)$  para realizar as operações. Desta forma, caso se queira selecionar uma célula, deve-se clicar sobre a mesma.

- Selecionando com o mouse
- Selecionando segurando o botão *shift* do teclado

A notação usada para selecionar um intervalo de células é: =A1:A4, por exemplo. Nesse caso, teríamos as células A1,A2,A3 e A4 selecionadas. Caso seja necessário apenas duas células, usa-se ";" ou ",". Essa notação é bem importante será usada frequentemente.

#### <span id="page-18-3"></span>3.1.2 Recursos visuais e de texto

Como em outros *softwares*, é possível alterar a fonte, cor da letra, cor de fundo de cada célula, negrito, alinhamento e outras opções mais na guia "Página Inicial". Caso se deseje que uma planilha tenha divisões (borda de célula) deve selecionar a opção destacada na Figura [3.1,](#page-19-1) e escolher um dos tipos de contorno.

| $X$ $\rightarrow$ $Y$ $\rightarrow$ $(2 - 7)$                                                                       |                               |                          |                                             |                                                              |                                   |               |             |         |                                     |                         | Pasta1 - Microsoft Excel |                                  |        |                                                                        |         |   |                                               |   |                                                         |                                                                                        | $\begin{array}{c c c c c} \hline \multicolumn{1}{ c }{-} & \multicolumn{1}{ c }{-} & \multicolumn{1}{ c }{x} \\\hline \multicolumn{1}{ c }{-} & \multicolumn{1}{ c }{-} & \multicolumn{1}{ c }{x} \\\hline \multicolumn{1}{ c }{-} & \multicolumn{1}{ c }{-} & \multicolumn{1}{ c }{x} \\\hline \multicolumn{1}{ c }{-} & \multicolumn{1}{ c }{-} & \multicolumn{1}{ c }{-} & \multicolumn{1}{ c }{x} \\\hline \multicolumn{1}{ $ |
|----------------------------------------------------------------------------------------------------|-------------------------------|--------------------------|---------------------------------------------|--------------------------------------------------------------|-----------------------------------|---------------|-------------|---------|-------------------------------------|-------------------------|--------------------------|----------------------------------|--------|------------------------------------------------------------------------|---------|---|-----------------------------------------------|---|---------------------------------------------------------|----------------------------------------------------------------------------------------|----------------------------------------------------------------------------------------------------|
| Arquivo                                                                                                    | Página Inicial                | Inserir                  |                                             | Layout da Página                                             | Fórmulas                          |               | Dados       | Revisão | Exibição                            |                         |                          |                                  |        |                                                                        |         |   |                                               |   |                                                         |                                                                                        | $\triangle$ $\bigcirc$ $\bigcirc$ $\bigcirc$ $\mathbb{Z}$ $\cong$                                                                                                    |
| Ê<br>Ж<br>la ·<br>Colar<br>٧                                                                                        | Calibri<br>$N$ $I$ $S$ $\sim$ |                          | Fo Bordas                                   | $\overline{+}$ 11 $\overline{-}$ A $\overline{A}$            | $\equiv \equiv$<br>$\equiv$       | $\frac{1}{2}$ |             |         | Quebrar Texto Automaticamente Geral |                         | $$ - % 000$              | $^{+0.0}_{0.0}$ $^{+0.00}_{0.0}$ | 鷝      | Formatação Formatar Estilos de<br>Condicional v como Tabela v Célula v |         | ŧ | F<br>Inserir Excluir Formatar<br>$\mathbf{v}$ | J | Σ AutoSoma *<br>Preencher *<br><b><i>Q</i></b> Limpar ▼ | $\frac{\mathbf{A}}{\mathbf{A}}$<br>Classificar Localizar e<br>e Filtrar * Selecionar * | Â                                                                                                    |
| Área de Tran G                                                                                                    |                               | $\overline{\mathcal{F}}$ | H                                           | <b>Borda</b> Inferior                                        |                                   |               | Alinhamento |         |                                     | $\overline{\mathbb{Q}}$ | Número                   | $\overline{\mathbb{F}_M}$        |        | Estilo                                                                 |         |   | Células                                       |   |                                                         | Edição                                                                                 |                                                                                                    |
| A1<br>$\overline{A}$<br>$\mathbf 1$                                                                                 | $\mathsf{B}$                  | $\overline{c}$           | $\frac{1}{2}$<br>H.                         | <b>Borda Superior</b><br>Borda Esquerda                      |                                   |               | G           | H       | $\mathbf{L}$                        | J.                      | $\mathsf{K}$             | L                                | M      | $\mathbb{N}$                                                           | $\circ$ | P | $\alpha$                                      | R | <sub>S</sub>                                            | T                                                                                      | $U =$                                                                                                    |
|                                                                                                    |                               |                          | H                                           | Borda Direita                                                |                                   |               |             |         |                                     |                         |                          |                                  |        |                                                                        |         |   |                                               |   |                                                         |                                                                                        |                                                                                                    |
| $\begin{array}{c cccc}\n\hline\n2 & 3 & 4 \\ \hline\n3 & 4 & 5 \\ \hline\n6 & 7 & 8 \\ \hline\n9 & 10\n\end{array}$ |                               |                          | H<br>⊞                                      | Sem borda<br>Todas as bordas                                 |                                   |               |             |         |                                     |                         |                          |                                  |        |                                                                        |         |   |                                               |   |                                                         |                                                                                        |                                                                                                    |
|                                                                                                    |                               |                          | $\frac{1}{2}$<br>÷                          | <b>Bordas Externas</b><br>Borda superior espessa             |                                   |               |             |         |                                     |                         |                          |                                  |        |                                                                        |         |   |                                               |   |                                                         |                                                                                        |                                                                                                    |
|                                                                                                    |                               |                          | ▦<br>▦                                      | <b>Borda Inferior Dupla</b><br><b>Borda Inferior Espessa</b> |                                   |               |             |         |                                     |                         |                          |                                  |        |                                                                        |         |   |                                               |   |                                                         |                                                                                        |                                                                                                    |
|                                                                                                    |                               |                          | 區                                           | <b>Borda Superior e Inferior</b>                             |                                   |               |             |         |                                     |                         |                          |                                  |        |                                                                        |         |   |                                               |   |                                                         |                                                                                        |                                                                                                    |
|                                                                                                    |                               |                          | Œ                                           |                                                              | Borda Superior e Inferior Espessa |               |             |         |                                     |                         |                          |                                  |        |                                                                        |         |   |                                               |   |                                                         |                                                                                        |                                                                                                    |
|                                                                                                    |                               |                          | 囸                                           |                                                              | Borda Superior e Inferior Dupla   |               |             |         |                                     |                         |                          |                                  |        |                                                                        |         |   |                                               |   |                                                         |                                                                                        |                                                                                                    |
|                                                                                                    |                               |                          | <b>Desenhar Bordas</b>                      |                                                              |                                   |               |             |         |                                     |                         |                          |                                  |        |                                                                        |         |   |                                               |   |                                                         |                                                                                        |                                                                                                    |
|                                                                                                    |                               |                          | $\mathcal{A}$<br>$\mathcal{A}_{\mathbb{H}}$ | Desenhar Borda<br>Desenhar Grade da Borda                    |                                   |               |             |         |                                     |                         |                          |                                  |        |                                                                        |         |   |                                               |   |                                                         |                                                                                        |                                                                                                    |
|                                                                                                    |                               |                          | Q<br>$\mathscr{L}$                          | Apagar borda<br>Cor da Linha                                 |                                   | $\,$          |             |         |                                     |                         |                          |                                  |        |                                                                        |         |   |                                               |   |                                                         |                                                                                        |                                                                                                    |
|                                                                                                    |                               |                          |                                             | Estilo da Linha                                              |                                   | ٠             |             |         |                                     |                         |                          |                                  |        |                                                                        |         |   |                                               |   |                                                         |                                                                                        |                                                                                                    |
|                                                                                                    |                               |                          | Ш                                           | Mais Bordas                                                  |                                   |               |             |         |                                     |                         |                          |                                  |        |                                                                        |         |   |                                               |   |                                                         |                                                                                        |                                                                                                    |
|                                                                                                    |                               |                          |                                             |                                                              |                                   |               |             |         |                                     |                         |                          |                                  |        |                                                                        |         |   |                                               |   |                                                         |                                                                                        |                                                                                                    |
| $\begin{array}{r} 11 \\ 12 \\ 13 \\ 14 \\ 15 \\ 16 \\ 17 \\ 18 \\ 19 \\ 20 \\ 21 \\ 22 \\ 23 \\ 24 \end{array}$     |                               |                          |                                             |                                                              |                                   |               |             |         |                                     |                         |                          |                                  |        |                                                                        |         |   |                                               |   |                                                         |                                                                                        |                                                                                                    |
| 25                                                                                                    |                               |                          |                                             |                                                              |                                   |               |             |         |                                     |                         |                          |                                  |        |                                                                        |         |   |                                               |   |                                                         |                                                                                        |                                                                                                    |
| $R + M$ Plan1 Plan2 Plan3 $\sqrt{2}$                                                                                |                               |                          |                                             |                                                              |                                   |               |             |         |                                     |                         |                          |                                  | $\Box$ |                                                                        |         |   | $\mathbb{H}$                                  |   |                                                         |                                                                                        | $\triangleright$ $\overline{\parallel}$                                                                                                    |
| Pronto                                                                                                    |                               |                          |                                             |                                                              |                                   |               |             |         |                                     |                         |                          |                                  |        |                                                                        |         |   |                                               |   | ■□凹 100% ←                                              | $\overline{\mathbb{C}}$                                                                | Œ                                                                                                    |

<span id="page-19-1"></span>Figura 3.1: Detalhe - botão de borda.

#### <span id="page-19-0"></span>3.1.3 Listas

No Microsoft Excel existem algumas listas pré-definidas, que apenas digitando o início de uma sequência (dois dados) e puxando no canto inferior direito da célula, a sequência aparecerá.

Exemplo: Deseja-se digitar os meses do ano.

Selecionou-se a célula B1 e fora digitado "jan", assim como na B2, com "feb"(Figura [3.2\)](#page-20-0):

| $\mathbf{X} \mathbf{X} = \mathbf{Y} \cdot \mathbf{X} \cdot \mathbf{X}$                                                                                                    |                               |                 |                                              |                  |                                                                 |          |       |                                                                                                    |              |                  | Pasta1 - Microsoft Excel                            |                                                                                                    |              |                                                                                                    |         |                       |                      |    |                                                                         |                           | $  x$                                                       |
|----------------------------------------------------------------------------------------------------|-------------------------------|-----------------|----------------------------------------------|------------------|-----------------------------------------------------------------|----------|-------|----------------------------------------------------------------------------------------------------|--------------|------------------|-----------------------------------------------------|----------------------------------------------------------------------------------------------------|--------------|----------------------------------------------------------------------------------------------------|---------|-----------------------|----------------------|----|-------------------------------------------------------------------------|---------------------------|-------------------------------------------------------------|
| Arquivo                                                                                                    |                               | Página Inicial  | Inserir                                      | Layout da Página |                                                                 | Fórmulas | Dados | Revisão                                                                                                    | Exibição     |                  |                                                     |                                                                                                    |              |                                                                                                    |         |                       |                      |    |                                                                         |                           | $\circ$ 3 = $\circ$ 3                                       |
| $f_x$<br>Inserir<br>Função                                                                                                    | Σ<br>AutoSoma<br>$\mathbf{v}$ |                 | <b>Usadas</b><br>Recentemente *              |                  | $\left  \cdot \right $<br>$\mathbf{A}$<br>Biblioteca de Funções | B        |       | $\theta$<br>Financeira Lógica Texto Data e Pesquisa e Matemática e Mais<br>v v Hora v Referência v Trigonometria v Funções v |              | 4<br>Gerenciador | <b>Bud Definir Nome *</b><br><b>Nomes Definidos</b> | $f_{\!X}^{\! \textcircled{\tiny{\textcirc}}}$ Usar em Fórmula $\cdot$<br>de Nomes EEP Criar a partir da Seleção |              | 풍는 Rastrear Precedentes   图 Mostrar Fórmulas<br><sup>22</sup> Rastrear Dependentes V Verificação de Erros v<br>Remover Setas * B. Avaliar Fórmula |         | Auditoria de Fórmulas |                      | 55 | Janela de Opções de <b>Esta Calcular Planilha</b><br>Inspeção Cálculo v | Calcular Agora<br>Cálculo |                                                             |
|                                                                                                    | <b>B2</b>                     |                 | $\mathbf{v}$ (m)                             | $f_x$ Feb        |                                                                 |          |       |                                                                                                    |              |                  |                                                     |                                                                                                    |              |                                                                                                    |         |                       |                      |    |                                                                         |                           |                                                             |
| $\mathcal{A}$<br>$\begin{array}{c cc}\n1 & 2 & 3 \\  & 4 & 5 \\ \hline\n & 6 & 7 & 8 \\ \hline\n & 9 & & \\ \end{array}$<br>10<br>$11\,$<br>12<br><b>13</b><br><b>14</b><br>$\begin{array}{r} 15 \\ 16 \\ 17 \end{array}$ | $\overline{A}$                | B<br>Jan<br>Feb | $\mathsf{C}$                                 | D                | E.                                                              | F        | G     | H                                                                                                    | $\mathbf{L}$ | J.               | $\mathsf{K}$                                        | L                                                                                                    | M            | $\mathbb{N}$                                                                                                    | $\circ$ | P                     | $\alpha$             | R  | S.                                                                      | T                         | $U\left[\frac{1}{2}\right]$                                 |
| 18<br>19<br>20<br>21<br>22<br>23<br>24<br>25                                                                                                    |                               |                 | $\frac{1}{16 + h}$ Plan1 / Plan2 / Plan3 / 2 |                  |                                                                 |          |       |                                                                                                    |              |                  |                                                     |                                                                                                    |              |                                                                                                    |         |                       |                      |    |                                                                         |                           |                                                             |
| Pronto                                                                                                    |                               |                 |                                              |                  |                                                                 |          |       |                                                                                                    |              |                  |                                                     |                                                                                                    | $\mathbb{R}$ |                                                                                                    |         |                       | $\mathbb H\mathbb H$ |    | ■■■■ 100% → →                                                           |                           | $\triangleright$ $\overline{\square}$<br>$-\left( +\right)$ |
|                                                                                                    |                               |                 |                                              |                  |                                                                 |          |       |                                                                                                    |              |                  |                                                     |                                                                                                    |              |                                                                                                    |         |                       |                      |    |                                                                         |                           |                                                             |

<span id="page-20-0"></span>Figura 3.2: Exemplo 3.

Selecionando B1 e B2 e arrastando na vertical sobre o quadrado preto no canto inferior direito da célula:

A Figura [3.3](#page-21-0) exemplifica que os meses seguintes apareceram automaticamente. O mesmo processo funciona na horizontal. Note que as iniciais de cada mês apareceram em inglês. No caso, a lista pré-definida do Microsoft Excel 2010 continha apenas dados em inglês.

| 図図り・ロート                 |                                 |                |                                                                                                    |                                                                                                    |                                       |          |       |          |              |                  | Pasta1 - Microsoft Excel                                                          |                                       |     |                                                                                                    |         |                       |                    |                            |                                                      |                           | $  \circ$ $ $ $\times$                                                           |
|-------------------------|---------------------------------|----------------|----------------------------------------------------------------------------------------------------|----------------------------------------------------------------------------------------------------|---------------------------------------|----------|-------|----------|--------------|------------------|-----------------------------------------------------------------------------------|---------------------------------------|-----|----------------------------------------------------------------------------------------------------|---------|-----------------------|--------------------|----------------------------|------------------------------------------------------|---------------------------|----------------------------------------------------------------------------------|
| Arquivo                 |                                 | Página Inicial | Inserir                                                                                                    | Layout da Página                                                                                                    |                                       | Fórmulas | Dados | Revisão  | Exibição     |                  |                                                                                   |                                       |     |                                                                                                    |         |                       |                    |                            |                                                      |                           | $\mathbb{A} \quad \mathbf{0} \quad \mathbf{0} \quad \mathbf{0} \quad \mathbf{0}$ |
| Ĵх<br>Inserir<br>Função | Σ<br>AutoSoma<br>$\mathbf{v}$ . |                | 食<br><b>Usadas</b><br>Recentemente *                                                                                                    | í9<br>Financeira Lógica Texto Data e Pesquisa e Matemática e Mais<br>V v v Hora v Referência v Trigonometria v Funções v | $\mathbf{A}$<br>Biblioteca de Funções | B        |       | $\theta$ |              | 4<br>Gerenciador | Definir Nome *<br>$f_{\text{X}}^{\text{CD}}$ Usar em Fórmula »<br>Nomes Definidos | de Nomes EE Criar a partir da Seleção |     | 풍수 Rastrear Precedentes   图 Mostrar Fórmulas<br>□ Rastrear Dependentes < Verificação de Erros ▼<br>Remover Setas * B. Avaliar Fórmula |         | Auditoria de Fórmulas |                    | 5<br>Janela de<br>Inspeção | Opções de <b>Esta</b> Calcular Planilha<br>Cálculo v | Calcular Agora<br>Cálculo |                                                                                  |
|                         | <b>B2</b>                       |                | $\mathbf{v}$ (m)                                                                                                    | $f_x$ Feb                                                                                                    |                                       |          |       |          |              |                  |                                                                                   |                                       |     |                                                                                                    |         |                       |                    |                            |                                                      |                           |                                                                                  |
|                         |                                 |                | $\begin{array}{ c c c c }\hline & \textbf{B2} & \bullet & \textbf{6} & \textbf{f}_6 \\\hline \hline \textbf{A} & \textbf{B} & \textbf{C} & \textbf{I} \\\hline \textbf{1} & \textbf{Jan} & \textbf{B} & \textbf{C} \\\hline \textbf{2} & \textbf{Feb} & \textbf{Mar} & \textbf{Apr} & \textbf{0} \\\hline \textbf{3} & \textbf{Mar} & \textbf{Apr} & \textbf{0} \\\hline \textbf{6} & \textbf{Mar} & \textbf{0} \\\hline \textbf{7} & \$ | D                                                                                                    | Ε.                                    | F.       | G     | H        | $\mathbf{L}$ | $\mathbf{J}$     | $\mathsf{K}$                                                                      | L                                     | M   | N                                                                                                    | $\circ$ | P                     | $\Omega$           | $\mathsf{R}$               | S.                                                   | T                         | 미국                                                                               |
|                         |                                 |                |                                                                                                    |                                                                                                    |                                       |          |       |          |              |                  |                                                                                   |                                       |     |                                                                                                    |         |                       |                    |                            |                                                      |                           |                                                                                  |
|                         |                                 |                |                                                                                                    |                                                                                                    |                                       |          |       |          |              |                  |                                                                                   |                                       | ∏∢∣ |                                                                                                    |         |                       | $\mathop{\rm III}$ |                            |                                                      |                           | $\triangleright$ $\overline{\parallel}$                                          |
| Pronto                  |                                 |                |                                                                                                    |                                                                                                    |                                       |          |       |          |              |                  |                                                                                   |                                       |     |                                                                                                    |         |                       |                    |                            | Contagem: 11   田 □ 凹 100% (-)                        |                           | $\bigoplus$                                                                      |

<span id="page-21-0"></span>Figura 3.3: Exemplo 3.

#### Criando listas

Além das listas pré-definidas, é possível criar listas. Uma sequência de passos pode ser seguida para realizar essa ação.

Exemplo: Criar uma lista com as letras A,B,C,D e E. Há dois caminhos para se fazer isso:

- 1. Digitando na planilha a lista e a selecionando.
- 2. Digitando-a posteriormente.

Fazendo da primeira forma, deve-se seguir os seguintes passos:

- Digitar a lista e selecioná-la (Figura [3.4\)](#page-22-0):
- Ir em "Arquivo"  $\rightarrow$  "Opções" (Figura [3.5\)](#page-22-1):

|                                                                                       | $\mathbf{X} \mathbf{X} = \mathbf{Y} \mathbf{X} + \mathbf{Y} \mathbf{X} + \mathbf{Y} \mathbf{X}$ |                |                                 |                                                |                       |          |          |                                                               |          |                         | Pasta1 - Microsoft Excel |                                   |   |                                                                                                  |         |                       |          |                       |                                               | $ -0 $         | $\mathbf{x}$                                                    |
|---------------------------------------------------------------------------------------|-------------------------------------------------------------------------------------------------|----------------|---------------------------------|------------------------------------------------|-----------------------|----------|----------|---------------------------------------------------------------|----------|-------------------------|--------------------------|-----------------------------------|---|--------------------------------------------------------------------------------------------------|---------|-----------------------|----------|-----------------------|-----------------------------------------------|----------------|-----------------------------------------------------------------|
| Arquivo                                                                               |                                                                                                 | Página Inicial | Inserir                         | Layout da Página                               |                       | Fórmulas | Dados    | Revisão                                                       | Exibição |                         |                          |                                   |   |                                                                                                  |         |                       |          |                       |                                               |                | $\mathbf{A} \bullet \mathbf{B} = \mathbf{B} \bullet \mathbf{B}$ |
| $J^{\chi}$                                                                            |                                                                                                 |                | 悩                               | $\overline{?}$<br>k                            | A                     |          |          | Íθ                                                            |          | 母                       | Definir Nome *           | fc <sup>□</sup> Usar em Fórmula » |   | 풍는 Rastrear Precedentes   Max Mostrar Fórmulas<br>Rastrear Dependentes Vi Verificação de Erros v |         |                       |          | 6                     | <b>Base</b>                                   | Calcular Agora |                                                                 |
| Inserir<br>Função                                                                     | AutoSoma                                                                                        |                | <b>Usadas</b><br>Recentemente * | Financeira<br>Lógica<br>$\psi$<br>$\mathbf{v}$ | Texto<br>$\mathcal V$ | Data     | Pesquisa | Matemática e<br>Hora v Referência v Trigonometria v Funções v | Mais     | Gerenciador<br>de Nomes |                          | Criar a partir da Seleção         |   | Remover Setas                                                                                    |         | Avaliar Fórmula       |          | Janela de<br>Inspeção | Opções de Egip Calcular Planilha<br>Cálculo × |                |                                                                 |
|                                                                                       |                                                                                                 |                |                                 | Biblioteca de Funções                          |                       |          |          |                                                               |          |                         | <b>Nomes Definidos</b>   |                                   |   |                                                                                                  |         | Auditoria de Fórmulas |          |                       |                                               | Cálculo        |                                                                 |
|                                                                                       | C <sub>3</sub>                                                                                  |                | $-$ ( $-$                       | $f_x \mid A$                                   |                       |          |          |                                                               |          |                         |                          |                                   |   |                                                                                                  |         |                       |          |                       |                                               |                |                                                                 |
|                                                                                       | $\overline{A}$                                                                                  | B              | $\mathsf{C}$                    | D                                              | E.                    | F.       | G        | H                                                             |          |                         | $\mathsf{K}$             |                                   | M | N                                                                                                | $\circ$ | P.                    | $\Omega$ | $\mathbb{R}$          | <sub>S</sub>                                  |                | $U =$                                                           |
|                                                                                       |                                                                                                 |                |                                 |                                                |                       |          |          |                                                               |          |                         |                          |                                   |   |                                                                                                  |         |                       |          |                       |                                               |                |                                                                 |
| $\frac{1}{2}$                                                                         |                                                                                                 |                |                                 |                                                |                       |          |          |                                                               |          |                         |                          |                                   |   |                                                                                                  |         |                       |          |                       |                                               |                |                                                                 |
| $\overline{\mathbf{3}}$<br>-                                                          |                                                                                                 |                |                                 |                                                |                       |          |          |                                                               |          |                         |                          |                                   |   |                                                                                                  |         |                       |          |                       |                                               |                |                                                                 |
| $\overline{4}$                                                                        |                                                                                                 |                |                                 |                                                |                       |          |          |                                                               |          |                         |                          |                                   |   |                                                                                                  |         |                       |          |                       |                                               |                |                                                                 |
| $\overline{\phantom{a}}$                                                              |                                                                                                 |                |                                 |                                                |                       |          |          |                                                               |          |                         |                          |                                   |   |                                                                                                  |         |                       |          |                       |                                               |                |                                                                 |
| $\overline{6}$                                                                        |                                                                                                 |                |                                 |                                                |                       |          |          |                                                               |          |                         |                          |                                   |   |                                                                                                  |         |                       |          |                       |                                               |                |                                                                 |
| $\overline{7}$                                                                        |                                                                                                 |                |                                 |                                                |                       |          |          |                                                               |          |                         |                          |                                   |   |                                                                                                  |         |                       |          |                       |                                               |                |                                                                 |
|                                                                                       |                                                                                                 |                |                                 |                                                |                       |          |          |                                                               |          |                         |                          |                                   |   |                                                                                                  |         |                       |          |                       |                                               |                |                                                                 |
|                                                                                       |                                                                                                 |                |                                 |                                                |                       |          |          |                                                               |          |                         |                          |                                   |   |                                                                                                  |         |                       |          |                       |                                               |                |                                                                 |
| $\begin{array}{c c}\n\hline\n8 \\ \hline\n9 \\ \hline\n10 \\ \hline\n11\n\end{array}$ |                                                                                                 |                |                                 |                                                |                       |          |          |                                                               |          |                         |                          |                                   |   |                                                                                                  |         |                       |          |                       |                                               |                |                                                                 |
|                                                                                       |                                                                                                 |                |                                 |                                                |                       |          |          |                                                               |          |                         |                          |                                   |   |                                                                                                  |         |                       |          |                       |                                               |                |                                                                 |

<span id="page-22-0"></span>Figura 3.4: Exemplo 4.

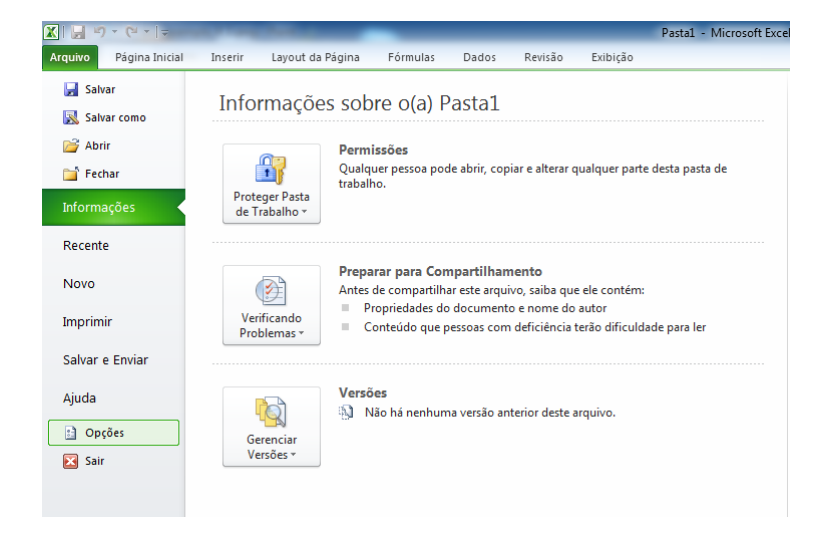

Figura 3.5: Exemplo 4.

- <span id="page-22-1"></span>• Ir em "Avançado"  $\rightarrow$  "Editar Listas Personalizadas" (Figura [3.6\)](#page-23-0):
- Verificar se a lista selecionada é a desejável e clicar em "Importar" (Figura [3.7\)](#page-23-1):

Caso não tivesse digitado a lista anteriormente, pode-se digitá-la no quadro "Entradas da Lista", onde deve-se digitar cada termo separando por vírgula.

Após esses passos, a lista será criada.

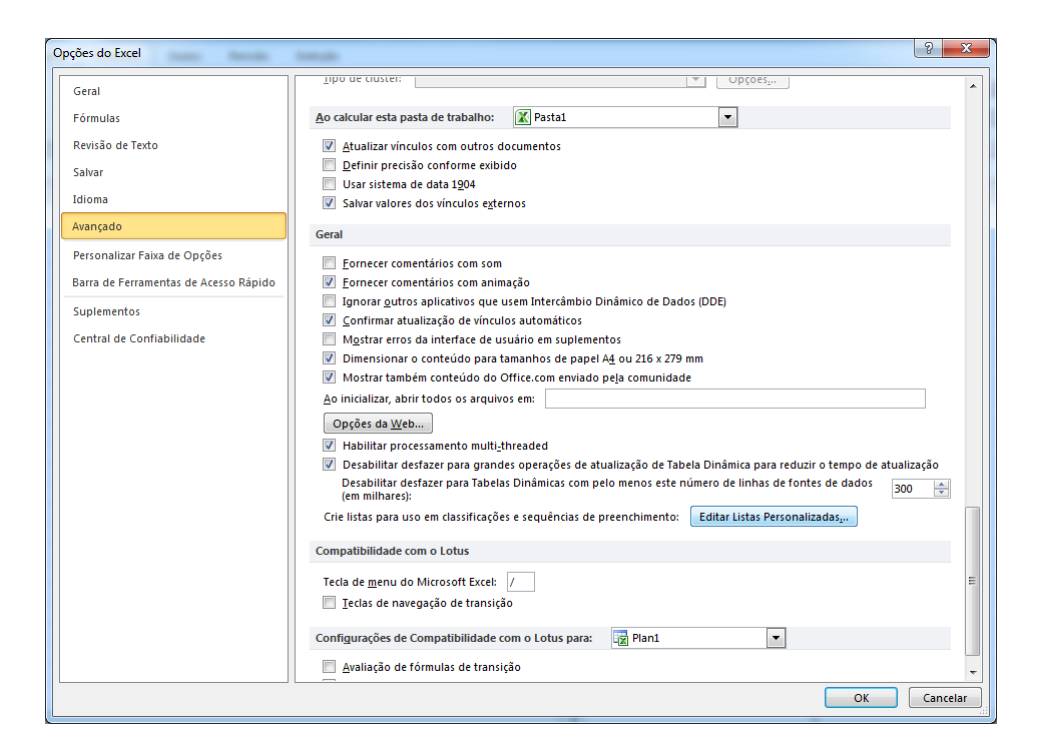

Figura 3.6: Exemplo 4.

<span id="page-23-0"></span>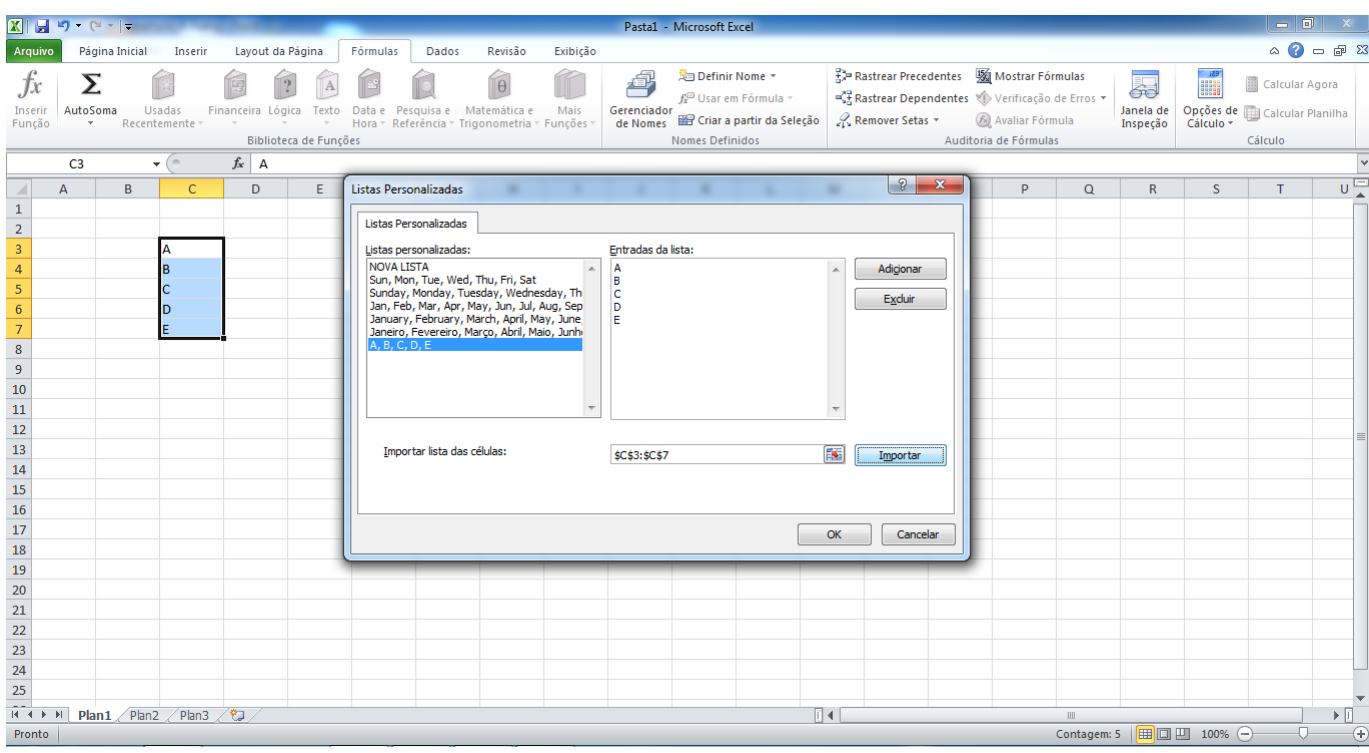

<span id="page-23-1"></span>Figura 3.7: Exemplo 4.

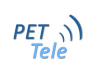

#### <span id="page-24-0"></span>3.1.4 Congelamento de célula

Quando desejamos repetir uma mesma fórmula, não é necessário que a digitemos repetidas vezes. Estando em uma sequência de células (seja vertical ou horizontal) deve-se selecionar uma célula e digitar a fórmula desejada. Após isso, puxa-se pelo quadrado inferior direito da célula, que a fórmula irá se adequando a cada nova célula, automaticamente.

Veja o exemplo a seguir (Figura [3.8\)](#page-24-1):

| $\boxed{\mathbf{X}} \parallel \boxed{\mathbf{H}} \parallel \mathbf{Y} \parallel \mathbf{C} \parallel \mathbf{V} \parallel \mathbf{F}$ |                                |                |                                                               |                                                              |                                                |           |          |                                                                     |          |                              | Pasta1 - Microsoft Excel                  |                                                                  |   |                                                                                                    |         |                                          |   |                             |              | $-0$                                                               | $\mathbf{x}$   |  |
|----------------------------------------------------------------------------------------------------|--------------------------------|----------------|---------------------------------------------------------------|--------------------------------------------------------------|------------------------------------------------|-----------|----------|---------------------------------------------------------------------|----------|------------------------------|-------------------------------------------|------------------------------------------------------------------|---|----------------------------------------------------------------------------------------------------|---------|------------------------------------------|---|-----------------------------|--------------|--------------------------------------------------------------------|----------------|--|
| Arquivo                                                                                                    |                                | Página Inicial | Inserir                                                       | Layout da Página                                             |                                                | Fórmulas  | Dados    | Revisão                                                             | Exibição |                              |                                           |                                                                  |   |                                                                                                    |         |                                          |   |                             |              | $A$ $\bullet$ $\bullet$ $\mathbb{Z}$                               |                |  |
| Jx<br>Inserir<br>Função                                                                                                    | Σ<br>AutoSoma<br>$\rightarrow$ |                | 怺<br><b>Usadas</b><br>Recentemente *                          | íg<br>$\overline{?}$<br>Financeira<br>Lógica<br>$\mathbf{v}$ | Texto<br>$\mathbf{v}$<br>Biblioteca de Funções | 國<br>Data | Pesquisa | Íθ<br>Matemática e<br>Hora v Referência v Trigonometria v Funções v | Mais     | 4<br>Gerenciador<br>de Nomes | <b> Definir Nome</b> ▼<br>Nomes Definidos | $f_x^{\text{CD}}$ Usar em Fórmula »<br>Criar a partir da Seleção |   | 풍부 Rastrear Precedentes     Mostrar Fórmulas<br>Rastrear Dependentes V Verificação de Erros<br>Remover Setas |         | Avaliar Fórmula<br>Auditoria de Fórmulas |   | 55<br>Janela de<br>Inspeção |              | Calcular Agora<br>Opções de <b>En Calcular Planilha</b><br>Cálculo |                |  |
|                                                                                                    | <b>MÉDIA</b>                   |                | $\mathbf{v}$ $\in$ $\mathbf{X}$ $\checkmark$ $f_{\mathbf{x}}$ | $= B3 + C3$                                                  |                                                |           |          |                                                                     |          |                              |                                           |                                                                  |   |                                                                                                    |         |                                          |   |                             |              |                                                                    |                |  |
|                                                                                                    | A                              | B              | C                                                             | D                                                            | Ε                                              | Е         | G        | H                                                                   |          |                              | K                                         |                                                                  | M | N                                                                                                    | $\circ$ | P                                        | Q | $\mathbb{R}$                | <sub>S</sub> |                                                                    | $\overline{U}$ |  |
| $\overline{1}$                                                                                                    |                                |                |                                                               |                                                              |                                                |           |          |                                                                     |          |                              |                                           |                                                                  |   |                                                                                                    |         |                                          |   |                             |              |                                                                    |                |  |
| $\overline{2}$                                                                                                    |                                |                |                                                               |                                                              |                                                |           |          |                                                                     |          |                              |                                           |                                                                  |   |                                                                                                    |         |                                          |   |                             |              |                                                                    |                |  |
| $\overline{3}$<br>$\overline{4}$                                                                                                    |                                |                | 11<br>12                                                      |                                                              |                                                | $=B3+C3$  |          |                                                                     |          |                              |                                           |                                                                  |   |                                                                                                    |         |                                          |   |                             |              |                                                                    |                |  |
| $\overline{\mathbf{5}}$                                                                                                    |                                |                | 13                                                            |                                                              |                                                |           |          |                                                                     |          |                              |                                           |                                                                  |   |                                                                                                    |         |                                          |   |                             |              |                                                                    |                |  |
| $\overline{6}$                                                                                                    |                                |                | 14                                                            |                                                              |                                                |           |          |                                                                     |          |                              |                                           |                                                                  |   |                                                                                                    |         |                                          |   |                             |              |                                                                    |                |  |
| $\overline{7}$                                                                                                    |                                | 5              | 15                                                            |                                                              |                                                |           |          |                                                                     |          |                              |                                           |                                                                  |   |                                                                                                    |         |                                          |   |                             |              |                                                                    |                |  |
| $\overline{\mathbf{8}}$                                                                                                    |                                | 6              | 16                                                            |                                                              |                                                |           |          |                                                                     |          |                              |                                           |                                                                  |   |                                                                                                    |         |                                          |   |                             |              |                                                                    |                |  |
|                                                                                                    |                                | 7              | 17                                                            |                                                              |                                                |           |          |                                                                     |          |                              |                                           |                                                                  |   |                                                                                                    |         |                                          |   |                             |              |                                                                    |                |  |
|                                                                                                    |                                | 8              | 18                                                            |                                                              |                                                |           |          |                                                                     |          |                              |                                           |                                                                  |   |                                                                                                    |         |                                          |   |                             |              |                                                                    |                |  |
|                                                                                                    |                                | 9              | 19                                                            |                                                              |                                                |           |          |                                                                     |          |                              |                                           |                                                                  |   |                                                                                                    |         |                                          |   |                             |              |                                                                    |                |  |
| $\begin{array}{r} 9 \\ 10 \\ 11 \\ 12 \\ 13 \end{array}$                                                                              |                                | 10             | 20                                                            |                                                              |                                                |           |          |                                                                     |          |                              |                                           |                                                                  |   |                                                                                                    |         |                                          |   |                             |              |                                                                    |                |  |
| Œ.                                                                                                    |                                |                |                                                               |                                                              |                                                |           |          |                                                                     |          |                              |                                           |                                                                  |   |                                                                                                    |         |                                          |   |                             |              |                                                                    |                |  |

<span id="page-24-1"></span>Figura 3.8: Exemplo 5.

#### Resultado (Figura [3.9\)](#page-24-2):

|                                                                                                    | $\boxed{\mathbf{X}} \parallel \frac{\mathbf{U}}{\mathbf{M}} \parallel \mathbf{Y} \parallel \mathbf{Y} \parallel \mathbf{Y} \parallel \mathbf{Y} \parallel \mathbf{Y}$ |                        |                                       |                                                               |                                                                           |                                                   |            |                                                                     |          |                              | Pasta1 - Microsoft Excel                 |                                                                                |   |                                                                                                    |         |                                          |          |                            |              |                                                                       |                                         |
|----------------------------------------------------------------------------------------------------|----------------------------------------------------------------------------------------------------|------------------------|---------------------------------------|---------------------------------------------------------------|---------------------------------------------------------------------------|---------------------------------------------------|------------|---------------------------------------------------------------------|----------|------------------------------|------------------------------------------|--------------------------------------------------------------------------------|---|----------------------------------------------------------------------------------------------------|---------|------------------------------------------|----------|----------------------------|--------------|-----------------------------------------------------------------------|-----------------------------------------|
| Arquivo                                                                                                    |                                                                                                    | Página Inicial         | Inserir                               | Layout da Página                                              |                                                                           | Fórmulas                                          | Dados      | Revisão                                                             | Exibição |                              |                                          |                                                                                |   |                                                                                                    |         |                                          |          |                            |              |                                                                       | $\circ$ $\circ$ $\circ$ $\circ$ $\circ$ |
| Jx<br>Inserir<br>Função                                                                                                    | AutoSoma                                                                                                    |                        | ਲਿ<br><b>Usadas</b><br>Recentemente * | íg<br>Financeira Lógica<br>$\mathbf{v}$                       | ? <br>A<br>Texto<br>$\mathbf{v}$<br>$\mathbf{v}$<br>Biblioteca de Funções | 冒<br>Data e                                       | Pesquisa e | Íθ<br>Matemática e<br>Hora v Referência v Trigonometria v Funções v | Mais     | 4<br>Gerenciador<br>de Nomes | Definir Nome *<br><b>Nomes Definidos</b> | $f_{\text{X}}^{\text{CD}}$ Usar em Fórmula $\sim$<br>Criar a partir da Seleção |   | Rastrear Precedentes 5 M Mostrar Fórmulas<br>Rastrear Dependentes VI Verificação de Erros v<br>Remover Setas |         | Avaliar Fórmula<br>Auditoria de Fórmulas |          | 5<br>Janela de<br>Inspeção | <b>Banac</b> | Calcular Agora<br>Opções de calcular Planilha<br>Cálculo v<br>Cálculo |                                         |
|                                                                                                    | F <sub>3</sub>                                                                                                    |                        | $\mathbf{v}$ (in                      | $f_x$ =B3+C3                                                  |                                                                           |                                                   |            |                                                                     |          |                              |                                          |                                                                                |   |                                                                                                    |         |                                          |          |                            |              |                                                                       |                                         |
| $\frac{1}{2}$<br>$\overline{\mathbf{3}}$<br>$\overline{a}$<br>$\overline{\phantom{a}}$<br>$\frac{6}{7}$<br>$\begin{array}{r} 8 \\ 9 \\ \hline 10 \\ 11 \\ 12 \\ 13 \\ 14 \\ \hline \end{array}$ | $\overline{A}$                                                                                                    | B<br>6<br>8<br>9<br>10 | $\mathsf{C}$                          | D<br>11<br>12<br>13<br>14<br>15<br>16<br>17<br>18<br>19<br>20 | Ε                                                                         | E<br>16<br>18<br>20<br>22<br>24<br>26<br>28<br>30 | G          | H                                                                   |          |                              | K                                        |                                                                                | M | $\mathbb{N}$                                                                                                 | $\circ$ | P                                        | $\Omega$ | $\mathsf{R}$               | s            |                                                                       | 마국                                      |
|                                                                                                    |                                                                                                    |                        |                                       |                                                               |                                                                           |                                                   | <b>E.</b>  |                                                                     |          |                              |                                          |                                                                                |   |                                                                                                    |         |                                          |          |                            |              |                                                                       |                                         |

<span id="page-24-2"></span>Figura 3.9: Exemplo 5.

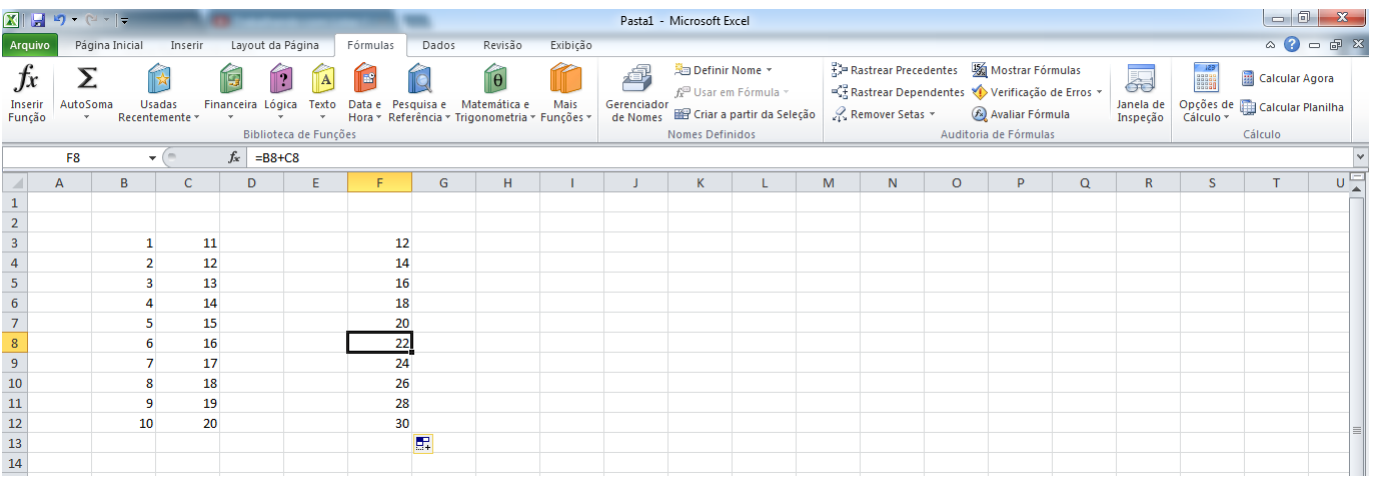

Note na Figura [3.10](#page-25-0) que a fórmula se alterou a cada célula:

<span id="page-25-0"></span>Figura 3.10: Exemplo 5.

Muitas vezes há a necessidade de realizar a operações diferentes, mas usando sempre o mesmo dado. Desta forma, um recurso muito usado é o de congelamento de célula.

Exemplo: Um comerciante deseja reajustar o preço de suas mercadorias em 10%. Com uma tabela de de produtos e preos, é digitada apenas uma célula com os 10%. No campo dos novos preos, cada célula poderia ser digitada a mesma fórmula, apenas trocando a célula do preo pela seguinte, mas mantendo a opera˜ao.

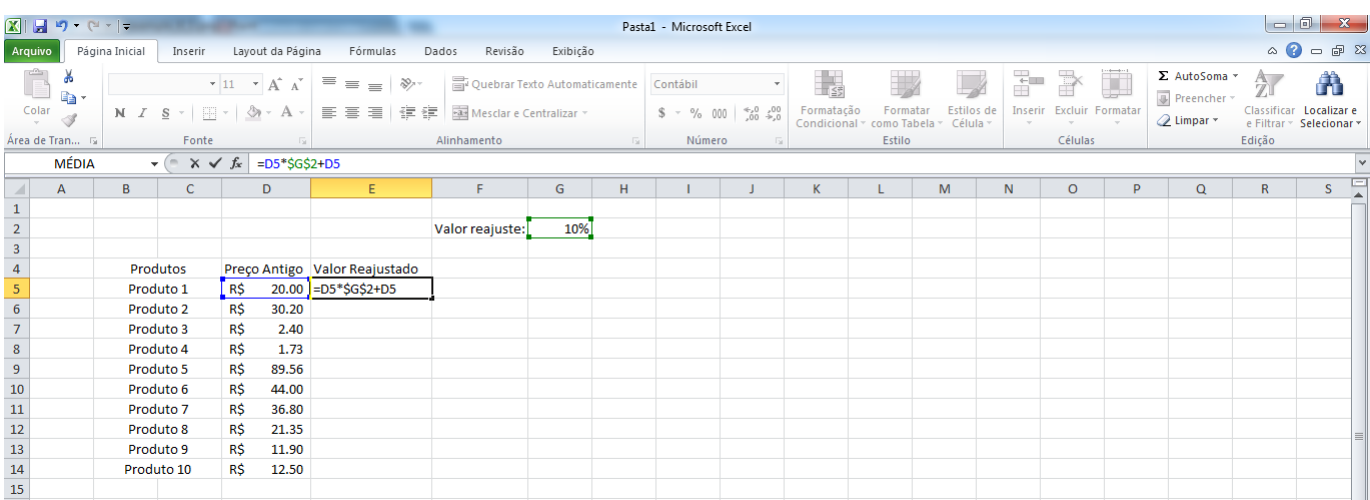

<span id="page-25-1"></span>Figura 3.11: Exemplo 6.

Seria possível digitar cada fórmula individualmente, visto que temos poucos produtos nesse exemplo. No entanto, pensando em grande planilhas, esse trabalho seria exaustivo.

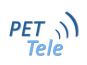

A ferramenta que facilita o trabalho funciona da seguinte forma:

- 1. Selecione a célula que receberá o valor reajustado.
- 2. Digite a fórmula para o primeiro reajuste: =D5\*\$G\$2+D5 Note que a fórmula consiste na multiplicação entre a célula referente ao preço do pro $duto(D5)$  e a célula do percentual de reajuste $(B2)$  somado ao valor inicial $(D5)$ . A célula B2 está com o símbolo \$ pois deseja-se que seja "congelada".
- 3. Puxe pelo quadrado inferior direito da célula com o primeiro valor reajustado. Repare que todos os valores reajustados serão calculados automaticamente. Selecionando uma célula dos valores reajustados, note que a fórmula fora se alterando a cada célula, mas a parte referente ao percentual de reajuste fora mantida inalterada.

As Figuras [3.12](#page-26-0) e [3.13](#page-26-1) mostram isso:

|                                                                                  | 図図り            | $P - 1$        |                       |                   |                             |          |                               |                               |          |   | Pasta1 - Microsoft Excel |                               |            |                                        |                               |         |         |                         |                             | $-0$                                                | $\mathbf{x}$ |    |
|----------------------------------------------------------------------------------|----------------|----------------|-----------------------|-------------------|-----------------------------|----------|-------------------------------|-------------------------------|----------|---|--------------------------|-------------------------------|------------|----------------------------------------|-------------------------------|---------|---------|-------------------------|-----------------------------|-----------------------------------------------------|--------------|----|
|                                                                                  | Arquivo        | Página Inicial | Inserir               |                   | Layout da Página            |          | Fórmulas                      | Revisão<br>Dados              | Exibição |   |                          |                               |            |                                        |                               |         |         |                         |                             | $\circ$ 0                                           | $-98$        |    |
|                                                                                  | æ<br>la-       | Calibri        |                       | $-11$             | $\overline{A} \overline{A}$ | ≡<br>$=$ | $\gg$<br>$\equiv$             | Quebrar Texto Automaticamente |          |   | Contábil                 |                               | 133        |                                        |                               | 計       | Þ       | ×                       | Σ AutoSoma *<br>Preencher * | 分                                                   | Л            |    |
|                                                                                  | Colar<br>Í     | $N$ $I$        | s                     |                   |                             | ≡        | 建建<br>$\equiv$ $\equiv$       | Mesclar e Centralizar *       |          |   | $$ - % 000$              | $^{+60}_{-60}$ + $^{00}_{-0}$ | Formatação | Formata<br>Condicional * como Tabela * | <b>Estilos</b> de<br>Célula * | Inserir |         | <b>Excluir Formatar</b> | Limpar -                    | Classificar Localizar e<br>e Filtrar * Selecionar * |              |    |
|                                                                                  | Área de Tran G |                | Fonte                 |                   | F¥.                         |          |                               | Alinhamento                   |          | 反 | Número                   | <b>19</b>                     |            | Estilo                                 |                               |         | Células |                         |                             | Edicão                                              |              |    |
|                                                                                  | E5             |                | $\mathbf{v}$ (m       |                   | $f_x$ =D5*\$G\$2+D5         |          |                               |                               |          |   |                          |                               |            |                                        |                               |         |         |                         |                             |                                                     |              | l. |
|                                                                                  | A              | B              | $\mathsf{C}$          |                   | D                           |          | E                             | F.                            | G        | H |                          | п                             | K.         | L                                      | M                             | N       | $\circ$ | P.                      | $\Omega$                    | R                                                   | s            | ⊏  |
| $\mathbf{1}$                                                                     |                |                |                       |                   |                             |          |                               |                               |          |   |                          |                               |            |                                        |                               |         |         |                         |                             |                                                     |              |    |
| $\overline{2}$                                                                   |                |                |                       |                   |                             |          |                               | Valor reajuste:               | 10%      |   |                          |                               |            |                                        |                               |         |         |                         |                             |                                                     |              |    |
| $\overline{\mathbf{3}}$                                                          |                |                |                       |                   |                             |          |                               |                               |          |   |                          |                               |            |                                        |                               |         |         |                         |                             |                                                     |              |    |
| $\overline{a}$<br>5                                                              |                |                | Produtos<br>Produto 1 |                   |                             |          | Preço Antigo Valor Reajustado |                               |          |   |                          |                               |            |                                        |                               |         |         |                         |                             |                                                     |              |    |
| $6\phantom{.}$                                                                   |                |                | Produto 2             | <b>R\$</b><br>R\$ | 20.00 R\$<br>30.20 R\$      |          | 22.00<br>33.22                |                               |          |   |                          |                               |            |                                        |                               |         |         |                         |                             |                                                     |              |    |
| $\overline{7}$                                                                   |                |                | Produto 3             | R\$               | $2.40$ R\$                  |          | 2.64                          |                               |          |   |                          |                               |            |                                        |                               |         |         |                         |                             |                                                     |              |    |
| $\overline{\mathbf{8}}$                                                          |                |                | Produto 4             | <b>R\$</b>        | $1.73$ R\$                  |          | 1.90                          |                               |          |   |                          |                               |            |                                        |                               |         |         |                         |                             |                                                     |              |    |
| $\overline{9}$                                                                   |                |                | Produto 5             | <b>R\$</b>        | 89.56 RS                    |          | 98.52                         |                               |          |   |                          |                               |            |                                        |                               |         |         |                         |                             |                                                     |              |    |
| 10                                                                               |                |                | Produto 6             | <b>R\$</b>        | 44.00 R\$                   |          | 48.40                         |                               |          |   |                          |                               |            |                                        |                               |         |         |                         |                             |                                                     |              |    |
|                                                                                  |                |                | Produto 7             | <b>R\$</b>        | 36.80 R\$                   |          | 40.48                         |                               |          |   |                          |                               |            |                                        |                               |         |         |                         |                             |                                                     |              |    |
|                                                                                  |                |                | Produto 8             | <b>R\$</b>        | $21.35$ R\$                 |          | 23.49                         |                               |          |   |                          |                               |            |                                        |                               |         |         |                         |                             |                                                     |              |    |
|                                                                                  |                |                | Produto 9             | R\$               | 11.90 R\$                   |          | 13.09                         |                               |          |   |                          |                               |            |                                        |                               |         |         |                         |                             |                                                     |              |    |
|                                                                                  |                |                | Produto 10            | <b>R\$</b>        | 12.50 R\$                   |          | 13.75                         |                               |          |   |                          |                               |            |                                        |                               |         |         |                         |                             |                                                     |              |    |
| $\begin{array}{r} 11 \\ 12 \\ 13 \\ \hline 14 \\ 15 \\ 16 \\ \hline \end{array}$ |                |                |                       |                   |                             |          |                               | E.                            |          |   |                          |                               |            |                                        |                               |         |         |                         |                             |                                                     |              |    |
|                                                                                  |                |                |                       |                   |                             |          |                               |                               |          |   |                          |                               |            |                                        |                               |         |         |                         |                             |                                                     |              |    |

<span id="page-26-0"></span>Figura 3.12: Exemplo 6.

|                                                                                                    | 図目のやす           |                |                    |            |                                |                               |                     |                               |          |                           | Pasta1 - Microsoft Excel |            |                             |                           |                               |         |                   |                    |                                      |              | $\begin{array}{c c c c c c} \hline \multicolumn{3}{c }{\mathbf{0}} & \multicolumn{3}{c }{\mathbf{X}} \end{array}$ |  |
|----------------------------------------------------------------------------------------------------|-----------------|----------------|--------------------|------------|--------------------------------|-------------------------------|---------------------|-------------------------------|----------|---------------------------|--------------------------|------------|-----------------------------|---------------------------|-------------------------------|---------|-------------------|--------------------|--------------------------------------|--------------|----------------------------------------------------------------------------------------------------|--|
| Arquivo                                                                                                    |                 | Página Inicial | Inserir            |            | Layout da Página               | Fórmulas                      |                     | Dados<br>Revisão              | Exibição |                           |                          |            |                             |                           |                               |         |                   |                    |                                      |              | $\circ \bullet = \circ \circ$                                                                                     |  |
| Ê                                                                                                    | æ<br>٠ē٠        | Calibri        |                    |            | $\cdot$ 11 $\cdot$ A $\Lambda$ | ≕<br>$\equiv$                 | $\gg$ .<br>$\equiv$ | Quebrar Texto Automaticamente |          |                           | Contábil                 |            | h,                          |                           |                               | Ŧ       | ₹                 | J                  | Σ AutoSoma *<br><b>B</b> Preencher * | 河            | A                                                                                                    |  |
| $\frac{1}{2}$                                                                                                    | J               |                | $N$ $I$ $S$ $\sim$ | 田・         | $\mathcal{A}$ - $\mathbf{A}$ - | ≡<br>害                        | ■<br>信徒             | Mesclar e Centralizar         |          |                           | $$ - % 000$              | $50 - 20$  | Formatação<br>Condicional * | Formatar<br>como Tabela - | <b>Estilos</b> de<br>Célula + | Inserir | Excluir<br>$\sim$ | Formatar<br>$\sim$ | Limpar -                             |              | Classificar Localizar e<br>e Filtrar * Selecionar *                                                               |  |
|                                                                                                    | Área de Tran 5  |                | Fonte              |            | <b>150</b>                     |                               |                     | Alinhamento                   |          | $\overline{\mathrm{S}}_R$ | Número                   | <b>150</b> |                             | Estilo                    |                               |         | Células           |                    |                                      | Edicão       |                                                                                                    |  |
|                                                                                                    | E <sub>10</sub> |                | $-\left( -\right)$ |            | $f_x$ =D10*\$G\$2+D10          |                               |                     |                               |          |                           |                          |            |                             |                           |                               |         |                   |                    |                                      |              | l.                                                                                                    |  |
|                                                                                                    | A               | B              | $\mathsf{C}$       |            | D                              | E                             |                     | F                             | G        | H                         |                          |            | K                           |                           | M                             | N       | $\circ$           | P.                 | $\alpha$                             | $\mathsf{R}$ | S                                                                                                    |  |
|                                                                                                    |                 |                |                    |            |                                |                               |                     |                               |          |                           |                          |            |                             |                           |                               |         |                   |                    |                                      |              |                                                                                                    |  |
|                                                                                                    |                 |                |                    |            |                                |                               |                     | Valor reajuste:               | 10%      |                           |                          |            |                             |                           |                               |         |                   |                    |                                      |              |                                                                                                    |  |
|                                                                                                    |                 |                |                    |            |                                |                               |                     |                               |          |                           |                          |            |                             |                           |                               |         |                   |                    |                                      |              |                                                                                                    |  |
|                                                                                                    |                 |                | Produtos           |            |                                | Preço Antigo Valor Reajustado |                     |                               |          |                           |                          |            |                             |                           |                               |         |                   |                    |                                      |              |                                                                                                    |  |
|                                                                                                    |                 |                | Produto 1          | <b>RS</b>  | 20.00 R\$                      |                               | 22.00               |                               |          |                           |                          |            |                             |                           |                               |         |                   |                    |                                      |              |                                                                                                    |  |
|                                                                                                    |                 |                | Produto 2          | <b>R\$</b> | 30.20 R\$                      |                               | 33.22               |                               |          |                           |                          |            |                             |                           |                               |         |                   |                    |                                      |              |                                                                                                    |  |
|                                                                                                    |                 |                | Produto 3          | <b>R\$</b> | $2.40$ R\$                     |                               | 2.64                |                               |          |                           |                          |            |                             |                           |                               |         |                   |                    |                                      |              |                                                                                                    |  |
|                                                                                                    |                 |                | Produto 4          | <b>R\$</b> | $1.73$ R\$                     |                               | 1.90                |                               |          |                           |                          |            |                             |                           |                               |         |                   |                    |                                      |              |                                                                                                    |  |
|                                                                                                    |                 |                | Produto 5          | <b>R\$</b> | 89.56 R\$                      |                               | 98.52               |                               |          |                           |                          |            |                             |                           |                               |         |                   |                    |                                      |              |                                                                                                    |  |
|                                                                                                    |                 |                | Produto 6          | <b>R\$</b> | 44.00 R\$                      |                               | 48.40               |                               |          |                           |                          |            |                             |                           |                               |         |                   |                    |                                      |              |                                                                                                    |  |
|                                                                                                    |                 |                | Produto 7          | <b>R\$</b> | 36.80 R\$                      |                               | 40.48               |                               |          |                           |                          |            |                             |                           |                               |         |                   |                    |                                      |              |                                                                                                    |  |
|                                                                                                    |                 |                | Produto 8          | <b>R\$</b> | 21.35 R\$                      |                               | 23.49               |                               |          |                           |                          |            |                             |                           |                               |         |                   |                    |                                      |              |                                                                                                    |  |
|                                                                                                    |                 |                | Produto 9          | R\$        | 11.90 R\$                      |                               | 13.09               |                               |          |                           |                          |            |                             |                           |                               |         |                   |                    |                                      |              |                                                                                                    |  |
| $\begin{array}{r} 1 \\ 2 \\ 3 \\ 4 \\ 5 \\ 6 \\ 7 \\ 8 \\ 9 \\ 10 \\ 11 \\ 12 \\ 13 \\ 14 \\ 15 \\ 16 \end{array}$ |                 |                | Produto 10         | <b>R\$</b> | 12.50 R\$                      |                               | 13.75               |                               |          |                           |                          |            |                             |                           |                               |         |                   |                    |                                      |              |                                                                                                    |  |
|                                                                                                    |                 |                |                    |            |                                |                               |                     | 呪                             |          |                           |                          |            |                             |                           |                               |         |                   |                    |                                      |              |                                                                                                    |  |
|                                                                                                    |                 |                |                    |            |                                |                               |                     |                               |          |                           |                          |            |                             |                           |                               |         |                   |                    |                                      |              |                                                                                                    |  |

<span id="page-26-1"></span>Figura 3.13: Exemplo 6.

#### <span id="page-27-0"></span>3.1.5 Mesclando células

Um recurso muito usado para facilitar a visualização de tabelas é o de mesclar células. Normalmente usado para títulos ou destacar alguma informação, o recurso ocorre ao selecionar as células que deseja-se mesclar e, na guia "Página Inicial", clicar no botão "Mesclar e Centralizar". A Figur[a3.14](#page-27-3) exemplifica:

| <b>XILL</b>    | $9 - 0 = 7$                                                                     |                |              |                      |                           |                      |                |                       |                                     |  | Pasta1 - Microsoft Excel |                                          |            |                                                  |            |              |                                 |   |                             |               | $\begin{array}{c c c c c c} \hline \multicolumn{3}{c }{\mathbf{0}} & \multicolumn{3}{c }{\mathbf{x}} \\\hline \end{array}$                                                   |  |
|----------------|---------------------------------------------------------------------------------|----------------|--------------|----------------------|---------------------------|----------------------|----------------|-----------------------|-------------------------------------|--|--------------------------|------------------------------------------|------------|--------------------------------------------------|------------|--------------|---------------------------------|---|-----------------------------|---------------|----------------------------------------------------------------------------------------------------|--|
| Arquivo        |                                                                                 | Página Inicial | Inserir      | Layout da Página     |                           | Fórmulas             | Dados          | Revisão               | Exibição                            |  |                          |                                          |            |                                                  |            |              |                                 |   |                             |               | $\circ$<br>$\circ$<br>$\circ$<br>$\circ$<br><br><br><br><br><br><br><br><br><br><br><br><br><br><br><br><br><br><br><br><br><br><br><br><br><br><br><br><br><br><br><br><br> |  |
|                | a.<br>$\begin{array}{c}\n\bullet \\ \bullet \\ \bullet \\ \bullet\n\end{array}$ | Calibri        |              | $\sim$ 11 $\sim$ A A | $\mathbf{r} = \mathbf{r}$ | $\frac{1}{2}$<br>$=$ |                |                       | Quebrar Texto Automaticamente Geral |  |                          |                                          |            |                                                  |            | Ŧ            | ™                               | J | Σ AutoSoma *<br>Preencher * | $\frac{A}{L}$ | Α                                                                                                    |  |
|                | $\mathcal{I}$                                                                   |                |              |                      |                           | まま者は病                |                | Mesclar e Centralizar |                                     |  |                          | $$ - \%$ 000 $^{+6}_{-60}$ $^{+0}_{-60}$ | Formatação | Formatar<br>Condicional * como Tabela * Célula * | Estilos de | $\mathbf{v}$ | <b>Inserir Excluir Formatar</b> |   | <b><i>Q</i></b> Limpar™     |               | Classificar Localizar e<br>e Filtrar * Selecionar *                                                                                                    |  |
| Área de Tran G |                                                                                 |                | Fonte        |                      |                           |                      | Ali <b>Fac</b> |                       | Mesclar e Centralizar               |  | Número                   |                                          |            | <b>Estilo</b>                                    |            |              | Células                         |   |                             | Edição        |                                                                                                    |  |
|                | A3                                                                              |                | $\mathbf{v}$ | fx.                  |                           |                      | $=$            | Mesclar através       |                                     |  |                          |                                          |            |                                                  |            |              |                                 |   |                             |               |                                                                                                    |  |
|                | $\overline{A}$                                                                  | B.             | C            | D                    |                           |                      |                | Mesclar Células       |                                     |  | K                        |                                          | M          | N                                                | $\circ$    | <b>P</b>     | $\alpha$                        |   | $\mathbb{R}$                |               | υH                                                                                                    |  |
|                |                                                                                 |                |              |                      |                           |                      | <b>THE</b>     |                       | Desfazer Mesclagem de Células       |  |                          |                                          |            |                                                  |            |              |                                 |   |                             |               |                                                                                                    |  |
|                |                                                                                 |                |              |                      |                           |                      |                |                       |                                     |  |                          |                                          |            |                                                  |            |              |                                 |   |                             |               |                                                                                                    |  |
|                |                                                                                 |                |              |                      |                           |                      |                |                       |                                     |  |                          |                                          |            |                                                  |            |              |                                 |   |                             |               |                                                                                                    |  |
|                |                                                                                 |                |              |                      |                           |                      |                |                       |                                     |  |                          |                                          |            |                                                  |            |              |                                 |   |                             |               |                                                                                                    |  |

<span id="page-27-3"></span>Figura 3.14: Exemplo 7.

#### <span id="page-27-1"></span>3.1.6 Quebrar Texto Automaticamente

Assim como o recurso "Mesclar e Centralizar", o recurso de "Quebrar Texto Automaticamente"  $\acute{e}$  útil para que os dados de cada célula fiquem com um espaçamento adequado (feito automaticamente). É possível alterar o tamanho de cada célula manualmente, apenas puxando cada divisão superior.

Novamente, basta apenas selecionar a célula e na guia "Página Inicial", clicar no botão "Quebrar Texto Automaticamente".

#### <span id="page-27-2"></span>3.1.7 Tipo de célula

E possível específicar o tipo de cada célula. O recurso é muito útil, dependendo do tipo de planilha que deseja-se construir. Na Guia "Página Inicial", seção "número" (veja na figura [3.15\)](#page-27-4) há uma aba com a inscrição "Geral".

| $\mathbf{X} \parallel \mathbf{H} \parallel \mathbf{0} + \mathbf{0} + \parallel \mathbf{z} \parallel$ |                                  |                |         |              |       |                                                                                             |          |             |                                                                                                    |          |  | Pasta1 - Microsoft Excel |                         |            |                                                  |                   |    |               |                                 |                                                       |        | $ \theta$ x                                                      |
|----------------------------------------------------------------------------------------------------|----------------------------------|----------------|---------|--------------|-------|---------------------------------------------------------------------------------------------|----------|-------------|----------------------------------------------------------------------------------------------------|----------|--|--------------------------|-------------------------|------------|--------------------------------------------------|-------------------|----|---------------|---------------------------------|-------------------------------------------------------|--------|------------------------------------------------------------------|
| Arquivo                                                                                              |                                  | Página Inicial |         | Inserir      |       | Layout da Página                                                                            | Fórmulas | Dados       | Revisão                                                                                                    | Exibição |  |                          |                         |            |                                                  |                   |    |               |                                 |                                                       |        | $\mathbb{A}$ $\mathbb{C}$ $\mathbb{C}$ $\mathbb{R}$ $\mathbb{R}$ |
|                                                                                                    | $\frac{1}{\sqrt{1-\frac{1}{2}}}$ |                | Calibri |              | $+11$ | $\mathbf{a} \times \mathbf{a} \times \mathbf{a} = \frac{1}{2} \mathbf{a} \times \mathbf{a}$ |          |             | Quebrar Texto Automaticamente Geral<br>N <i>I</i> § $\cdot$   9 $\cdot$   $\sqrt[3]{2}$ $\cdot$ $\frac{A}{A}$ $\cdot$   事 事 理   講 律   国 Mesclar e Centralizar $\cdot$ |          |  |                          | $$ - \% 000 \div 60.40$ | Formatação | Formatar<br>Condicional ~ como Tabela ~ Célula ~ | <b>Estilos de</b> | 畜  | $\Rightarrow$ | <b>Inserir Excluir Formatar</b> | $\Sigma$ AutoSoma $\sim$<br>Preencher *<br>△ Limpar * | A,     | A<br>Classificar Localizar e<br>e Filtrar * Selecionar *         |
| Área de Tran 5                                                                                       |                                  |                |         |              | Fonte |                                                                                             |          | Alinhamento |                                                                                                    |          |  | Número                   | $\overline{u}$          |            | Estilo                                           |                   |    | Células       |                                 |                                                       | Edição |                                                                  |
|                                                                                                    | A26                              |                |         | $\mathbf{r}$ |       | $f_x$                                                                                       |          |             |                                                                                                    |          |  |                          |                         |            |                                                  |                   |    |               |                                 |                                                       |        |                                                                  |
|                                                                                                    | $\mathsf{A}$                     |                | B       | <b>C</b>     |       | D                                                                                           |          | G           | н.                                                                                                    |          |  | K                        |                         | M          | N                                                | $\circ$           | P. | $\Omega$      |                                 | R                                                     |        | 마국                                                               |

<span id="page-27-4"></span>Figura 3.15: Guia Página Inicial.

Nela, nota-se que existem diversas opções, como "Moeda", "Número", entre outros. Ao selecionar uma célula e escolher uma dessas opções, o dado inserido será adaptado de acordo com o tipo escolhido.

O ideal é inserir a informação antes de escolher qual tipo de céula usar.

Exemplo: Uma pessoa deseja anotar suas despesas em uma planilha. Para organizar-se, usou o comando de "Mesclar e Centralizar" para dar um título e o comando de "Quebrar Texto Automaticamente" para que cada despesa fosse disposta adequadamente em cada célula. Para inserir os gastos, selecionou as células referentes a eles e escolheu a opção "Moeda". As Figuras [3.16,](#page-28-0) [3.17](#page-29-0) e [3.18](#page-30-0) exemplificam:

|                                                                                      | $\mathbf{X} \parallel \mathbf{H} \parallel \mathbf{Y} \parallel \mathbf{Y} \parallel \mathbf{Y} \parallel \mathbf{Y}$ |                |                              |                                                                                 |                            |               |             |                       |                               |                   | Pasta1 - Microsoft Excel        |                          |          |                                      |              |                                        |                             |                                 | $\begin{array}{c c c c c c} \hline \multicolumn{1}{ c }{-} & \multicolumn{1}{ c }{\mathbf{S}} & \multicolumn{1}{ c }{\mathbf{S}} & \multicolumn{1}{ c }{\mathbf{S}} & \multicolumn{1}{ c }{\mathbf{S}} & \multicolumn{1}{ c }{\mathbf{S}} & \multicolumn{1}{ c }{\mathbf{S}} & \multicolumn{1}{ c }{\mathbf{S}} & \multicolumn{1}{ c }{\mathbf{S}} & \multicolumn{1}{ c }{\mathbf{S}} & \multicolumn{1}{ c }{\mathbf{S}} & \multicolumn{1$ |                                          |
|--------------------------------------------------------------------------------------|----------------------------------------------------------------------------------------------------|----------------|------------------------------|---------------------------------------------------------------------------------|----------------------------|---------------|-------------|-----------------------|-------------------------------|-------------------|---------------------------------|--------------------------|----------|--------------------------------------|--------------|----------------------------------------|-----------------------------|---------------------------------|----------------------------------------------------------------------------------------------------|------------------------------------------|
| Arquivo                                                                              |                                                                                                    | Página Inicial |                              | Inserir Layout da Página Fórmulas                                               |                            |               | Dados       | Revisão               | Exibição                      |                   |                                 |                          |          |                                      |              |                                        |                             |                                 | $\circ$ $\circ$ $\circ$ $\circ$ $\circ$                                                                                                    |                                          |
| Ĉ                                                                                    | Y.<br>la-                                                                                                    | Calibri        |                              | $\overline{\phantom{a}}$ 11 $\overline{\phantom{a}}$ A $\overline{\phantom{a}}$ | $\equiv$ $\equiv$ $\equiv$ | $\frac{1}{2}$ |             |                       | Quebrar Texto Automaticamente |                   | $\frac{1}{\sqrt{2}}$            |                          |          |                                      | Ŧ<br>F       | $\Box$                                 | Σ AutoSoma *<br>Preencher * | $\frac{\mathbf{A}}{\mathbf{Z}}$ |                                                                                                    | Â                                        |
| Colar                                                                                | Í                                                                                                    |                | $N$ $I$ $S$ $\sim$           | $H = \sqrt{3} \cdot A$                                                          |                            | 重量量使使         |             | Mesclar e Centralizar |                               | <b>ABC</b><br>123 | Geral<br>Sem formato específico | ∡                        | Formatar | Estilos de<br>como Tabela ~ Célula ~ | $\mathbf{v}$ | Inserir Excluir Formatar               | Limpar *                    |                                 | Classificar Localizar e<br>e Filtrar * Selecionar *                                                                                                    |                                          |
|                                                                                      | Área de Tran 5                                                                                                    |                | Fonte                        | $\overline{\mathbb{F}_M}$                                                       |                            |               | Alinhamento |                       | $\overline{\mathbb{F}_M}$ .   |                   | <b>Número</b>                   |                          | Estilo   |                                      |              | Células                                |                             | Edicão                          |                                                                                                    |                                          |
|                                                                                      | E <sub>5</sub>                                                                                                    |                | $\mathbf{v}$ (=              | $f_x$ 102                                                                       |                            |               |             |                       |                               | 12                | 102.00                          |                          |          |                                      |              |                                        |                             |                                 |                                                                                                    |                                          |
|                                                                                      | $\overline{A}$                                                                                                    | $\mathsf{B}$   | $\mathsf{C}$                 | D                                                                               | E                          | F.            | G           | H                     | л                             | $\overline{0}$    | Moeda                           |                          | N        | $\circ$                              | P            | $\overline{Q}$                         | $\mathsf{R}$                | <sub>S</sub>                    | T.                                                                                                    | $\Box$                                   |
|                                                                                      |                                                                                                    |                |                              |                                                                                 |                            |               |             |                       |                               |                   | \$102.00                        |                          |          |                                      |              |                                        |                             |                                 |                                                                                                    |                                          |
| $\begin{array}{c c}\n1 & 2 \\ 2 & 3 \\ 4 & 5 \\ \hline\n6 & 7 \\ 8 & 9\n\end{array}$ |                                                                                                    |                |                              |                                                                                 |                            |               |             |                       |                               | $-123$            | Contábil                        |                          |          |                                      |              |                                        |                             |                                 |                                                                                                    |                                          |
|                                                                                      |                                                                                                    |                |                              | Lista de despesas                                                               |                            |               |             |                       |                               |                   | \$102.00                        |                          |          |                                      |              |                                        |                             |                                 |                                                                                                    |                                          |
|                                                                                      |                                                                                                    |                |                              | Descriminação<br>Água                                                           | Gasto mensal<br>102        |               |             |                       |                               |                   | Data Abreviada                  |                          |          |                                      |              |                                        |                             |                                 |                                                                                                    |                                          |
|                                                                                      |                                                                                                    |                |                              | Gás                                                                             | 56.43                      |               |             |                       |                               | Ħ                 | 4/11/1900                       |                          |          |                                      |              |                                        |                             |                                 |                                                                                                    |                                          |
|                                                                                      |                                                                                                    |                |                              | Gasolina                                                                        |                            | 202.34        |             |                       |                               |                   | <b>Data Completa</b>            |                          |          |                                      |              |                                        |                             |                                 |                                                                                                    |                                          |
|                                                                                      |                                                                                                    |                |                              | Luz                                                                             | 503.3                      |               |             |                       |                               | ⊞                 | Wednesday, April 11, 1900       |                          |          |                                      |              |                                        |                             |                                 |                                                                                                    |                                          |
|                                                                                      |                                                                                                    |                |                              | Escola                                                                          |                            | 890.67        |             |                       |                               |                   | Hora                            |                          |          |                                      |              |                                        |                             |                                 |                                                                                                    |                                          |
| $\frac{1}{10}$                                                                       |                                                                                                    |                |                              | Curso de inglês                                                                 |                            | 320           |             |                       |                               | CV.               | 12:00:00 AM                     |                          |          |                                      |              |                                        |                             |                                 |                                                                                                    |                                          |
|                                                                                      |                                                                                                    |                |                              | Prestação do carro                                                              |                            | 700.8         |             |                       |                               |                   | Porcentagem                     |                          |          |                                      |              |                                        |                             |                                 |                                                                                                    |                                          |
|                                                                                      |                                                                                                    |                |                              | Prestação da geladeira                                                          |                            | 154.4         |             |                       |                               | %                 | 10200.00%                       |                          |          |                                      |              |                                        |                             |                                 |                                                                                                    |                                          |
|                                                                                      |                                                                                                    |                |                              |                                                                                 |                            |               |             |                       |                               |                   | Fração                          |                          |          |                                      |              |                                        |                             |                                 |                                                                                                    |                                          |
|                                                                                      |                                                                                                    |                |                              |                                                                                 |                            |               |             |                       |                               | $\frac{1}{2}$     | 102                             |                          |          |                                      |              |                                        |                             |                                 |                                                                                                    |                                          |
|                                                                                      |                                                                                                    |                |                              |                                                                                 |                            |               |             |                       |                               | $\overline{2}$    | Científico                      |                          |          |                                      |              |                                        |                             |                                 |                                                                                                    |                                          |
|                                                                                      |                                                                                                    |                |                              |                                                                                 |                            |               |             |                       |                               | 10                | $1.02E + 02$                    | $\overline{\phantom{0}}$ |          |                                      |              |                                        |                             |                                 |                                                                                                    |                                          |
|                                                                                      |                                                                                                    |                |                              |                                                                                 |                            |               |             |                       |                               |                   |                                 |                          |          |                                      |              |                                        |                             |                                 |                                                                                                    |                                          |
|                                                                                      |                                                                                                    |                |                              |                                                                                 |                            |               |             |                       |                               |                   | Mais Formatos de Número         |                          |          |                                      |              |                                        |                             |                                 |                                                                                                    |                                          |
|                                                                                      |                                                                                                    |                |                              |                                                                                 |                            |               |             |                       |                               |                   |                                 |                          |          |                                      |              |                                        |                             |                                 |                                                                                                    |                                          |
|                                                                                      |                                                                                                    |                |                              |                                                                                 |                            |               |             |                       |                               |                   |                                 |                          |          |                                      |              |                                        |                             |                                 |                                                                                                    |                                          |
|                                                                                      |                                                                                                    |                |                              |                                                                                 |                            |               |             |                       |                               |                   |                                 |                          |          |                                      |              |                                        |                             |                                 |                                                                                                    |                                          |
|                                                                                      |                                                                                                    |                |                              |                                                                                 |                            |               |             |                       |                               |                   |                                 |                          |          |                                      |              |                                        |                             |                                 |                                                                                                    |                                          |
|                                                                                      |                                                                                                    |                |                              |                                                                                 |                            |               |             |                       |                               |                   |                                 |                          |          |                                      |              |                                        |                             |                                 |                                                                                                    |                                          |
| 11 12 13 14 15 16 17 18 19 20 21 22 23 24 25 11                                      |                                                                                                    |                |                              |                                                                                 |                            |               |             |                       |                               |                   |                                 |                          |          |                                      |              |                                        |                             |                                 |                                                                                                    |                                          |
| $H$ 4 $\rightarrow$ $H$                                                              |                                                                                                    |                | Plan1 Plan2 Plan3 $\sqrt{3}$ |                                                                                 |                            |               |             |                       |                               |                   | $\Box$ 4 $\Box$                 |                          |          |                                      |              | $\mathbb H$                            |                             |                                 |                                                                                                    | $\triangleright$ $\overline{\mathbb{H}}$ |
| Pronto                                                                               |                                                                                                    |                |                              |                                                                                 |                            |               |             |                       |                               |                   |                                 | Média: 366.2425          |          |                                      |              | Contagem: 8 Soma: 2929.94   田回凹 100% → |                             |                                 | O-                                                                                                    | $\left( \widehat{+}\right)$              |

<span id="page-28-0"></span>Figura 3.16: Exemplo 8.

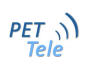

Selecionando o intervalo:

|                                                                                                    | 図目のマンマ                                             |                |                           |                                                                                                    |                         |    |             |   |              |                         | Pasta1 - Microsoft Excel |                                                                                                    |    |         |             |          |                                                                  |              | $\vert - \vert 0 \vert$ X                                                 |                                          |
|----------------------------------------------------------------------------------------------------|----------------------------------------------------|----------------|---------------------------|----------------------------------------------------------------------------------------------------|-------------------------|----|-------------|---|--------------|-------------------------|--------------------------|----------------------------------------------------------------------------------------------------|----|---------|-------------|----------|------------------------------------------------------------------|--------------|---------------------------------------------------------------------------|------------------------------------------|
|                                                                                                    | Arquivo                                            | Página Inicial |                           | Inserir Layout da Página Fórmulas Dados Revisão Exibição                                                                                                    |                         |    |             |   |              |                         |                          |                                                                                                    |    |         |             |          |                                                                  |              | $\circ$ $\circ$ $\circ$ $\circ$ $\circ$ $\circ$                           |                                          |
|                                                                                                    | Ê<br>Ж<br>la-<br>$\frac{\text{Colar}}{r}$<br>Í     |                |                           | Calibri $\mathbf{v}$ $\mathbf{11}$ $\mathbf{v}$ $\mathbf{A}^*$ $\mathbf{A}^*$ $\mathbf{v}$ $\mathbf{v}$ $\mathbf{v}$ $\mathbf{v}$ $\mathbf{v}$ $\mathbf{v}$ $\mathbf{v}$ $\mathbf{v}$ $\mathbf{v}$ $\mathbf{v}$ $\mathbf{v}$ $\mathbf{v}$ $\mathbf{v}$ $\mathbf{v}$ $\mathbf{v}$ $\mathbf{v}$ $\mathbf{v}$ $\mathbf{v}$<br>N / § ▽   田 ▽   ③ ▽ A ▽   事   事   事   律 律   <mark>函 Mesdare Centralizar</mark> ▽ | the control of the con- |    |             |   |              |                         | S Inglês (EUA)           | $\frac{1}{13}$<br>Moeda<br>S > % 000 36 4% Formatação Formatar Estilos de Inserir Exclusive Tomatar<br>S > % 000 36 4% Formatagão Formatar Estilos de Inserir Exclusive Tomatar<br>Templetar Célular |    |         | 鄙 酔         | ü        | $\Sigma$ AutoSoma $*$<br>Preencher *<br><b><i>Q</i></b> Limpar ▼ |              | $\frac{\Delta}{2}$<br>Classificar Localizar e<br>e Filtrar * Selecionar * | Â                                        |
|                                                                                                    | Área de Tran 5<br>E <sub>5</sub>                   |                | Fonte<br>$\mathbf{v}$ (m) | The Control Gallery<br>$f_x$ 102                                                                                                    |                         |    | Alinhamento |   |              | $\overline{\mathbb{Q}}$ | R\$ Português (Brasil)   |                                                                                                    |    |         |             | Células  |                                                                  | Edição       |                                                                           |                                          |
|                                                                                                    | A                                                  | B              | $\mathsf{C}$              | D                                                                                                    | E.                      | F. | G           | H | $\mathbf{I}$ |                         | £ Inglês (Reino Unido)   |                                                                                                    | N. | $\circ$ | P.          | $\Omega$ | R                                                                | <sub>S</sub> | T                                                                         | e                                        |
| $\mathcal{A}% _{0}=\mathcal{A}_{0}=\mathcal{A}_{0}=\math$ |                                                    |                |                           |                                                                                                    |                         |    |             |   |              |                         | € Euro (€ 123)           |                                                                                                    |    |         |             |          |                                                                  |              |                                                                           |                                          |
|                                                                                                    |                                                    |                |                           |                                                                                                    |                         |    |             |   |              |                         |                          | ¥ Chinês (República Popular da China)                                                                                                    |    |         |             |          |                                                                  |              |                                                                           |                                          |
| $\begin{array}{c c}\n1 & 2 \\ 2 & 3 \\ 4 & 5 \\ \hline\n & 6 \\ \hline\n & 7 \\ 8 & 9\n\end{array}$                                                                                                    |                                                    |                |                           | Lista de despesas                                                                                                    |                         |    |             |   |              |                         | fr. Francês (Suíça)      |                                                                                                    |    |         |             |          |                                                                  |              |                                                                           |                                          |
|                                                                                                    |                                                    |                |                           | Descriminação                                                                                                    | Gasto mensal            |    |             |   |              |                         | Mais Formatos 'Contábil' |                                                                                                    |    |         |             |          |                                                                  |              |                                                                           |                                          |
|                                                                                                    |                                                    |                |                           | Água                                                                                                    | \$102.00                |    |             |   |              |                         |                          |                                                                                                    |    |         |             |          |                                                                  |              |                                                                           |                                          |
|                                                                                                    |                                                    |                |                           | Gás<br>Gasolina                                                                                                    | \$56.43<br>\$202.34     |    |             |   |              |                         |                          |                                                                                                    |    |         |             |          |                                                                  |              |                                                                           |                                          |
|                                                                                                    |                                                    |                |                           | Luz                                                                                                    | \$503.30                |    |             |   |              |                         |                          |                                                                                                    |    |         |             |          |                                                                  |              |                                                                           |                                          |
|                                                                                                    |                                                    |                |                           | Escola                                                                                                    | \$890.67                |    |             |   |              |                         |                          |                                                                                                    |    |         |             |          |                                                                  |              |                                                                           |                                          |
|                                                                                                    |                                                    |                |                           | Curso de inglês                                                                                                    | \$320.00                |    |             |   |              |                         |                          |                                                                                                    |    |         |             |          |                                                                  |              |                                                                           |                                          |
|                                                                                                    |                                                    |                |                           | Prestação do carro                                                                                                    | \$700.80                |    |             |   |              |                         |                          |                                                                                                    |    |         |             |          |                                                                  |              |                                                                           |                                          |
|                                                                                                    |                                                    |                |                           | Prestação da geladeira                                                                                                    | \$154.40                |    |             |   |              |                         |                          |                                                                                                    |    |         |             |          |                                                                  |              |                                                                           |                                          |
|                                                                                                    |                                                    |                |                           |                                                                                                    |                         |    |             |   |              |                         |                          |                                                                                                    |    |         |             |          |                                                                  |              |                                                                           |                                          |
|                                                                                                    |                                                    |                |                           |                                                                                                    |                         |    |             |   |              |                         |                          |                                                                                                    |    |         |             |          |                                                                  |              |                                                                           |                                          |
| $\begin{array}{r} 10 \\ \hline 11 \\ \hline 12 \\ 13 \\ 14 \\ 15 \\ \hline 16 \\ 17 \\ \end{array}$                                                                                                    |                                                    |                |                           |                                                                                                    |                         |    |             |   |              |                         |                          |                                                                                                    |    |         |             |          |                                                                  |              |                                                                           |                                          |
|                                                                                                    |                                                    |                |                           |                                                                                                    |                         |    |             |   |              |                         |                          |                                                                                                    |    |         |             |          |                                                                  |              |                                                                           |                                          |
|                                                                                                    |                                                    |                |                           |                                                                                                    |                         |    |             |   |              |                         |                          |                                                                                                    |    |         |             |          |                                                                  |              |                                                                           |                                          |
|                                                                                                    |                                                    |                |                           |                                                                                                    |                         |    |             |   |              |                         |                          |                                                                                                    |    |         |             |          |                                                                  |              |                                                                           |                                          |
|                                                                                                    |                                                    |                |                           |                                                                                                    |                         |    |             |   |              |                         |                          |                                                                                                    |    |         |             |          |                                                                  |              |                                                                           |                                          |
|                                                                                                    |                                                    |                |                           |                                                                                                    |                         |    |             |   |              |                         |                          |                                                                                                    |    |         |             |          |                                                                  |              |                                                                           |                                          |
| 18<br>19<br>20<br>21<br>22<br>23<br>24<br>25                                                                                                    |                                                    |                |                           |                                                                                                    |                         |    |             |   |              |                         |                          |                                                                                                    |    |         |             |          |                                                                  |              |                                                                           |                                          |
|                                                                                                    |                                                    |                |                           |                                                                                                    |                         |    |             |   |              |                         |                          |                                                                                                    |    |         |             |          |                                                                  |              |                                                                           |                                          |
|                                                                                                    |                                                    |                |                           |                                                                                                    |                         |    |             |   |              |                         |                          |                                                                                                    |    |         |             |          |                                                                  |              |                                                                           |                                          |
|                                                                                                    |                                                    |                |                           |                                                                                                    |                         |    |             |   |              |                         |                          | ∏∢∥                                                                                                    |    |         | $\mathbb H$ |          |                                                                  |              |                                                                           | $\triangleright$ $\overline{\mathbb{H}}$ |
| Pronto                                                                                                    | $H \leftrightarrow H$ Plan1 Plan2 Plan3 $\sqrt{2}$ |                |                           |                                                                                                    |                         |    |             |   |              |                         |                          | Média: \$366.24                                                                                                    |    |         |             |          | ■■■■ 100% →                                                      |              | п.                                                                        | $\left( \frac{1}{2} \right)$             |

<span id="page-29-0"></span>Figura 3.17: Exemplo 8.

Obtendo o resultado:

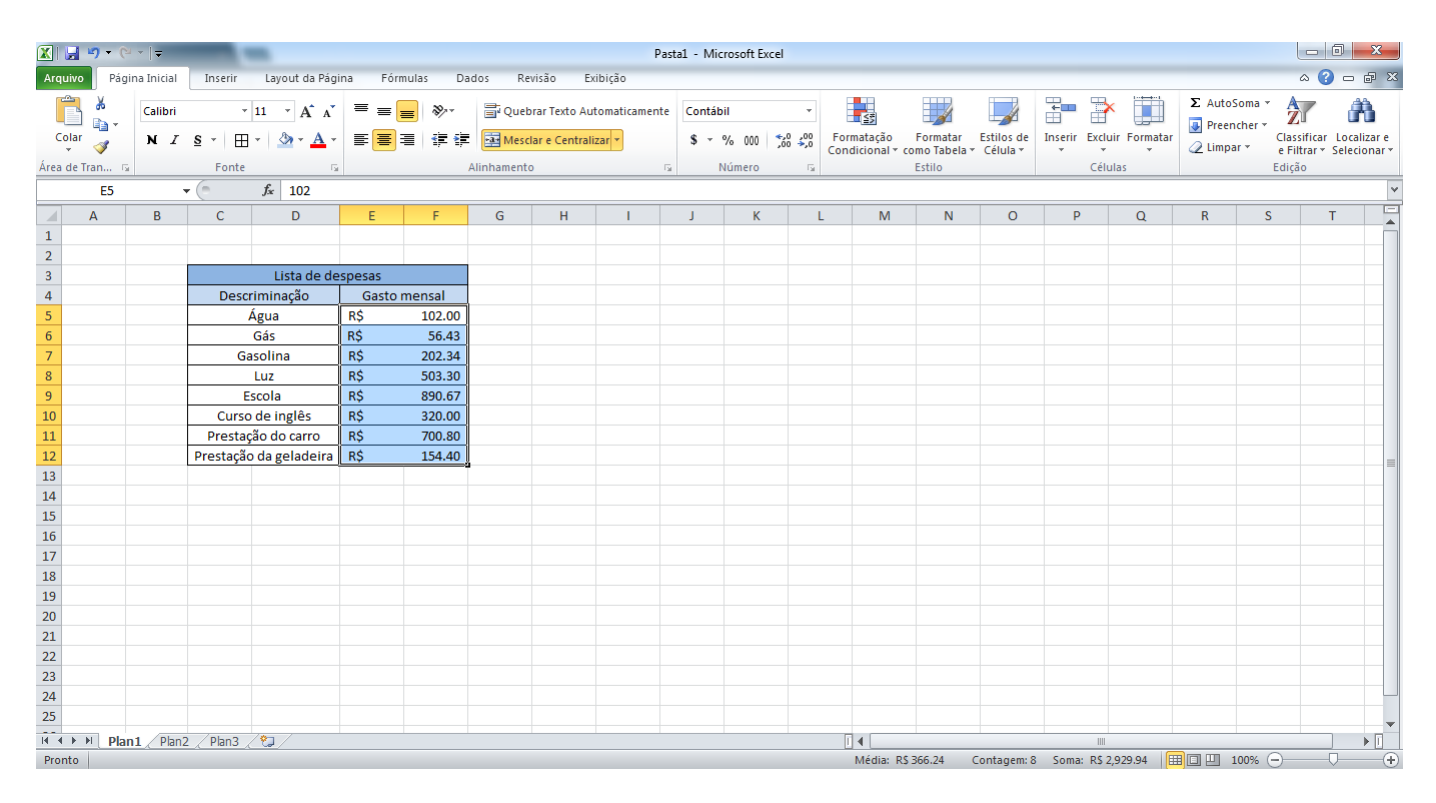

<span id="page-30-0"></span>Figura 3.18: Exemplo 8.

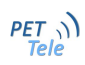

## <span id="page-32-0"></span>Capítulo 4

## Erros comuns

Ao realizar planilhas muito grandes ou começando a aprender como usar o Microsoft Excel comete-se alguns erros. Quando ocorre um erro, o Excel exibe um valor de erro, no caso uma expressão específica. Serão listados a seguir as causas dos erros mais recorrentes e como corrigí-los.

## <span id="page-32-1"></span>4.1 Erro: #####

• Causa  $\rightarrow$  Ocorre quando uma coluna não é larga o bastante ou quando é usada uma data ou hora negativa.

#### • Solução:

- Ajuste o tamanho da coluna.

Segue um exemplo nas Figuras [4.1](#page-32-2) e [4.2.](#page-32-3)

|         | 図図の                                                                                            |                                                                                                    |         |                  |  |          |       |                                                                                                    |  |             | Pastal - Microsoft Excel |  |  |        |  |  |         |                          |  | $-0$ $x$                                              |
|---------|------------------------------------------------------------------------------------------------|----------------------------------------------------------------------------------------------------|---------|------------------|--|----------|-------|----------------------------------------------------------------------------------------------------|--|-------------|--------------------------|--|--|--------|--|--|---------|--------------------------|--|-------------------------------------------------------|
| Arquivo |                                                                                                | Página Inicial                                                                                                    | Inserir | Layout da Página |  | Fórmulas | Dados | Revisão Exibição                                                                                                    |  |             |                          |  |  |        |  |  |         |                          |  | $\triangle$ $\bullet$ $\bullet$ $\mathbb{R}$ $\times$ |
|         | $\begin{array}{ccc}\n\bullet & \bullet \\ \bullet & \bullet \\ \bullet & \bullet\n\end{array}$ | Calibri                                                                                                    |         |                  |  |          |       | $ \cdot $ $\mathbf{11}$ $ \cdot \mathbf{A}^* \mathbf{A}^*  \equiv \mathbf{13}$ $ \cdot \mathbf{A}^* \mathbf{A}^* $ $ \cdot \mathbf{A}^* \mathbf{A}^* $ Quebrar Texto Automaticamente |  |             |                          |  |  |        |  |  | - 20    | $\Sigma$ AutoSoma $\sim$ |  | A                                                     |
|         |                                                                                                |                                                                                                    |         |                  |  |          |       |                                                                                                    |  |             |                          |  |  |        |  |  |         |                          |  | Classificar Localizar e<br>e Filtrar * Selecionar *   |
|         | Área de Tran 5                                                                                 |                                                                                                    | Fonte   |                  |  |          |       |                                                                                                    |  | <b>15  </b> |                          |  |  | Estilo |  |  | Células |                          |  |                                                       |
|         | A1                                                                                             | <b>B</b> Preencher *<br>Inserir Excluir Formatar<br>Formatação Formatar Estilos de<br>Condicional + como Tabela + Célula +<br>Limpar *<br>Edicão<br>Número<br>Alinhamento<br>$-12$<br>G<br>$\circ$<br>H<br>$\mathsf{K}$<br>M<br>N<br>$\Omega$<br>R<br>s.<br>D<br>F<br>B.<br><b>D</b> |         |                  |  |          |       |                                                                                                    |  |             |                          |  |  |        |  |  |         |                          |  |                                                       |
|         | A                                                                                              |                                                                                                    |         |                  |  |          |       |                                                                                                    |  |             |                          |  |  |        |  |  |         |                          |  | $\mathsf{U}^{\mathsf{I}\mathsf{I}\mathsf{I}}$         |
|         |                                                                                                |                                                                                                    |         |                  |  |          |       |                                                                                                    |  |             |                          |  |  |        |  |  |         |                          |  |                                                       |
|         |                                                                                                |                                                                                                    |         |                  |  |          |       |                                                                                                    |  |             |                          |  |  |        |  |  |         |                          |  |                                                       |
|         |                                                                                                |                                                                                                    |         |                  |  |          |       |                                                                                                    |  |             |                          |  |  |        |  |  |         |                          |  |                                                       |
|         |                                                                                                |                                                                                                    |         |                  |  |          |       |                                                                                                    |  |             |                          |  |  |        |  |  |         |                          |  |                                                       |
|         |                                                                                                |                                                                                                    |         |                  |  |          |       |                                                                                                    |  |             |                          |  |  |        |  |  |         |                          |  |                                                       |

<span id="page-32-2"></span>Figura 4.1: Erro  $\# \# \# \#$ 

| 図目のセット         |                |         |                                                                 |          |             |                  |                                                                                        | Pasta1 - Microsoft Excel                  |                |   |                                                                        |         |   |                                                                                                    |                                 |                             |               |                                                     |  |
|----------------|----------------|---------|-----------------------------------------------------------------|----------|-------------|------------------|----------------------------------------------------------------------------------------|-------------------------------------------|----------------|---|------------------------------------------------------------------------|---------|---|----------------------------------------------------------------------------------------------------|---------------------------------|-----------------------------|---------------|-----------------------------------------------------|--|
| Arquivo        | Página Inicial | Inserir | Layout da Página                                                | Fórmulas | Dados       | Revisão Exibição |                                                                                        |                                           |                |   |                                                                        |         |   |                                                                                                    |                                 |                             |               | $\circ$ 0 = $\circ$ 23                              |  |
| <b>B</b>       | Calibri        |         | $\cdot$ 11 $\cdot$ A $\lambda$ $\equiv$ $\equiv$ $\equiv$ $\gg$ |          |             |                  | Quebrar Texto Automaticamente Geral                                                    |                                           |                |   |                                                                        |         | 齛 | 聲                                                                                                    | u                               | Σ AutoSoma *<br>Preencher * | $\frac{A}{Z}$ | A                                                   |  |
|                |                |         |                                                                 |          |             |                  | N <i>I</i> § ▼ ⊞ ▼ <mark>⑤ ▼ A ▼</mark> 画 画 画 读 读 <mark>函</mark> Mesdare Centralizar ▼ | $$ - % 000 \frac{4}{100} \frac{100}{100}$ |                |   | Formatação Formatar Estilos de<br>Condicional + como Tabela + Célula + |         |   | $\mathbf{v} = \mathbf{v} + \mathbf{v} + \mathbf$ | <b>Inserir Excluir Formatar</b> | $Q$ Limpar $\tau$           |               | Classificar Localizar e<br>e Filtrar * Selecionar * |  |
| Área de Tran G |                | Fonte   |                                                                 |          | Alinhamento |                  | 5.1                                                                                    | Número                                    | $\overline{u}$ |   | Estilo                                                                 |         |   | Células                                                                                                    |                                 |                             | Edição        |                                                     |  |
| <b>B3</b>      | $\mathbf{v}$   | fx      |                                                                 |          |             |                  |                                                                                        |                                           |                |   |                                                                        |         |   |                                                                                                    |                                 |                             |               |                                                     |  |
| $\mathsf{A}$   | B.             | c       | D                                                               | E        | G           | н                |                                                                                        | K.                                        |                | M | N                                                                      | $\circ$ | D |                                                                                                    | $\alpha$                        | R                           | s.            |                                                     |  |
| *************  |                |         |                                                                 |          |             |                  |                                                                                        |                                           |                |   |                                                                        |         |   |                                                                                                    |                                 |                             |               |                                                     |  |
|                |                |         |                                                                 |          |             |                  |                                                                                        |                                           |                |   |                                                                        |         |   |                                                                                                    |                                 |                             |               |                                                     |  |
|                |                |         |                                                                 |          |             |                  |                                                                                        |                                           |                |   |                                                                        |         |   |                                                                                                    |                                 |                             |               |                                                     |  |
|                |                |         |                                                                 |          |             |                  |                                                                                        |                                           |                |   |                                                                        |         |   |                                                                                                    |                                 |                             |               |                                                     |  |
|                |                |         |                                                                 |          |             |                  |                                                                                        |                                           |                |   |                                                                        |         |   |                                                                                                    |                                 |                             |               |                                                     |  |

<span id="page-32-3"></span>Figura 4.2: Erro  $\# \# \# \#$ 

## <span id="page-33-0"></span>4.2 Erro:  $\#$  DIV/0!

• Causa  $\rightarrow$  Ocorre quando um número é dividido por zero (0). Muitas vezes ocorre quando uma célula em branco foi selecionada ao invés da célula desejada.

#### • Solução:

- Corrija a fórmula.

Segue um exemplo nas Figuras [4.3](#page-33-2) e [4.4.](#page-33-3)

| 図目のペット                                                                         |                                                                                                    | Pasta1 - Microsoft Excel       |                                                                        |                          |                                                                          |
|--------------------------------------------------------------------------------|----------------------------------------------------------------------------------------------------|--------------------------------|------------------------------------------------------------------------|--------------------------|--------------------------------------------------------------------------|
| Arquivo<br>Página Inicial<br>Layout da Página<br>Inserir                       | Fórmulas<br>Revisão<br>Exibição<br>Dados                                                                                                    |                                |                                                                        |                          | $\circ \bullet = \circ \circ$                                            |
| $\begin{array}{c}\n\bullet \\ \bullet \\ \bullet \\ \bullet\n\end{array}$      | $\left\ \cdot\right\ _{11} \left\ \cdot\right\ _{A} \left\  \cdot\right\ _{A}^* \left\  \cdot\right\ _{B}^* \equiv \left\ \cdot\right\ _{B} \geq 0$ Quebrar Texto Automaticamente |                                | $\mathcal{A}$                                                          | 三下 重                     | $\Sigma$ AutoSoma $*$<br>Α<br>$\frac{A}{Z}$<br>Preencher -               |
|                                                                                |                                                                                                    |                                | Formatação Formatar Estilos de<br>Condicional + como Tabela + Célula + | Inserir Excluir Formatar | Classificar Localizar e<br>$Q$ Limpar $\sim$<br>e Filtrar v Selecionar v |
| Área de Tran 5<br>Fonte                                                        | Alinhamento                                                                                                    | Número<br>$-15$<br><b>15  </b> | Estilo                                                                 | Células                  | Edição                                                                   |
| $\mathbf{v}$ $\mathbf{X}$ $\mathbf{X}$ $\mathbf{f}$ = C2/A2<br><b>ESCOLHER</b> |                                                                                                    |                                |                                                                        |                          |                                                                          |
| D<br>B.<br>E.<br>$\mathsf{A}$                                                  | H<br>G.<br>F.                                                                                                    | K.                             | N.<br>$\circ$<br>M                                                     | P.<br>$\Omega$           | e<br>R<br>s                                                              |
|                                                                                |                                                                                                    |                                |                                                                        |                          |                                                                          |
| 30<br>20<br>10 <sup>1</sup>                                                    | 40                                                                                                    |                                |                                                                        |                          |                                                                          |
|                                                                                |                                                                                                    |                                |                                                                        |                          |                                                                          |
| $=C2/A2$                                                                       |                                                                                                    |                                |                                                                        |                          |                                                                          |
|                                                                                |                                                                                                    |                                |                                                                        |                          |                                                                          |
|                                                                                |                                                                                                    |                                |                                                                        |                          |                                                                          |

<span id="page-33-2"></span>Figura 4.3: Erro  $#$  DIV/0!

|                 | $\mathbb{E}[\mathbf{u} \mathbf{u}] = \mathbf{u} \mathbf{u} + \mathbf{u} \mathbf{u} + \mathbf{u} \mathbf{u}$ |                          |                                   |                              |                 |                                  |             |         |                               |       | Pasta1 - Microsoft Excel             |                         |                                                    |          |            |                    |                                              |                                         |         |                                                     |   |
|-----------------|----------------------------------------------------------------------------------------------------|--------------------------|-----------------------------------|------------------------------|-----------------|----------------------------------|-------------|---------|-------------------------------|-------|--------------------------------------|-------------------------|----------------------------------------------------|----------|------------|--------------------|----------------------------------------------|-----------------------------------------|---------|-----------------------------------------------------|---|
| Arquivo         |                                                                                                    | Página Inicial           | Inserir                           | Layout da Página             |                 | Fórmulas                         | Dados       | Revisão | Exibição                      |       |                                      |                         |                                                    |          |            |                    |                                              |                                         |         | $\circ \bullet = \bullet \quad \text{as}$           |   |
|                 | $\Box$                                                                                                    | Calibri                  |                                   | $\sim$ 11 $\sim$ A $\Lambda$ | $=$<br>$\equiv$ | $\gg$<br>БI                      |             |         | Quebrar Texto Automaticamente | Geral |                                      |                         |                                                    |          |            | $\Rightarrow$<br>訷 | U                                            | $\Sigma$ AutoSoma $\sim$<br>Preencher * | $2^{r}$ | A                                                   |   |
|                 | $\frac{1}{2}$ Colar                                                                                         |                          | $N I S = \bigoplus_{i=1}^{n} A_i$ |                              |                 | ■ ■ ■ 律律 国Mesclare Centralizar * |             |         |                               |       | $$ - \%$ 000 $$^{0}_{0}$ $$^{0}_{0}$ |                         | Formatação<br>Condicional + como Tabela + Célula + | Formatar | Estilos de | $\rightarrow$      | Inserir Excluir Formatar<br>$\tau$<br>$\sim$ | $Q$ Limpar $\sim$                       |         | Classificar Localizar e<br>e Filtrar * Selecionar * |   |
|                 | Área de Tran 5                                                                                              |                          | Fonte                             | Fx                           |                 |                                  | Alinhamento |         | <b>B</b>                      |       | Número                               | $\overline{\mathbf{a}}$ |                                                    | Estilo   |            |                    | Células                                      |                                         | Edição  |                                                     |   |
|                 | E5                                                                                                    | $\overline{\phantom{a}}$ | $f_x$                             |                              |                 |                                  |             |         |                               |       |                                      |                         |                                                    |          |            |                    |                                              |                                         |         |                                                     |   |
|                 | $\mathsf{A}$                                                                                                | B                        | c.                                | D                            | Ε               | с                                | G           | H       |                               |       | к                                    |                         | M                                                  | N.       | $\circ$    | P                  | Q                                            | $\mathsf{R}$                            | s       |                                                     | ⋿ |
|                 |                                                                                                    |                          |                                   |                              |                 |                                  |             |         |                               |       |                                      |                         |                                                    |          |            |                    |                                              |                                         |         |                                                     |   |
|                 |                                                                                                    | 10                       | 20                                | 30 <sup>°</sup>              | 40              |                                  |             |         |                               |       |                                      |                         |                                                    |          |            |                    |                                              |                                         |         |                                                     |   |
|                 |                                                                                                    |                          |                                   |                              |                 |                                  |             |         |                               |       |                                      |                         |                                                    |          |            |                    |                                              |                                         |         |                                                     |   |
|                 |                                                                                                    |                          |                                   |                              | #DIV/0!         |                                  |             |         |                               |       |                                      |                         |                                                    |          |            |                    |                                              |                                         |         |                                                     |   |
| 5               |                                                                                                    |                          |                                   |                              |                 |                                  |             |         |                               |       |                                      |                         |                                                    |          |            |                    |                                              |                                         |         |                                                     |   |
| $6\overline{6}$ |                                                                                                    |                          |                                   |                              |                 |                                  |             |         |                               |       |                                      |                         |                                                    |          |            |                    |                                              |                                         |         |                                                     |   |
|                 |                                                                                                    |                          |                                   |                              |                 |                                  |             |         |                               |       |                                      |                         |                                                    |          |            |                    |                                              |                                         |         |                                                     |   |

<span id="page-33-3"></span>Figura 4.4: Erro  $#$  DIV/0!

## <span id="page-33-1"></span>4.3 Erro:  $\# N/D$

• Causa  $\rightarrow$  Ocorre quando um valor não está disponível para uma função ou fórmula.

#### • Solução:

- Corrija a fórmula.

## <span id="page-34-0"></span>4.4 Erro: # NOME?

• Causa  $\rightarrow$  Ocorre quando o Microsoft Excel não reconhece o texto em uma fórmula.

Exemplos:

#### <span id="page-34-1"></span>4.4.1 Digitando o nome de uma função incorretamente:

 $=N\acute{e}dia(A1:A7)$ 

Solução:

 $-$  =Média(A1:A7).

Segue um exemplo nas Figuras [4.5](#page-34-2) e [4.6.](#page-34-3)

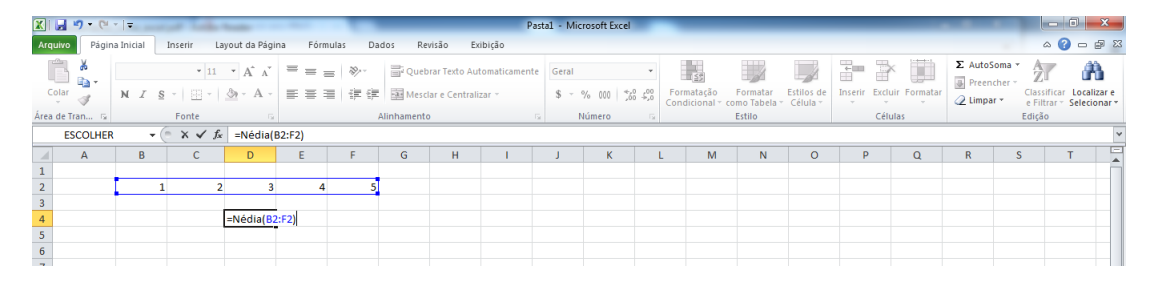

Figura 4.5: Erro  $#$  NOME?

|                | 文化コウ<br>Arquivo | Página Inicial | Inserir                                                                  | Layout da Página |                         |   | Fórmulas                                                                       | Dados       | Revisão | Exibição                                            |                     | Pasta1 - Microsoft Excel |             |                                                                        |        |         |    |                                                      |   |                                      |        | $\begin{array}{ c c c c }\n\hline\n- & \circ & x \end{array}$<br>$\triangle$ $\bullet$ $\bullet$ $\cong$ $\mathbb{X}$ |  |
|----------------|-----------------|----------------|--------------------------------------------------------------------------|------------------|-------------------------|---|--------------------------------------------------------------------------------|-------------|---------|-----------------------------------------------------|---------------------|--------------------------|-------------|------------------------------------------------------------------------|--------|---------|----|------------------------------------------------------|---|--------------------------------------|--------|----------------------------------------------------------------------------------------------------|--|
|                | <b>B</b>        | Calibri        |                                                                          |                  |                         |   | $\cdot$ 11 $\cdot$ A $\Lambda$ <sup>-</sup> $\equiv$ $\equiv$ $\equiv$ $\gg$ - |             |         | Quebrar Texto Automaticamente Geral                 |                     |                          |             |                                                                        |        |         |    | 語文画                                                  |   | $\Sigma$ AutoSoma $*$<br>Preencher * | $2^r$  | Ĥ                                                                                                    |  |
|                |                 |                | N $I \simeq$ $\Rightarrow$ $\Rightarrow$ $\frac{\partial A}{\partial x}$ |                  |                         |   |                                                                                |             |         | ■ ■ ■ 律律 国Mesdare Centralizar ▼ ■ 8 × % 000 56 4,00 |                     |                          |             | Formatação Formatar Estilos de<br>Condicional → como Tabela → Célula → |        |         |    | Inserir Excluir Formatar<br>$\tau$ , $\tau$ , $\tau$ |   | $Q$ Limpar $\sim$                    |        | Classificar Localizar e<br>e Filtrar * Selecionar *                                                                   |  |
|                | Área de Tran 5  |                | Fonte                                                                    |                  | $\overline{\mathbf{R}}$ |   |                                                                                | Alinhamento |         |                                                     | $\overline{\omega}$ | Número                   | <b>Fall</b> |                                                                        | Estilo |         |    | Células                                              |   |                                      | Edicão |                                                                                                    |  |
|                | D <sub>5</sub>  |                | $\tau$ 1                                                                 | $f_x$            |                         |   |                                                                                |             |         |                                                     |                     |                          |             |                                                                        |        |         |    |                                                      |   |                                      |        |                                                                                                    |  |
|                | $\mathsf{A}$    | B              | C                                                                        | $\mathsf{D}$     |                         | E | F.                                                                             | G           | H       |                                                     |                     | $\kappa$                 |             | M                                                                      | N.     | $\circ$ | P. | $\alpha$                                             | R | s                                    |        | ⋿                                                                                                    |  |
|                |                 |                |                                                                          |                  |                         |   |                                                                                |             |         |                                                     |                     |                          |             |                                                                        |        |         |    |                                                      |   |                                      |        |                                                                                                    |  |
|                |                 |                |                                                                          |                  |                         |   |                                                                                |             |         |                                                     |                     |                          |             |                                                                        |        |         |    |                                                      |   |                                      |        |                                                                                                    |  |
|                |                 |                |                                                                          |                  |                         |   |                                                                                |             |         |                                                     |                     |                          |             |                                                                        |        |         |    |                                                      |   |                                      |        |                                                                                                    |  |
|                |                 |                |                                                                          | #NOME?           |                         |   |                                                                                |             |         |                                                     |                     |                          |             |                                                                        |        |         |    |                                                      |   |                                      |        |                                                                                                    |  |
|                |                 |                |                                                                          |                  |                         |   |                                                                                |             |         |                                                     |                     |                          |             |                                                                        |        |         |    |                                                      |   |                                      |        |                                                                                                    |  |
| $\overline{6}$ |                 |                |                                                                          |                  |                         |   |                                                                                |             |         |                                                     |                     |                          |             |                                                                        |        |         |    |                                                      |   |                                      |        |                                                                                                    |  |
|                |                 |                |                                                                          |                  |                         |   |                                                                                |             |         |                                                     |                     |                          |             |                                                                        |        |         |    |                                                      |   |                                      |        |                                                                                                    |  |

<span id="page-34-3"></span><span id="page-34-2"></span>Figura 4.6: Erro  $#$  NOME?

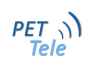

## <span id="page-35-0"></span>4.4.2 Inserindo texto em uma fórmula sem colocá-lo entre aspas:

```
=Se(A1>A7;Aprovado;Reprovado)
```
Solução:

 $=$ Se(A1>A7;''Aprovado'';''Reprovado'')

#### <span id="page-35-1"></span>4.4.3 Omitindo dois pontos (:) em uma referência de intervalo:  $=$ SomaA1 A7

Solução:

 $|\equiv$ SomaA1:A7

### <span id="page-35-2"></span>4.4.4 Fazendo referência a outra planilha sem usar a exclamação: =Plan3 C1

Solução:

 $=$ Plan $3!C1$ 

## <span id="page-35-3"></span>4.5 Erro: # NUM!

- Causa  $\rightarrow$  Ocorre com valores numéricos inválidos em uma fórmula ou função.
- Solução:

- Corrija a fórmula ou verifique se o tipo de célula corresponde ao valor desejado.

## <span id="page-35-4"></span>4.6 Erro:  $\#$  REF!

• Causa  $\rightarrow$  Quando uma referência de célula é inválida.

Exemplo: Na pasta não existe a Plan5 e o usuário usou a fórmula =Plan5!C7

• Solução:

- Verificar a se a planilha está nomeada corretamente ou se existe.

## <span id="page-36-0"></span>4.7 Erro: # VALOR!

• Causa  $\rightarrow$  Ocorre quando o Microsoft Excel não consegue converter o texto no tipo de dado correto. Certifique-se de que a fórmula ou função está correta para o operando ou argumento necessário, e que as células referidas pela fórmula contêm valores válidos.

Exemplo: Se a célula C2 contiver um número e a célula B2 contiver um texto, a fórmula  $=$ A3+A4 retornará o erro "# VALOR!".

| $\boxed{\mathbf{X}}$ $\boxed{\mathbf{H}}$ $\boxed{\mathbf{H}}$ $\boxed{\mathbf{H}}$ $\boxed{\mathbf{V}}$ $\boxed{\mathbf{V}}$ $\boxed{\mathbf{V}}$<br>Pasta1 - Microsoft Excel                       |                                                                          |  |  |  |  |  |  |  |  |  |  |  |  |  |
|----------------------------------------------------------------------------------------------------|--------------------------------------------------------------------------|--|--|--|--|--|--|--|--|--|--|--|--|--|
| Arquivo<br>Página Inicial<br>Inserir Layout da Página<br>Fórmulas<br>Revisão<br>Exibição<br>Dados                                                                                                    | $\circ$ 0 = $\circ$ 8                                                    |  |  |  |  |  |  |  |  |  |  |  |  |  |
| $\begin{array}{ccc}\n\bullet & \bullet & \bullet \\ \bullet & \bullet & \bullet \\ \bullet & \bullet & \bullet\n\end{array}$<br>- 20<br>$\overline{\mathscr{A}}$                                     | $\Sigma$ AutoSoma $\sim$<br>A<br>AZ<br><b>B</b> Preencher ~              |  |  |  |  |  |  |  |  |  |  |  |  |  |
| N I § -   田 -   鱼 - A -   田   宇 建   国 Mesdare Centralizar -   \$ - % 000   % - %  <br>Formatação Formatar Estilos de Condicional $\tau$ como Tabela $\tau$ Célula $\tau$<br>Inserir Excluir Formatar | Classificar Localizar e<br>$Q$ Limpar $\sim$<br>e Filtrar * Selecionar * |  |  |  |  |  |  |  |  |  |  |  |  |  |
| Área de Tran 5<br>Edição<br><b>Example 18</b><br>Alinhamento<br><b>Número</b><br>Estilo<br>Células<br>$-15$                                                                                          |                                                                          |  |  |  |  |  |  |  |  |  |  |  |  |  |
| $\mathbf{v}$ $\begin{array}{c c c c c c} \hline \mathbf{X} & \mathbf{W} & \mathbf{f}\mathbf{x} & \mathbf{Soma(B2+C2)} \ \hline \end{array}$<br><b>ESCOLHER</b>                                       |                                                                          |  |  |  |  |  |  |  |  |  |  |  |  |  |
| E<br>F.<br>G<br>M<br>N.<br>$\circ$<br>$\Omega$<br>$\mathsf{C}$<br>D<br>H<br>к<br>A<br>B.<br><b>P</b>                                                                                                 | R<br>s.                                                                  |  |  |  |  |  |  |  |  |  |  |  |  |  |
|                                                                                                    |                                                                          |  |  |  |  |  |  |  |  |  |  |  |  |  |
| texto                                                                                                    |                                                                          |  |  |  |  |  |  |  |  |  |  |  |  |  |
| $=$ soma $(B2+C2)$                                                                                                    |                                                                          |  |  |  |  |  |  |  |  |  |  |  |  |  |
|                                                                                                    |                                                                          |  |  |  |  |  |  |  |  |  |  |  |  |  |
|                                                                                                    |                                                                          |  |  |  |  |  |  |  |  |  |  |  |  |  |

<span id="page-36-1"></span>Figura 4.7: Erro  $#$  NOME?

|                 | $X \cup A$ $9 \cdot 9 \cdot 7$  |                |                                                                                                    |                                                |               |      |             |         |                               |       | Pasta1 - Microsoft Excel                     |                         |                                                    |          |                   |          |                                    |                                    |        |                                                     |   |
|-----------------|---------------------------------|----------------|----------------------------------------------------------------------------------------------------|------------------------------------------------|---------------|------|-------------|---------|-------------------------------|-------|----------------------------------------------|-------------------------|----------------------------------------------------|----------|-------------------|----------|------------------------------------|------------------------------------|--------|-----------------------------------------------------|---|
| Arquivo         |                                 | Página Inicial | Inserir                                                                                                    | Layout da Página                               | Fórmulas      |      | Dados       | Revisão | Exibição                      |       |                                              |                         |                                                    |          |                   |          |                                    |                                    |        | $\circ$ 0 = $\circ$ 8                               |   |
|                 | <b>EX</b>                       | Calibri        |                                                                                                    | $\sim$ 11 $\sim$ A <sup>*</sup> A <sup>*</sup> | $=$ $=$<br>ьI | ze - |             |         | Quebrar Texto Automaticamente | Geral |                                              |                         |                                                    |          |                   | ď        | $\Rightarrow$<br>H                 | Σ AutoSoma *<br><b>B</b> Preencher |        | A<br>$\frac{A}{Z}$                                  |   |
|                 |                                 |                | N <i>I</i> § $\cdot$ $\Box$ $\cdot$ $\bigotimes$ $\cdot$ $\underline{A}$ $\cdot$ $\vdash$ $\equiv$ $\equiv$ $\equiv$ $\bigotimes$ $\bigotimes$ Mesclare Centralizar $\cdot$ |                                                |               |      |             |         |                               |       | $$ - \%$ 000 $\frac{60}{60}$ $\frac{60}{60}$ |                         | Formatação<br>Condicional * como Tabela * Célula * | Formatar | <b>Estilos</b> de | $\sim$   | Inserir Excluir Formatar<br>$   -$ | Limpar -                           |        | Classificar Localizar e<br>e Filtrar * Selecionar * |   |
|                 | Área de Tran 5                  |                | Fonte                                                                                                    | Ex.                                            |               |      | Alinhamento |         | <b>B</b>                      |       | Número                                       | $\overline{\mathbf{R}}$ |                                                    | Estilo   |                   |          | Células                            |                                    | Edição |                                                     |   |
|                 | $f_x$<br><b>E4</b><br>$-$ ( $-$ |                |                                                                                                    |                                                |               |      |             |         |                               |       |                                              |                         |                                                    |          |                   |          |                                    |                                    |        |                                                     |   |
|                 | $\mathsf{A}$                    | B.             | $\mathsf{C}$                                                                                                    | D                                              | E             | F.   | G           | H       |                               |       | K                                            |                         | M                                                  | N.       | $\circ$           | <b>D</b> | $\Omega$                           | R.                                 | Š      |                                                     | ⊏ |
|                 |                                 |                |                                                                                                    |                                                |               |      |             |         |                               |       |                                              |                         |                                                    |          |                   |          |                                    |                                    |        |                                                     |   |
|                 |                                 | texto          |                                                                                                    |                                                |               |      |             |         |                               |       |                                              |                         |                                                    |          |                   |          |                                    |                                    |        |                                                     |   |
|                 |                                 |                |                                                                                                    |                                                | #VALOR!       |      |             |         |                               |       |                                              |                         |                                                    |          |                   |          |                                    |                                    |        |                                                     |   |
|                 |                                 |                |                                                                                                    |                                                |               |      |             |         |                               |       |                                              |                         |                                                    |          |                   |          |                                    |                                    |        |                                                     |   |
|                 |                                 |                |                                                                                                    |                                                |               |      |             |         |                               |       |                                              |                         |                                                    |          |                   |          |                                    |                                    |        |                                                     |   |
| $6\overline{6}$ |                                 |                |                                                                                                    |                                                |               |      |             |         |                               |       |                                              |                         |                                                    |          |                   |          |                                    |                                    |        |                                                     |   |

<span id="page-36-2"></span>Figura 4.8: Erro  $#$  NOME?

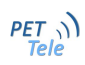

## <span id="page-38-0"></span>Capítulo 5

## Funções úteis

O Microsoft Excel possui inúmeras funções e seria desnecessário relatar todas nesta apostila. Desta forma, serão descritas a seguir algumas funções úteis. Algumas serão apenas relatadas, as mais importantes e complexas possuirão exemplos com capturas de tela.

#### <span id="page-38-1"></span>5.1 Função concatenar

A função concatenar une o conteúdo de duas células. Exemplo: Nas células A1,A2 e A3 contém, respectivamente, "Engenharia", " de" e "Telecomunicações". Ao escolher uma célula vazia, por exemplo, A4, ao digitar: =concatenar(A1,A2,A3 ou =concatenar(A1:A3, na célula A4 aparecerá "Engenharia de Telecomunicações".

#### <span id="page-38-2"></span>5.2 Função contar.vazio

A função contar.vazio aponta a quantidade de células vazias em um determinado intervalo. Exemplo: Supõe-se que se tem uma planilha muito grande, com diversos dados diferentes. Uma forma de tratar um possível erro, é usando essa função. Supondo que essa planilha pertença a um intervalo de células A1 até G16. Para procurar espaços vazios, usaría-se: =contar.vazio(A1:G16).

#### <span id="page-38-3"></span>5.3 Função esquerda

A função esquerda retorna o primeiro caractere ou caracteres em uma cadeia de texto baseado no número de caracteres especificado por você. Exemplo: Supõe-se que na sua célula A1 tenha o seguinte texto:"Maria gosta de João". Ao escolher uma célula vazia e digitar:  $=$ esquerda(A1;4, na célula aparecerá: "Mari". Retornando assim, os 4 primeiros caracteres.

#### <span id="page-38-4"></span>5.4 Função extrair

A função extrair retorna um número específico de caracteres da sequência de caracteres texto, começando na posição especificada, com base no número de caracteres especificado. Exemplo: Em uma célula A1, por exemplo, tem-se tal texto: "Dados da planilha". Ao escolher uma célula vazia e digitar:  $=$ EXT.TEXTO $(A1; 1; 5)$ , nesta célula aparecerá o resultado: "Dados". Retornando assim, os 5 caracteres iniciando a contagem a partir do primeiro caractere.

### <span id="page-39-0"></span>5.5 Função texto

A função permite especificar a formatação de exibição usando cadeias de formatos especiais. Exemplo: Em uma célula A1, por exemplo, tem-se "50.7". Para formatar esse número para um valor monetário, usamos esta função: TEXTO(A1; ''R\$0, 00") e o Excel exibirá "R\$50, 70". Esta função também tem outra utilidade: transforma um valor numérico em texto. Exemplo: Na célula A2 tem-se a data  $17/05/1993$ , para transformar essa data em texto, devemos usar,em uma célula vazia, a função texto: TEXTO(A2;dd mmmm aaaa.Assim, como resultado, o Excel mostrará: 17 de maio de 1993.

### <span id="page-39-1"></span>5.6 Função número

A função número retorna o número de caracteres que existem na célula. Exemplo: Na célula A1 tem-se o texto "Fluminense", para descobrir quantos caracteres possuem neste texto, usamos: num.caract(A1). Assim, o Excel nos retorna "10". Pois o texto Fluminense possui 10 caracteres.

### <span id="page-39-2"></span>5.7 Função soma

A função soma resulta a soma do intervalo ou das células especificadas. Exemplo: Em uma planilha de uma loja, existem roupas femininas e masculinas, com seus respectivos preços. Para descobrir quanto que a loja vendeu de roupas femininas, usamos a função soma: =SOMA(B3:B7) selecionando apenas os preços das roupas femininas. Como resultado, o Excel nos mostra "R\$250,00". O mesmo procedimento é utilizado para achar a soma de todas as roupas masculinas, mudando apenas o intervalo da soma.

A função soma pode se juntar também com a função escolher para grande utilidade. Em vez de fazermos 2 procedimentos para calcular a soma de cada setor (feminino e masculino), poderíamos ter usado a fórmula: =SOMA(ESCOLHER(2;B3:B7;D3:D7). Nesta fórmula, o número  $2$  nos indica que o segundo intervalo que eu pré-defini serà somado.Como o intervalo D $3:D7$  é do setor masculino, então a soma será "R\$230,00". Se mudarmos o número 2 para o número 1, significa que eu estaremos somando o setor feminino.

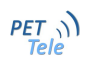

| ßI             |                         | ⊤ I <del>v</del> |                   |                                                   |            |           |                  |                       |
|----------------|-------------------------|------------------|-------------------|---------------------------------------------------|------------|-----------|------------------|-----------------------|
|                | Arquivo                 | Página Inicial   | Inserir           | Layout da Página                                  | Fórmulas   |           | Revisão<br>Dados | Exibi                 |
|                | Ж<br>la -               | Calibri          |                   | $A^{\dagger} A^{\dagger}$<br>$\cdot$ 11<br>$\tau$ | ≡          | ≫∽        |                  | houebrar Texto Autor  |
|                | Colar                   | $N$ $I$          | s                 | pp<br>$\mathbf{A}$ - $\mathbf{A}$ -               |            | 朝着 事 (観観) |                  | Mesclar e Centralizar |
|                | Área de Tran G          |                  | Fonte             | 园                                                 |            |           | Alinhamento      |                       |
|                | <b>L9C9</b>             |                  | $\sim$<br>٠       | $f_x$                                             |            |           |                  |                       |
| ⊿              | $\mathbf{1}$            |                  | $\overline{2}$    | 3                                                 | 4          | 5         | 6                | 7                     |
| $\mathbf{1}$   |                         |                  |                   | Planilha de lojas                                 |            |           |                  |                       |
| $\overline{2}$ | Roupas feminina Preço   |                  |                   | Roupas masculina Preço                            |            |           |                  |                       |
| 3              | Vestidos                |                  | R\$ 100.00 Calcas |                                                   | R\$80.00   |           |                  |                       |
| 4              | Saias                   |                  |                   | R\$ 70.00 Camisas social                          | R\$55.00   |           |                  |                       |
| 5              | <b>Blusas</b>           |                  |                   | R\$50.00 Bermudas                                 | R\$45.00   |           |                  |                       |
| 6              | <b>Shorts</b>           |                  |                   | R\$ 30.00 Blusas pólo                             | R\$50.00   |           |                  |                       |
| $\overline{7}$ | Total:                  |                  | R\$ 250.00 Total: |                                                   | R\$ 230.00 |           |                  |                       |
| 8              |                         |                  |                   |                                                   |            |           |                  |                       |
| 9              | <b>Total masculino:</b> |                  | 230               |                                                   |            |           |                  |                       |
| 10             |                         |                  |                   |                                                   |            |           |                  |                       |
| 11             |                         |                  |                   |                                                   |            |           |                  |                       |
| 12             |                         |                  |                   |                                                   |            |           |                  |                       |
| 13             |                         |                  |                   |                                                   |            |           |                  |                       |
| 14             |                         |                  |                   |                                                   |            |           |                  |                       |

<span id="page-40-1"></span>Figura 5.1: Soma.

## <span id="page-40-0"></span>5.8 Função modo

A função modo resulta a moda do intervalo definido. Ou seja, o valor que ocorre com mais frequência em uma matriz ou intervalo de dados. Exemplo: Em uma planinha de produtos de limpeza, há diferentes preços para cada produto. Para saber qual é o valor que mais se repete, vamos usar a função modo. Clicando em uma célula vazia e escrevendo =modo(B2:B5) ,o resultado que vai aparecer é o 10,que é o valor que mais se repete.

| $X \parallel H$ |                           |                                           |                      |                             |                               | planilha funç¦o modo.xlsx - Microsoft Excel  |            |                                                                |                                    |                                      | La G<br>$-\overline{\mathbf{x}}$                    |
|-----------------|---------------------------|-------------------------------------------|----------------------|-----------------------------|-------------------------------|----------------------------------------------|------------|----------------------------------------------------------------|------------------------------------|--------------------------------------|-----------------------------------------------------|
| Arquivo         | Página Inicial<br>Inserir | Layout da Página                          | Fórmulas             | Revisão<br>Dados            | Exibição                      |                                              |            |                                                                |                                    |                                      | $\circ$ $\circ$ $\circ$ $\circ$ $\circ$             |
|                 | Calibri<br>la.            | $\mathbf{A}$ 11 $\mathbf{A}$ $\mathbf{A}$ | ≡<br>$\equiv \equiv$ | $\frac{1}{2}$               | Quebrar Texto Automaticamente | Geral                                        |            |                                                                | Т<br>Ë<br>P                        | $\Sigma$ AutoSoma $*$<br>Preencher * | $\overline{2}$<br>A                                 |
| Colar           | $N$ $I$<br><b>S</b><br>J  |                                           | 事 書 理                | Mesclar e Centralizar<br>使短 |                               | $\frac{1}{60}$ $\frac{1}{60}$<br>$$ - % 000$ | Formatação | Estilos de<br>Formatar<br>Condicional v como Tabela v Célula v | <b>Excluir Formatar</b><br>Inserir | <b><i>Q</i></b> Limpar ▼             | Classificar Localizar e<br>e Filtrar * Selecionar * |
| Área de Tran G  | Fonte                     | Б.                                        |                      | Alinhamento                 | $\overline{\mathbb{F}_M}$ .   | Número                                       | 150        | Estilo                                                         | Células                            |                                      | Edição                                              |
|                 | E8<br>$\mathbf{v}$ (m)    | $f_x$                                     |                      |                             |                               |                                              |            |                                                                |                                    |                                      |                                                     |
|                 | A                         | B                                         |                      | C                           | D                             | E                                            | F          | G                                                              | н                                  |                                      |                                                     |
| 4               | Produtos de limpeza       |                                           |                      |                             |                               |                                              |            |                                                                |                                    |                                      |                                                     |
| 2               | Veja                      | R\$                                       | 20.00                |                             |                               |                                              |            |                                                                |                                    |                                      |                                                     |
| 3               | Pano de chão              | R\$                                       | 1.00                 |                             |                               |                                              |            |                                                                |                                    |                                      |                                                     |
| 4               | <b>Vassoura</b>           | R\$                                       | 10.00                |                             |                               |                                              |            |                                                                |                                    |                                      |                                                     |
| 5               | Esfregão                  | R\$                                       | 10.00                |                             |                               |                                              |            |                                                                |                                    |                                      |                                                     |
| 6               | 10                        |                                           |                      |                             |                               |                                              |            |                                                                |                                    |                                      |                                                     |
| $\overline{7}$  |                           |                                           |                      |                             |                               |                                              |            |                                                                |                                    |                                      |                                                     |

<span id="page-40-2"></span>Figura 5.2: Modo.

### <span id="page-41-0"></span>5.9 Função data

A função data retorna uma data particular antes dita pelo usuário. Exemplo: Se a planilha for dividida entre ano,mês e dia, a função data pode ser muito útil. Neste caso, cria-se uma coluna e em uma célula vazia, escreve-se =data(ano;mês;ano).O resultado será a data em particular.

| $\mathbf{E}$ is<br>planilha funç¦o data.xlsx - Microsoft Exc<br>n.<br>Página Inicial |                  |         |            |                                                        |                       |                                    |                         |                               |                                |                           |  |
|--------------------------------------------------------------------------------------|------------------|---------|------------|--------------------------------------------------------|-----------------------|------------------------------------|-------------------------|-------------------------------|--------------------------------|---------------------------|--|
| Arquivo                                                                              | ¥                |         | Inserir    | Layout da Página                                       | Fórmulas              | Revisão<br>Exibição<br>Dados       |                         |                               |                                |                           |  |
|                                                                                      | ªer              | Calibri |            | $\mathbf{A}$ 11 $\mathbf{A}$ $\mathbf{A}$ $\mathbf{A}$ | $\epsilon = \epsilon$ | Quebrar Texto Automaticamente<br>≫ |                         | Geral                         |                                |                           |  |
| Colar                                                                                |                  | $N$ $I$ | $S$ $\sim$ | $\Box$ + $\bigcirc$ + $\underline{A}$ +                |                       | ■ 三国博伊国Mesdare Centralizar ▼       |                         | \$<br>$\overline{\mathbf{v}}$ | $7.0^{+0.00}_{-0.00}$<br>% 000 |                           |  |
|                                                                                      | Área de Tran Fa  |         | Fonte      | $\overline{\mathbb{R}}$                                |                       | Alinhamento                        | $\overline{\mathbb{R}}$ |                               | Número                         | $\overline{\mathbb{F}_2}$ |  |
|                                                                                      | $f_x$<br>16<br>۰ |         |            |                                                        |                       |                                    |                         |                               |                                |                           |  |
|                                                                                      | A                |         | B          | C                                                      | D                     | E                                  | F                       |                               | G                              |                           |  |
| 1                                                                                    |                  |         |            | Planilha sobre função data                             |                       |                                    |                         |                               |                                |                           |  |
| $\overline{2}$                                                                       | Projetos         |         | Ano        | Mês                                                    | Dia                   | Data                               |                         |                               |                                |                           |  |
| 3                                                                                    | A                |         | 2000       |                                                        | 23                    | 1/23/2000                          |                         |                               |                                |                           |  |
| 4                                                                                    | B                |         | 2005       | 8                                                      |                       | 8/1/2005                           |                         |                               |                                |                           |  |
| 5                                                                                    | C                |         | 2010       | 7                                                      | 14                    | 7/14/2010                          |                         |                               |                                |                           |  |
| 6                                                                                    | D                |         | 2015       | 11                                                     | 7                     | 11/7/2015                          |                         |                               |                                |                           |  |
| 7                                                                                    |                  |         |            |                                                        |                       |                                    |                         |                               |                                |                           |  |
| 8                                                                                    |                  |         |            |                                                        |                       |                                    |                         |                               |                                |                           |  |
|                                                                                      |                  |         |            |                                                        |                       |                                    |                         |                               |                                |                           |  |

<span id="page-41-1"></span>Figura 5.3: Data.

### <span id="page-42-0"></span>5.10 Função hora

A função hora retorna a hora de um valor de tempo. A hora é retornada como um inteiro, variando de 0 a 23. Exemplo: Em uma célula em branco, escreve-se =hora( $(6:45')$ ). O Excel trará como resultado o número inteiro 6.

## <span id="page-42-1"></span>5.11 Função hoje

A função hoje é útil quando precisa-se ter a data atual exibida na planilha, independentemente de quando a pasta de trabalho for aberta. Exemplo: Em uma célula em branco escreve-se =hoje() e o Excel te devolve o dia de hoje. A função hoje não possui argumentos.

### <span id="page-42-2"></span>5.12 Função agora

A função agora retorna o horário e a data atual. Ela é útil quando o usuário precisa da hora e da data atual para calcular um valor com base nessa hora e ter esse valor atualizado sempre que abrir a planilha. Exemplo: Em uma célula em branco, escreve-se =agora(). Essa função n˜ao possui argumentos.

## <span id="page-42-3"></span>5.13 Funções de procura

#### <span id="page-42-4"></span>5.13.1 Função PROC

A funcção PROC retorna o valor procurado especificado pelo usurio. Esta função procura em um intervalo de uma linha ou uma coluna (chamado de vetor) por um valor e retorna um valor na célula escolhida pelo usuário. Exemplo: Nesta planilha sobre os diferentes preços de Iphone, o usuário clica na célula A8 e escreve =PROC(A7;A3:A6;B3:B6). Onde A7 é a célula amarela escolhida pelo usuário, A3:A6 é o intervalo onde será procurado o conteúdo da célula A8 amarela, e B3:B6 é o intervalo onde será procurado o valor do conteúdo da célula amarela. Neste exemplo, procura-se o valor do Iphone4 e o resultado é "R\$ 1.500,00"

A Figura [5.4](#page-43-1) exemplifica isso:

|                | $P + P$<br>$\mathbb{E}$ $\mathbb{F}$ | ⊩≂                                                   |                           |                     |       |                               | planil   |
|----------------|--------------------------------------|------------------------------------------------------|---------------------------|---------------------|-------|-------------------------------|----------|
| Arquivo        | Página Inicial                       | Inserir                                              | Layout da Página          | Fórmulas            | Dados | Revisão                       | Exibição |
|                | ¥<br>ªe−                             | $\overline{11}$<br>Calibri                           | $\mathbf{A} \mathbf{A}$   | $\equiv$ = $\equiv$ | 39.-  | hope Quebrar Texto Automatica |          |
| Colar          |                                      | FA.<br>N I<br>$S$ $\sim$<br>$\overline{\phantom{a}}$ | ♦<br>$+$ $\mathbf{A}$ +   | 朝鮮 夏 青 国            |       | Mesclar e Centralizar *       |          |
|                | Área de Tran G                       | Fonte                                                | $\overline{\mathbb{F}_2}$ |                     |       | Alinhamento                   |          |
|                | 112                                  | $\equiv$<br>÷                                        | $f_x$                     |                     |       |                               |          |
|                | $\mathsf{A}$                         | B                                                    | C                         | D                   | E     | F                             | G        |
| 1              |                                      | Planilha sobre função PROC                           |                           |                     |       |                               |          |
| $\overline{2}$ | iPhone                               | Valor                                                |                           |                     |       |                               |          |
| 3              | 3S                                   | R\$ 1,000.00                                         |                           |                     |       |                               |          |
| 4              | 4                                    | R\$ 1,500.00                                         |                           |                     |       |                               |          |
| 5              | 4S                                   | R\$ 2,000.00                                         |                           |                     |       |                               |          |
| 6              | 5                                    | R\$ 2,500.00                                         |                           |                     |       |                               |          |
| $\overline{7}$ | 4                                    | (valor procurado)                                    |                           |                     |       |                               |          |
| 8              |                                      | 1500 (resultado)                                     |                           |                     |       |                               |          |
| 9              |                                      |                                                      |                           |                     |       |                               |          |
| 10             |                                      |                                                      |                           |                     |       |                               |          |

<span id="page-43-1"></span>Figura 5.4: Proc.

#### <span id="page-43-0"></span>5.13.2 Função PROCH

A função PROCH localiza um valor na linha superior de uma tabela ou matriz de valores, e retorna um valor na mesma coluna de uma linha especificada da tabela ou matriz. Exemplo: Nesta planilha de vendas de funcionários, o usuário quer identificar o valor de vendas em um mês específico. Escreve-se então =PROCH(A10;B2:D7;6;FALSO), onde A10 é a célula que o usuário escreve o mês que ele quer pesquisar, B2:D7 é a matriz onde o Excel irá efetuar esta pesquisa, 6 é o número da linha contada a partir da linha do mês JANEIRO, e FALSO é um argumento que deve ser escrito nesta funcção sempre que quiser saber o valor exato e não aproximado. Observação: H vem de "horizontal".

A Figura [5.5](#page-44-0) exemplifica isso:

| $\mathbf{z}$<br>$\mathbb{E}[\mathbf{y}]\sim\mathbb{E}[\mathbf{y}]\sim\mathbb{E}[\mathbf{$<br>planilha funç¦o proch.xlsx - M |                 |                          |                                               |                                 |               |       |             |                               |                         |                              |
|----------------------------------------------------------------------------------------------------|-----------------|--------------------------|-----------------------------------------------|---------------------------------|---------------|-------|-------------|-------------------------------|-------------------------|------------------------------|
| Arquivo                                                                                                    | Página Inicial  |                          | Inserir                                       | Layout da Página                | Fórmulas      | Dados | Revisão     | Exibicão                      |                         |                              |
|                                                                                                    | Ж<br>la -       | Calibri                  | $\overline{11}$<br>$\overline{\phantom{a}}$   | $A^{\dagger} A^{\dagger}$       | ≡<br>≡        | ≫     |             | Quebrar Texto Automaticamente |                         | Geral                        |
|                                                                                                    | Colar           | $\overline{I}$<br>N      | FR.<br>s<br>$\overline{\mathbf{v}}$<br>$\tau$ | $\mathbf{A} \cdot \mathbf{A}$ - | ■ 重 理   建 健   |       |             | Mesclar e Centralizar *       |                         | \$<br>% 000<br>$\bar{\rm v}$ |
|                                                                                                    | Área de Tran G  |                          | Fonte                                         | $\overline{\mathbb{R}}$         |               |       | Alinhamento |                               | $\overline{\mathbf{M}}$ | Número                       |
|                                                                                                    | H <sub>13</sub> | $\overline{\phantom{a}}$ | $f_x$<br>$\equiv$                             |                                 |               |       |             |                               |                         |                              |
| ⊿                                                                                                    | $\overline{A}$  |                          | B                                             |                                 | C             |       | D           | E                             | F                       | G                            |
| 1                                                                                                    |                 |                          |                                               |                                 | <b>Vendas</b> |       |             |                               |                         |                              |
| 2                                                                                                    | Funcionário     | Janeiro                  |                                               | Fevereiro                       |               | Marco |             |                               |                         |                              |
| 3                                                                                                    | Helena          | R\$                      | 1,000.00                                      | R\$                             | 500.00        | R\$   | 70.00       |                               |                         |                              |
| 4                                                                                                    | <b>Marcos</b>   | R\$                      | 14,000.00                                     | R\$                             | 400.00        | R\$   | 380.00      |                               |                         |                              |
| 5                                                                                                    | Jaqueline       | R\$                      | 240.00                                        | R\$                             | 600.00        | R\$   | 1,200.00    |                               |                         |                              |
| 6                                                                                                    | Tadeu           | R\$                      | 570.00                                        | R\$                             | 13,400.00     | R\$   | 320.00      |                               |                         |                              |
| 7                                                                                                    | Total:          | R\$                      | 15,810.00                                     | R\$                             | 14,900.00     | R\$   | 1,970.00    |                               |                         |                              |
| 8                                                                                                    |                 |                          |                                               |                                 |               |       |             |                               |                         |                              |
| 9                                                                                                    | <b>Mês</b>      |                          | <b>Total Vendido</b>                          |                                 |               |       |             |                               |                         |                              |
| 10                                                                                                    | Janeiro         |                          | 15810                                         |                                 |               |       |             |                               |                         |                              |
| 11                                                                                                    |                 |                          |                                               |                                 |               |       |             |                               |                         |                              |
| 12 <sup>2</sup>                                                                                                    |                 |                          |                                               |                                 |               |       |             |                               |                         |                              |

<span id="page-44-0"></span>Figura 5.5: Proch.

#### <span id="page-45-0"></span>5.13.3 Função PROCV

A função PROCV é similar à funcção PROCH, ou seja, serve para pesquisar a primeira coluna de um intervalo de células e, em seguida, retornar um valor de qualquer célula na mesma linha do intervalo. Exemplo: Nesta planilha de ID, vendas e departamentos de funcionários, se o usuário souber o ID do funcionário, este poderá usar a função PROCV para retornar o departamento ou o nome desse funcionário. Neste caso, sabe-se o ID do funcionário Thiago Bitencourt, e quere-se saber em qual departamento ele trabalha. Então, em uma célula vazia escrevemos: =PROCV(10;A2:C8;2; FALSO), onde 10 é o número de ID do Thiago; A2:C8 é a matriz onde será feita a pesquisa; 2 é o número da coluna onde será feita a pesquisa; e FALSO é um argumento que deve ser escrito nesta funcção sempre que quiser saber o valor exato e não aproximado.

A Figura [5.6](#page-45-1) exemplifica isso:

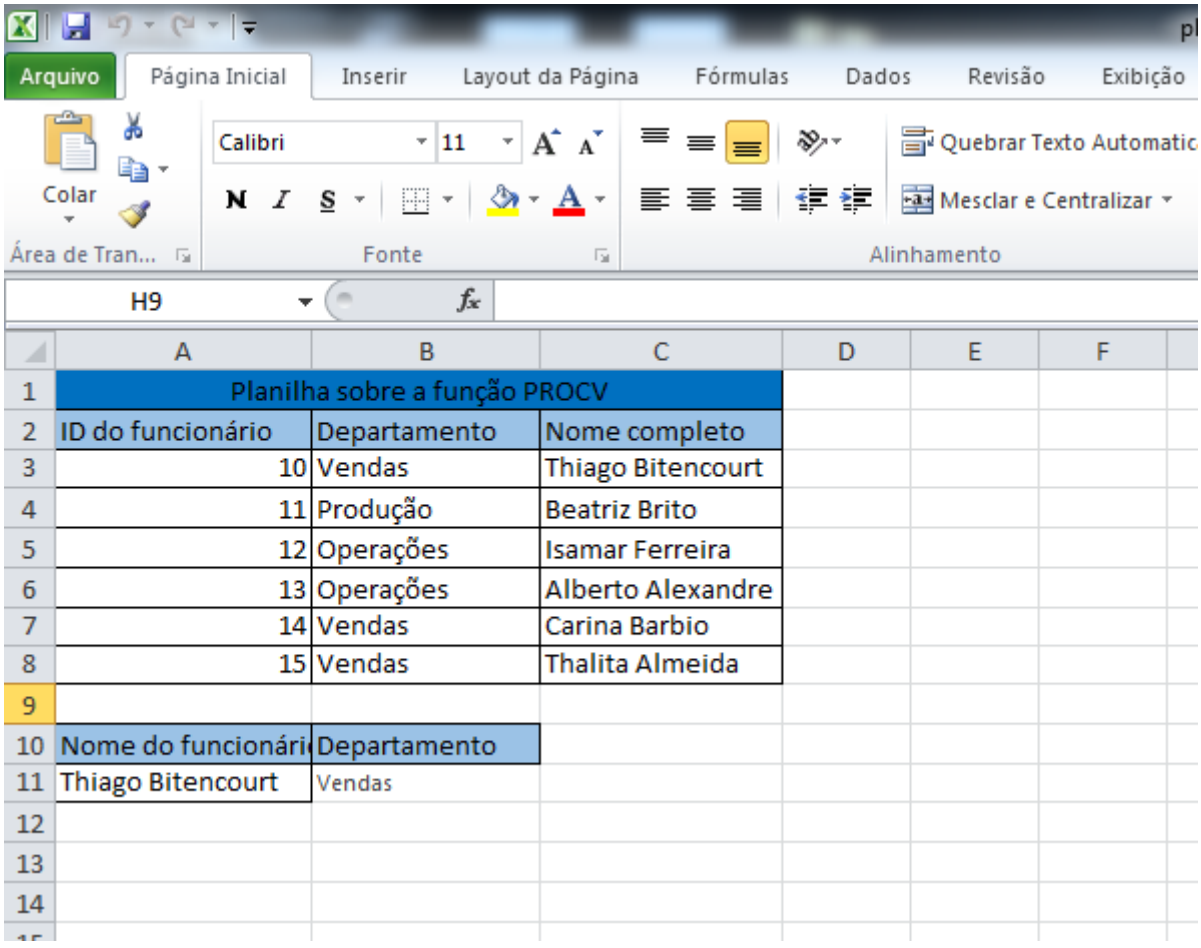

<span id="page-45-1"></span>Figura 5.6: Procv.

### <span id="page-46-0"></span>5.14 Função bdcontar

A função bdcontar conta as células que contêm números em um campo (coluna) de registros em uma lista ou banco de dados que coincidirem com as condições especificadas. Exemplo: Nesta planilha de vendas, o usuário tem como objetivo criar um banco de dados que dê como resultado quantas vendas cada funcionário tem sob diversas condições. Em uma célula vazia,embaixo da célula de conteúdo BDCONTAR, escreve-se: =bdcontar(A4:F14; "valor";A1:F2), onde A4:F14 é o nosso banco de dados,ou seja, nossa planilha onde se encontram todos os dados (inclusive o cabeçalho); "valor" $\acute{e}$  a coluna que será usada na função, tem sempre que ser uma coluna que possui números, caso contrário a função não funcionará; A1:F2 é o intervalo de células que contém as condições especificadas.

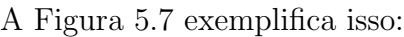

| 图              | Ы<br>$\mathbf{m}$<br>planilha bdcontar.xlsx - Microsoft Excel |                                                                           |                           |             |                               |                         |               |                                      |           |  |  |
|----------------|---------------------------------------------------------------|---------------------------------------------------------------------------|---------------------------|-------------|-------------------------------|-------------------------|---------------|--------------------------------------|-----------|--|--|
|                | Página Inicial<br>Arquivo                                     | Inserir<br>Layout da Página                                               | Fórmulas                  | Dados       | Revisão                       | Exibicão                |               |                                      |           |  |  |
|                | Ж<br>Calibri<br>B,∙                                           | $A^{\dagger} A^{\dagger}$<br>$\overline{.}$ 11<br>$\overline{\mathbf{v}}$ | ≡<br>≫<br>$\equiv \equiv$ |             | Quebrar Texto Automaticamente |                         | Geral         | ÷                                    |           |  |  |
|                | Colar<br>$N$ $I$                                              | $\mathbf{A}$ - $\mathbf{A}$ -<br>s<br>開 × 1<br>$\mathcal{A}$              | 朝鮮 富 電 (電)                |             | Mesclar e Centralizar *       |                         | $\frac{0}{0}$ | $^{+.0}_{0.0}$ $^{0.0}_{0.0}$<br>000 | Fo<br>Cor |  |  |
|                | Area de Tran 5                                                | Fonte<br><b>同</b>                                                         |                           | Alinhamento |                               | $\overline{\mathbf{w}}$ | Número        | - 13                                 |           |  |  |
|                | N11                                                           | $f_x$<br>$\blacksquare$<br>$\overline{\phantom{a}}$                       |                           |             |                               |                         |               |                                      |           |  |  |
| ⊿              | A                                                             | B                                                                         | C                         | D           | E                             | F                       | G             | н                                    |           |  |  |
|                | Vendedor                                                      | Email                                                                     | Cliente                   | Produto     | Valor                         | Vencimento              |               | <b>BDCONTAR</b>                      |           |  |  |
| $\overline{2}$ | Jussara                                                       |                                                                           |                           |             |                               |                         |               | 2                                    |           |  |  |
| 3              |                                                               |                                                                           |                           |             |                               |                         |               |                                      |           |  |  |
| 4              | Vendedor                                                      | Email                                                                     | Cliente                   | Produto     | Valor                         | Vencimento              |               |                                      |           |  |  |
| 5              | Jussara                                                       | jussaraalmeida@hotmail.corFabiana                                         |                           | Gama        | R\$ 600.00                    | 4/22/2015               |               |                                      |           |  |  |
| 6              | Maria                                                         | mariadasgracas@yahoo.com Carolina                                         |                           | Alfa        | R\$ 720.00                    | 3/23/2016               |               |                                      |           |  |  |
| 7              | Helena                                                        | helenafaria@gmail.com                                                     | Juliana                   | <b>Beta</b> | R\$ 810.00                    | 5/21/2016               |               |                                      |           |  |  |
| 8              | <b>Ana Beatriz</b>                                            | biacpbrito @hotmail.com                                                   | Jorge                     | <b>Beta</b> | R\$ 950.00                    | 2/12/2014               |               |                                      |           |  |  |
| 9              | Thiago                                                        | thiagothi@id.uff.com                                                      | Bernardo                  | Alfa        | R\$ 900.00                    | 7/15/2018               |               |                                      |           |  |  |
| 10             | Paula                                                         | paulaolicunha@gmail.com                                                   | Roberto                   | Gama        | R\$ 890.00                    | 8/6/2020                |               |                                      |           |  |  |
| 11             | Pedro Henrique                                                | pedrinhohenrique@id.uff.cdCarina                                          |                           | Gama        | R\$ 850.00                    | 8/19/2018               |               |                                      |           |  |  |
|                | 12 Carla                                                      | carlacp2@hotmail.com                                                      | Helder                    | Alfa        | R\$ 600.00                    | 5/17/2013               |               |                                      |           |  |  |
| 13             | Leandro                                                       | leandrole@gmail.com                                                       | Caio                      | Gama        | R\$ 630.00                    | 9/17/2018               |               |                                      |           |  |  |
|                | 14 Jussara                                                    | jussaraalmeida@hotmail.corCarina                                          |                           | Gama        | R\$ 800.00                    | 7/13/2019               |               |                                      |           |  |  |
| 15             |                                                               |                                                                           |                           |             |                               |                         |               |                                      |           |  |  |
| 16             |                                                               |                                                                           |                           |             |                               |                         |               |                                      |           |  |  |
|                |                                                               |                                                                           |                           |             |                               |                         |               |                                      |           |  |  |

<span id="page-46-1"></span>Figura 5.7: BDCONTAR.

Se por acaso, adicionarmos mais condições no nosso intervalo de critérios, como por exemplo: Fabiana, na coluna de clientes. Logo, aparecerá 1 na célula de bdcontar pois a vendedora Jussara só fez 1 venda para a cliente Fabiana.

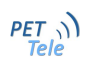

### <span id="page-47-0"></span>5.15 Função SE

A função SE é uma das funções mais importantes e utilizadas em planilhas feitas no Excel. Ela retorna um valor ou uma palavra conforme a condição especificada pelo usuaário. Exemplo: Nesta planilha de notas, o usuário tem como objetivo lançar as notas das provas, e usando a função SE, ter como resposta se o aluno foi ou não aprovado na disciplina.

A Figura [5.8](#page-47-1) exemplifica isso:

| X              | Ы                         | ≂ |                    |                                |                                 |             |       |                        |       |
|----------------|---------------------------|---|--------------------|--------------------------------|---------------------------------|-------------|-------|------------------------|-------|
|                | Página Inicial<br>Arquivo |   | Inserir            |                                | Layout da Página                | Fórmulas    | Dados | Revisão                | Exibi |
|                | Ж<br>ea -                 |   | Calibri            | $\overline{\phantom{a}}$<br>11 | A<br>$A^{\dagger}$<br>۳.        | 喜<br>喜      | ≫,-   | no Quebrar Texto Autor |       |
|                | Colar                     |   | s<br>N I<br>$\tau$ | FA.<br>$\overline{\mathbf{v}}$ | $\mathbf{A} \cdot \mathbf{A}$ - | 朝朝  曹操   曹操 |       | Mesclar e Centralizar  |       |
|                | Area de Tran G            |   |                    | Fonte                          | 园                               |             |       | Alinhamento            |       |
|                | J9                        |   | $\equiv$<br>÷      | $f_x$                          |                                 |             |       |                        |       |
| ⊿              | A                         |   | B                  | C                              | D                               | E           | F     | G                      | н     |
| 1              |                           |   |                    | Planilha função SE             |                                 |             |       |                        |       |
| $\overline{2}$ | Nome do aluno P1          |   |                    | P <sub>2</sub>                 | Média                           | Situação    |       |                        |       |
| 3              | Amanda                    |   | 3                  |                                | 5                               |             |       |                        |       |
| 4              | <b>Bruno</b>              |   | 4.5                | 7                              | 5.75                            |             |       |                        |       |
| 5              | Caio                      |   | 8                  | 7.5                            | 7.75                            |             |       |                        |       |
| 6              | Denise                    |   | 8.8                | 6                              | 7.4                             |             |       |                        |       |
| 7              | Elisa                     |   | 7.6                | 6.5                            | 7.05                            |             |       |                        |       |
| 8              | Fernando                  |   | 5.8                | 2                              | 3.9                             |             |       |                        |       |
| 9              | Guilherme                 |   | 6.4                | 6.3                            | 6.35                            |             |       |                        |       |
| 10             | Juliana                   |   | 6.5                | 6.2                            | 6.35                            |             |       |                        |       |
| 11             | Marcos                    |   | $\overline{2}$     | 8                              | 5                               |             |       |                        |       |
| 12             |                           |   |                    |                                |                                 |             |       |                        |       |
| 13             |                           |   |                    |                                |                                 |             |       |                        |       |
| 14             |                           |   |                    |                                |                                 |             |       |                        |       |
| 10             |                           |   |                    |                                |                                 |             |       |                        |       |

<span id="page-47-1"></span>Figura 5.8: SE.

Neste caso, já temos a média de cada aluno, então para utilizar a função SE basta clicar na célula vazia e escrever: =SE(D3>6; "aprovado"; "reprovado"). Podemos ler essa sintaxe da seguinte forma: Se a média da Amanda for maior do que 6, então ela esta aprovado $(a)$ , caso contrário esta reprovado $(a)$ . A sintaxe sempre parte da lógica do verdadeiro, caso contrário falso.

A Figura [5.9](#page-48-0) exemplifica isso:

| $\mathbf x$ | Ы<br>$\sqrt{2}$            | Ξ       |                          |          |                       |                                               |                        |       |             |                            |
|-------------|----------------------------|---------|--------------------------|----------|-----------------------|-----------------------------------------------|------------------------|-------|-------------|----------------------------|
|             | Página Inicial<br>Arquivo  |         |                          | Inserir  |                       | Layout da Página                              | Fórmulas               | Dados | Revisão     | Exibição                   |
|             | Ж<br>e <sub>e</sub>        | Calibri |                          |          | $\overline{11}$       | $\mathbf{A} \mathbf{A}$                       | 丰<br>$\equiv$ $\equiv$ | ≫∼    |             | hope Quebrar Texto Automat |
|             | Colar                      |         | $N$ $I$                  | $S^{-1}$ |                       | $\Box$ $\cdot$   $\&$ $\cdot$ $\land$ $\cdot$ | 朝着 星 健健                |       |             | Mesclar e Centralizar *    |
|             | Área de Tran<br>$\sqrt{2}$ |         |                          |          | Fonte                 | 反                                             |                        |       | Alinhamento |                            |
|             | L <sub>10</sub>            |         | $\overline{\phantom{a}}$ | (m       | $f_x$                 |                                               |                        |       |             |                            |
| ⊿           | A                          |         |                          | B        | C                     | D                                             | E                      | F     | G           | н                          |
| 1           |                            |         |                          |          | Planilha de função SE |                                               |                        |       |             |                            |
| 2           | Nome do aluno P1           |         |                          |          | P <sub>2</sub>        | Média                                         | Situação               |       |             |                            |
| 3           | Amanda                     |         |                          | 3        | 7                     |                                               | 5 reprovado            |       |             |                            |
| 4           | <b>Bruno</b>               |         |                          | 4.5      | 7                     |                                               | 5.75 reprovado         |       |             |                            |
| 5           | Caio                       |         |                          | 8        | 7.5                   |                                               | 7.75 aprovado          |       |             |                            |
| 6           | Denise                     |         |                          | 8.8      | 6                     |                                               | 7.4 aprovado           |       |             |                            |
| 7           | Elisa                      |         |                          | 7.6      | 6.5                   |                                               | 7.05 aprovado          |       |             |                            |
| 8           | Fernando                   |         |                          | 5.8      | 2                     |                                               | 3.9 reprovado          |       |             |                            |
| 9           | Guilherme                  |         |                          | 6.4      | 6.3                   |                                               | 6.35 aprovado          |       |             |                            |
| 10          | Juliana                    |         |                          | 6.5      | 6.2                   |                                               | 6.35 aprovado          |       |             |                            |
| 11          | Marcos                     |         |                          | 2        | 8                     |                                               | 5 reprovado            |       |             |                            |
| 12          |                            |         |                          |          |                       |                                               |                        |       |             |                            |
| 13          |                            |         |                          |          |                       |                                               |                        |       |             |                            |
| 14          |                            |         |                          |          |                       |                                               |                        |       |             |                            |
| 15          |                            |         |                          |          |                       |                                               |                        |       |             |                            |

<span id="page-48-0"></span>Figura 5.9: SE 2.

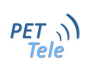

## <span id="page-50-0"></span>Capítulo 6

## Implementações da função SE

#### <span id="page-50-1"></span>6.1 Formatação condicional

A formatação condicional é muito utilizada em planilhas onde a função SE é usada. Por exemplo, tendo como base a planilha  $SE$  2, um professor deseja preencher as células que contém "APROVADO" em verde e as células que contém "REPROVADO" em vermelho. Logo, as direções para a utilização dessa ferramenta são:

- Escolher o intervalo de células que deverá ser formatado, selecionando-o. Na planilha do nosso exemplo o intervalo é E3:E11.
- $\bullet$  Página inicial
- Formatação condicional
- Nova regra. Neste passo desejamos criar uma nova regra.
- $\bullet$  Formatar apenas células que contenham
- Formatar apenas células com TEXTO ESPECÍFICO QUE CONTEM aprovado. Neste passo vemos que nossas células não possuem um valor específico e sim um texto específico.
- Formatar. Neste passo queremos formatar a célula usando o preenchimento de cor verde.
- Preenchimento. Neste passo deve-se escolher a cor desejada para o preenchimento da  $c$ élula. No nosso exemplo, queremos verde para as células que contenham o texto específico "aprovado".

Fazendo exatamente o mesmo procedimento para formatar as células que contenham o texto específico "REPROVADO" em cor vermelha, temos como resultado a planilha de Figura [6.1](#page-51-3) exemplifica isso:

E importante saber que podemos formatar qualquer célula, independentemente dos seus valores ou textos. Essa ferramenta é muito utilizada no excel e tem diversas aplicações. Entretando, n˜ao relataremos todas na apostila.

|                |                           |         |                |                       |                                       |                |                         |                | planilha se             |
|----------------|---------------------------|---------|----------------|-----------------------|---------------------------------------|----------------|-------------------------|----------------|-------------------------|
|                | Página Inicial<br>Arquivo |         | Inserir        |                       | Layout da Página                      | Fórmulas       | Dados                   | Revisão        | Exibiçã                 |
|                | Ж<br>ne≣                  | Calibri |                | $\overline{.}$ 11     | $A^{\dagger} A^{\dagger}$<br>$\tau$   | ≡              | ≫∼                      |                | ouebrar Texto Automa    |
|                | Colar                     |         | N I<br>$S -$   | 몸 -                   | $\mathbf{\circledA}$ - $\mathbf{A}$ - | まっき            | $\leftarrow \leftarrow$ |                | Mesclar e Centralizar * |
|                | Área de Tran 5            |         |                | Fonte                 | 园                                     |                |                         | Alinhamento    |                         |
|                | L9C10                     |         | $\sim$<br>▼    | $f_x$                 |                                       |                |                         |                |                         |
| ⊿              | 1                         |         | $\overline{2}$ | 3                     | $\overline{a}$                        | 5              | 6                       | $\overline{7}$ | 8                       |
| $\mathbf{1}$   |                           |         |                | Planilha de função SE |                                       |                |                         |                |                         |
| $\overline{2}$ | Nome do aluno P1          |         |                | P <sub>2</sub>        | Média                                 | Situação       |                         |                |                         |
| 3              | Amanda                    |         | 3              | 7                     | 51                                    | reprovado      |                         |                |                         |
| 4              | <b>Bruno</b>              |         | 4.5            | 7                     |                                       | 5.75 reprovado |                         |                |                         |
| 5              | Caio                      |         | 8              | 7.5                   |                                       | 7.75 aprovado  |                         |                |                         |
| 6              | Denise                    |         | 8.8            | 6                     |                                       | 7.4 aprovado   |                         |                |                         |
| $\overline{7}$ | Elisa                     |         | 7.6            | 6.5                   |                                       | 7.05 aprovado  |                         |                |                         |
| 8              | Fernando                  |         | 5.8            | $\overline{2}$        |                                       | 3.9 reprovado  |                         |                |                         |
| 9              | Guilherme                 |         | 6.4            | 6.3                   |                                       | 6.35 aprovado  |                         |                |                         |
| 10             | Juliana                   |         | 6.5            | 6.2                   |                                       | 6.35 aprovado  |                         |                |                         |
| 11             | <b>Marcos</b>             |         | $\overline{2}$ | 8                     |                                       | 5 reprovado    |                         |                |                         |
| 12             |                           |         |                |                       |                                       |                |                         |                |                         |
| 13             |                           |         |                |                       |                                       |                |                         |                |                         |
| 14             |                           |         |                |                       |                                       |                |                         |                |                         |
| 15             |                           |         |                |                       |                                       |                |                         |                |                         |
| 16             |                           |         |                |                       |                                       |                |                         |                |                         |
|                |                           |         |                |                       |                                       |                |                         |                |                         |

<span id="page-51-3"></span>Figura 6.1: Formatação condicional.

## <span id="page-51-0"></span>6.2 Conectivos função SE

#### <span id="page-51-1"></span>6.2.1 Conectivo E

Podemos usar a funão SE com diversos conectivos, por exemplo com a funcção E. Na planilha de classificação do campeonato, queremos saber a situação dos times, se eles serão classificados ou desclassificados. Como diz a planilha, o time será classificado se o número de vitórias foi maior que  $4 \text{ e}$  o número de derrotas for menor que  $4$ . Logo, na célula E3 escrevemos a função =SE(E(B3>4;D3<4);''CLASSIFICADO'';''DESCLASSIFICADO'') e obtemos o resultado apresentado na Figura [6.2.](#page-52-0)

#### <span id="page-51-2"></span>6.2.2 Conectivo OU

Podemos usar também o conectivo OU. No exemplo abaixo temos uma planilha de um processo seletivo. Como já está explicado nesta, o candidato será aprovado para a próxima fase se este obter mais de 7 na redação ou mais de 8 na prova online. Logo, na célula D3 escrevemos a função =SE(OU(B3>7;C3>8);''APROVADO'';''REPROVADO'') e obtemos o resultado apresentado na Figura [6.3:](#page-52-1)

| $\mathbf{E}$ i<br>Н<br>l.<br>planilha conectivo e.xlsx - Microsoft Excel |                   |                          |                                     |                                                        |                                                                                                    |             |                         |                               |   |               |                            |                     |
|--------------------------------------------------------------------------|-------------------|--------------------------|-------------------------------------|--------------------------------------------------------|----------------------------------------------------------------------------------------------------|-------------|-------------------------|-------------------------------|---|---------------|----------------------------|---------------------|
|                                                                          | Arquivo           | Página Inicial           | Inserir                             | Layout da Página                                       | Fórmulas                                                                                                 | Dados       | Revisão                 | Exibição                      |   |               |                            |                     |
|                                                                          | Ж<br>æ.           | Calibri                  |                                     | $\mathbf{A}$ 11 $\mathbf{A}$ $\mathbf{A}$ $\mathbf{A}$ | $\equiv \equiv \mid$<br>≫∼<br>$\equiv$                                                                   |             |                         | Quebrar Texto Automaticamente |   | Geral         |                            | 山野                  |
|                                                                          | Colar             | $\overline{I}$<br>N      | $S^{-1}$<br>1991 v 1                | $\mathbf{A} \cdot \mathbf{A}$                          | 副事項  健健                                                                                                  |             | Mesclar e Centralizar * |                               |   | S<br>%<br>000 | $*^{0}_{00}$ $*^{00}_{00}$ | Formata<br>Condicio |
|                                                                          | Área de Tran Fa   |                          | Fonte                               |                                                        | $\overline{\mathbb{F}_M}$                                                                                | Alinhamento |                         |                               | 园 | Número        | 匠                          |                     |
|                                                                          | L9C12             | $\overline{\phantom{a}}$ | $\sim$                              | $f_x$                                                  |                                                                                                    |             |                         |                               |   |               |                            |                     |
|                                                                          | 1                 | $\overline{2}$           | 3                                   | 4                                                      | 5                                                                                                    | 6           | $\overline{7}$          | 8                             |   | 9             |                            | 10                  |
| 1                                                                        |                   |                          | Planilha de classificação dos times |                                                        |                                                                                                    |             |                         |                               |   |               |                            |                     |
| $\overline{2}$                                                           | <b>Times</b>      | Vitórias                 |                                     | Empates Derrotas Situação                              |                                                                                                    |             |                         |                               |   |               |                            |                     |
| 3                                                                        | <b>Fluminense</b> | 6                        |                                     |                                                        | 1 CLASSIFICADO                                                                                           |             |                         |                               |   |               |                            |                     |
| 4                                                                        | Vasco             | 5                        | 3                                   |                                                        | 2 CLASSIFICADO                                                                                           |             |                         |                               |   |               |                            |                     |
| 5.                                                                       | Botafogo          | 2                        | 5                                   |                                                        | 3 DESCLASSIFICADO                                                                                        |             |                         |                               |   |               |                            |                     |
| 6                                                                        | Flamengo          | 3                        |                                     |                                                        | 6DESCLASSIFICADO                                                                                         |             |                         |                               |   |               |                            |                     |
| 7                                                                        |                   |                          |                                     |                                                        |                                                                                                    |             |                         |                               |   |               |                            |                     |
| 8                                                                        |                   |                          |                                     |                                                        | O time será classificado se o número de vitórias for maior que 4 e o número de derrotas for menor que 4. |             |                         |                               |   |               |                            |                     |
| 9                                                                        |                   |                          |                                     |                                                        |                                                                                                    |             |                         |                               |   |               |                            |                     |
| 10                                                                       |                   |                          |                                     |                                                        |                                                                                                    |             |                         |                               |   |               |                            |                     |
| 11                                                                       |                   |                          |                                     |                                                        |                                                                                                    |             |                         |                               |   |               |                            |                     |
| 12                                                                       |                   |                          |                                     |                                                        |                                                                                                    |             |                         |                               |   |               |                            |                     |

<span id="page-52-0"></span>Figura 6.2: Conectivo e.

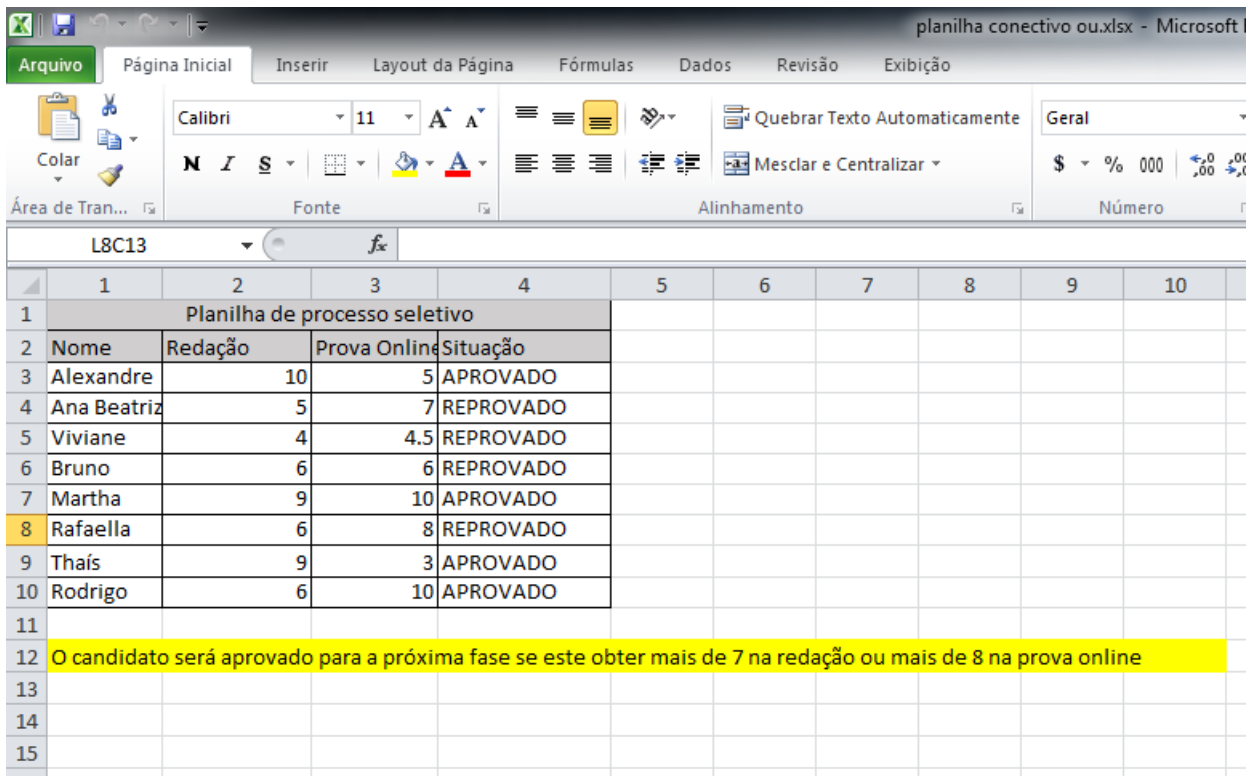

<span id="page-52-1"></span>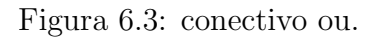

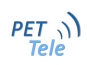

# <span id="page-54-0"></span>Capítulo 7

## Ferramentas - Parte I

#### <span id="page-54-1"></span>7.1 Proteção de planilha

O Excel obtém diversas ferramentas úteis para seus usuários. Dentre essas ferramentas, existe a proteção da planilha. O usuário pode proteger elementos de planilha de todos os usuários, fornecer acesso a intervalos protegidos para usuários específicos, proteger elementos de uma pasta de trabalho compartilhada, proteger uma pasta de trabalho compartilhada ou até proteger um arquivo de pasta de trabalho contra exibição ou edição. O que vamos aprender agora será como proteger a sua planilha contra todas as pessoas que irão visualizá-la. Isso acaba sendo muito ´util quando a sua planilha carrega dados que vocˆe n˜ao quer que sejam mudados pelos outros que irão avaliá-la.

O primeiro passo é ir para o Guia Revisão, clicar em Proteger Planilha, e irá aparecer a janela apresentada na Figura [7.1:](#page-54-2)

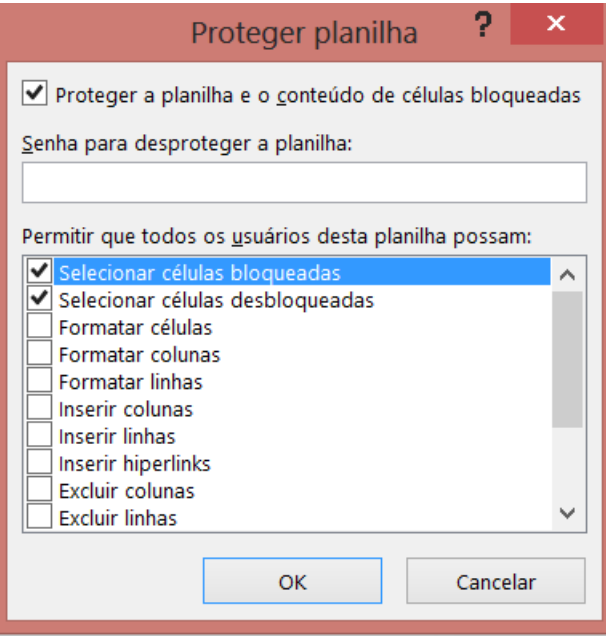

<span id="page-54-2"></span>Figura 7.1: Proteção

Logo depois desta ação, o usuário poderá criar ou não uma senha para desbloquear a planilha. O usuário ainda pode controlar a edição da planilha utilizando as opções acima.

Como por exemplo, se o usuário atual não quiser que os próximos usuários excluam as linhas da planilha, basta deixar o quadrado ao lado dessa opção vazio. Com isso, quando essa planilha for compartilhada com outras pessoas, essas n˜ao poder˜ao excluir as linhas, a n˜ao ser que essas possuem a senha. Se a senha for compartilhada, o próximo usuário poderá fazer a edição que quiser.

## <span id="page-55-0"></span>7.2 Proteção de planilha por senha

No caso anterior, a planilha poderá ser visualizada por todos, mas certos elementos específicos estarão protegidos. Mas e se o usuário não quiser nem que as pessoas visualizem sua planilha? Apenas aquelas que possuem a senha? Isso também é possível.

Existem duas diferentes formas de proteção, do arquivo todo, ou apenas uma planilha.

O caminho na guia é: Arquivo → Salvar como → Ferramentas → Opções Gerais → Senha de Proteção: a planilha abre-se apenas caso o usuário saiba a senha. Senha de gravação: A planilha abre, mas não é possível salvá-la por cima. Verifique na Figura [7.2:](#page-55-1)

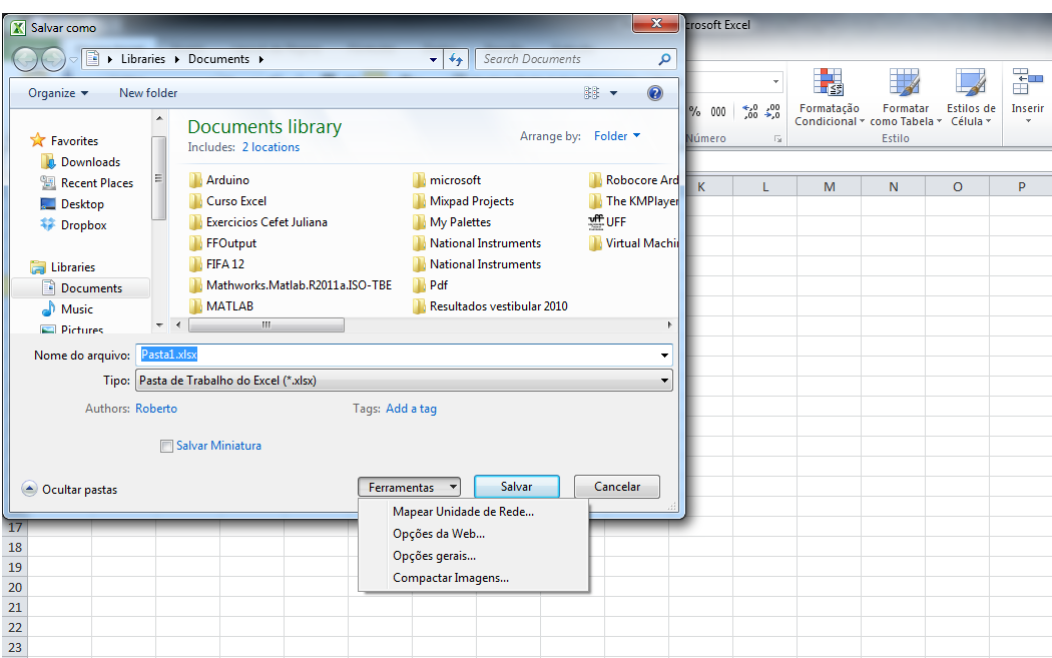

<span id="page-55-1"></span>Figura 7.2: Proteção por senha

A Figura [7.3](#page-56-1) mostra a janela com as opções "Senha de Proteção" e "Senha de Gravação". A opção "Senha de Proteção" impede o usuário de abrir o arquivo sem que ele possua a senha. "Senha de Gravação" se refere ao usuário ter os privilégios de conseguir apenas visualizar o conteúdo, mas não de alterá-lo.

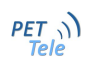

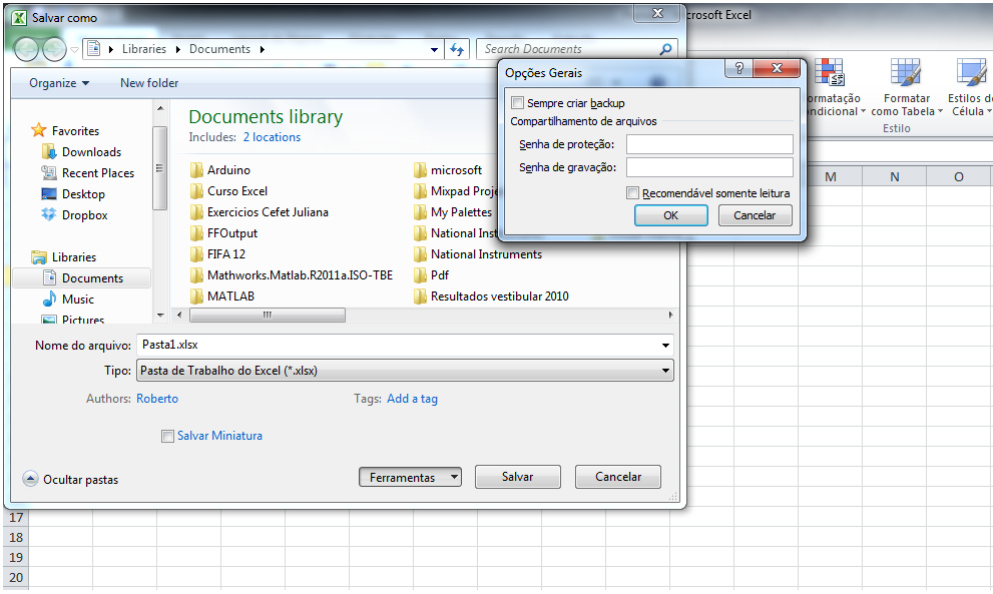

<span id="page-56-1"></span>Figura 7.3: Proteção por senha

## <span id="page-56-0"></span>7.3 Validação de dados

A validação de dados tem como objetivo fazer com que determinado valor sempre seja inserido. Como por exemplo,na planilha abaixo temos consciência de que a data de validade deve ser posterior à data de fabricação. Logo, quando inserimos qualquer data, na coluna de data de validade, o Excel irá analisar o dado e ver se ele esta fugindo da restrigão feita pelo usuário. Dê uma olhada na nossa planilha de exemplo na Figura ??:

|                | Arguivo                                                     | Página Inicial | Inserir                             |                          | Layout da Página        |   | Fórmulas       | Dados | Revisão       |
|----------------|-------------------------------------------------------------|----------------|-------------------------------------|--------------------------|-------------------------|---|----------------|-------|---------------|
|                | Ж<br>an ∙                                                   | Calibri        |                                     | $\overline{11}$          | $\mathbf{A} \mathbf{A}$ | 丰 | ≡<br>$\equiv$  | ≫,-   | 司 Quebrar Tex |
|                | Colar                                                       | $N$ $I$        | FR<br>S<br>$\overline{\mathbf{v}}$  | $\overline{\phantom{a}}$ | ⑤ - A-   ま 事 着   鎮 鎮.   |   |                |       | Mesclar e Ce  |
|                | Área de Tran G                                              |                | Fonte                               |                          | 园                       |   |                |       | Alinhamento   |
|                | L4C11                                                       | ÷              | $\equiv$                            | fx                       |                         |   |                |       |               |
| ⊿              | $\mathbf{1}$                                                |                | $\overline{2}$                      |                          | 3                       |   | $\overline{4}$ | 5     | 6             |
| $\mathbf{1}$   |                                                             |                | Controle de produtos                |                          |                         |   |                |       |               |
| $\overline{2}$ | <b>Alimentos</b>                                            |                | Data de fabricação Data de validade |                          |                         |   |                |       |               |
| 3              | Arroz                                                       |                | 5/11/2014                           |                          | 5/12/2014               |   |                |       |               |
| 4              | Feijão                                                      |                | 6/15/2014                           |                          |                         |   |                |       |               |
| 5              | Batata frita                                                |                | 7/8/2014                            |                          |                         |   |                |       |               |
| 6              | Macarrão                                                    |                | 7/27/2014                           |                          |                         |   |                |       |               |
| 7              |                                                             |                |                                     |                          |                         |   |                |       |               |
| 8              | A data de validade deve ser posterior à data de fabricação. |                |                                     |                          |                         |   |                |       |               |
| 9              |                                                             |                |                                     |                          |                         |   |                |       |               |
| 10             |                                                             |                |                                     |                          |                         |   |                |       |               |
| 11             |                                                             |                |                                     |                          |                         |   |                |       |               |
| 12             |                                                             |                |                                     |                          |                         |   |                |       |               |
| 13             |                                                             |                |                                     |                          |                         |   |                |       |               |
| 14             |                                                             |                |                                     |                          |                         |   |                |       |               |
|                |                                                             |                |                                     |                          |                         |   |                |       |               |

<span id="page-57-0"></span>Figura 7.4: Validação de Dados

O primeiro passo é ir para a Guia Dados e em seguida clicar em Validação de Dados e depois, novamente em Validacao de Dados. Finalmente, irá aparecer a seguida janela, mostrada na Figura ??.

O segundo passo é criar a restrição desejada. No caso da nossa planilha de exemplo, desejamos que a data de validade seja maior do que a data de fabricação. Ou seja, nossa data de validade referente à primeira data de fabricação tem que ser maior que a data  $11/05/2014$ . Logo, completamos a primeira Guia Configurações. As outras duas guias são opcionais. Entretando, a "Alerta de erro" é muito utilizada. A "Alerta de erro" irá aparecer para auxiliar o usuário, e irá conter o texto especificado pelo mesmo. A Figura ?? mostra isso:

A "Alerta de erro" tem como objetivo ajudar o usuário caso esse cometa algum erro.

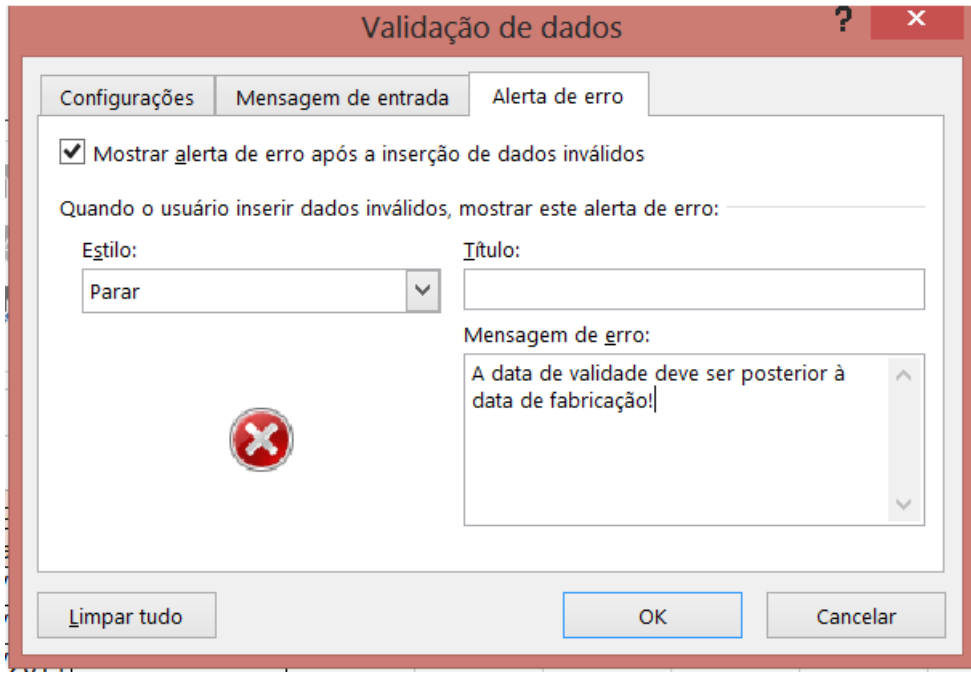

<span id="page-58-0"></span>Figura 7.5: Validação de Dados $2$ 

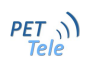

## <span id="page-60-0"></span>Capítulo 8

## Ferramentas - Parte II

Serão descritos a seguir algumas ferramentas muito utilizadas, como o uso de gráficos, inserir link e o uso de macros.

### <span id="page-60-1"></span>8.1 Gráfico

Uma das maiores vantagens do Excel é construir gráficos com certa facilidade. Como podemos ver,a Figura [8.1](#page-60-2) abaixo nos mostra uma Planilha de Planos do Iphone:

| $\mathbf{E}$  | H               | ll =                |                                    |                                    |                           |                                    | planinha gráfico- aula 4.xlsx - Microsoft Excel |       |                                    |                            |                     |
|---------------|-----------------|---------------------|------------------------------------|------------------------------------|---------------------------|------------------------------------|-------------------------------------------------|-------|------------------------------------|----------------------------|---------------------|
|               | Arquivo         | Página Inicial      | Inserir                            | Layout da Página                   | Fórmulas                  | Revisão<br>Dados                   | Exibição                                        |       |                                    |                            |                     |
|               | Ж<br>B,∙        | Calibri             | $\vert$ 11                         | $A^{\dagger} A^{\dagger}$<br>$\pi$ | 丰<br>≫<br>$\equiv \equiv$ | Quebrar Texto Automaticamente      |                                                 | Geral |                                    |                            | Ł<br>÷              |
|               | Colar           | $\overline{I}$<br>N | $S^{-}$<br>HH *                    | ⇘<br>* <u>A</u> *                  | 朝着  春観                    | Mesclar e Centralizar *            |                                                 |       | % 000<br>$\boldsymbol{\mathrm{v}}$ | $*^{0}_{00}$ $*^{00}_{00}$ | Formata<br>Condicio |
|               | Área de Tran 5  |                     | Fonte                              | $\overline{\mathbb{F}_2}$          |                           | Alinhamento                        | - 13                                            |       | Número                             |                            | 反                   |
|               | J5              |                     | $\sim$<br>$\overline{\phantom{a}}$ | $f_x$                              |                           |                                    |                                                 |       |                                    |                            |                     |
|               | A               |                     | B                                  | C                                  | D                         | Ë                                  | F                                               |       | G                                  |                            | н                   |
| $\mathbf{1}$  | Plano           |                     | iPhone 8G                          | iPhone 16G                         |                           | Mensalidade Minutos (fixo+celular) | Internet                                        |       | <b>SMS Incluso</b>                 |                            |                     |
| $\mathcal{P}$ | iPhone 50       |                     | R\$ 1.499,00                       | R\$ 2.000,00                       | R\$ 71,00                 | 50                                 | <b>250MB</b>                                    |       | 50                                 |                            |                     |
| 3             | iPhone 90       |                     | R\$1.399,00                        | R\$1.900,00                        | R\$ 117,00                | 90                                 | <b>500MB</b>                                    |       | 75                                 |                            |                     |
| 4             | iPhone 150      |                     | R\$1.299,00                        | R\$1.800,00                        | R\$ 121,00                | 150                                | 1 <sub>GB</sub>                                 |       | 90                                 |                            |                     |
| 5             | iPhone 180      |                     | R\$1.199,00                        | R\$1.700,00                        | R\$ 140,00                | 180                                | 2GB                                             |       | 120                                |                            |                     |
| 6             | iPhone 350      |                     | R\$1.099,00                        | R\$ 1.600,00                       | R\$ 155,00                | 350                                | ilimitada                                       |       | 150                                |                            |                     |
| 7             | iPhone 650      |                     | R\$1.089,00                        | R\$ 1.500,00                       | R\$170,00                 | 650                                | ilimitada                                       |       | 200                                |                            |                     |
| 8             | iPhone 900      |                     | R\$1.079,00                        | R\$ 1.400,00                       | R\$185,00                 | 900                                | ilimitada                                       |       | 250                                |                            |                     |
| 9             | iPhone completo |                     | R\$1.069,00                        | R\$ 1.300,00                       | R\$ 200,00                | 1500                               | ilimitada                                       |       | 300                                |                            |                     |
| 10            |                 |                     |                                    |                                    |                           |                                    |                                                 |       |                                    |                            |                     |
| 11            |                 |                     |                                    |                                    |                           |                                    |                                                 |       |                                    |                            |                     |
| 12            |                 |                     |                                    |                                    |                           |                                    |                                                 |       |                                    |                            |                     |
| 13            |                 |                     |                                    |                                    |                           |                                    |                                                 |       |                                    |                            |                     |
| 4.41          |                 |                     |                                    |                                    |                           |                                    |                                                 |       |                                    |                            |                     |

<span id="page-60-2"></span>Figura 8.1: Planilha Gráfico.

Temos como objetivo construir um gráfico mostrando as especificações de cada plano. Ou seja, com os dados Minutos(fixo+celular) e SMS incluso.

Logo selecionamos todas as células de cada coluna (inclusive as células de texto de identificação)  $\rightarrow$  Clicamos na Guia Inserir  $\rightarrow$  Gráficos.

Certifique-se de quando o usuário selecionar as colunas, elas fiquem igual à Figura [8.2:](#page-61-0)

| A                  | B            |              |                    |                        |              | G                  |
|--------------------|--------------|--------------|--------------------|------------------------|--------------|--------------------|
| Plano              | iPhone 8G    | iPhone 16G   | <b>Mensalidade</b> | Minutos (fixo+celular) | Internet     | <b>SMS Incluso</b> |
| 2 liPhone 50       | R\$ 1.499.00 | R\$ 2.000.00 | R\$ 71,00          | 50                     | <b>250MB</b> | 50                 |
| 3 liPhone 90       | R\$ 1.399,00 | R\$ 1.900,00 | R\$ 117,00         | 90                     | <b>500MB</b> | 75                 |
| 4 liPhone 150      | R\$ 1.299,00 | R\$ 1.800,00 | R\$ 121,00         | 150                    | 1GB          | 90                 |
| 5 liPhone 180      | R\$ 1.199,00 | R\$ 1.700.00 | R\$ 140,00         | 180                    | 2GB          | 120                |
| 6 liPhone 350      | R\$ 1.099,00 | R\$ 1.600,00 | R\$ 155,00         | 350                    | ilimitada    | 150                |
| <b>liPhone 650</b> | R\$ 1.089.00 | R\$ 1.500.00 | R\$ 170.00         | 650                    | ilimitada    | 200                |
| 8 liPhone 900      | R\$ 1.079,00 | R\$ 1.400.00 | R\$ 185,00         | 900                    | ilimitada    | 250                |
| 9 liPhone completo | R\$ 1.069,00 | R\$ 1.300,00 | R\$ 200,00         | 1500                   | ilimitada    | 300                |

<span id="page-61-0"></span>Figura 8.2: Gráfico.

Como podemos ver, temos muitas opções de gráficos. Neste caso, escolhemos Colunas. Veja como ficou na Figura [8.3:](#page-61-1)

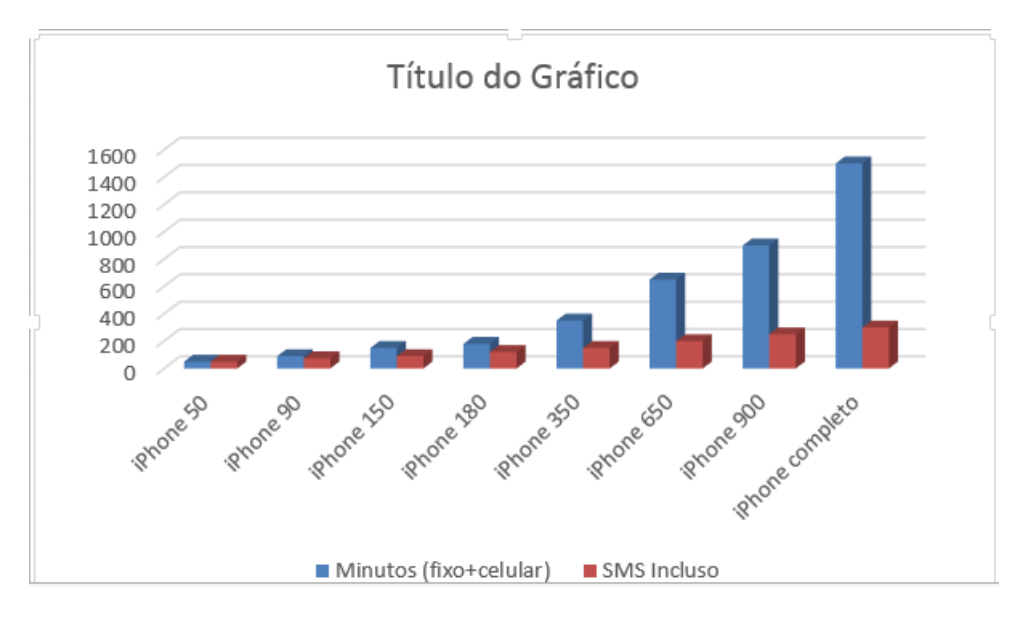

<span id="page-61-1"></span>Figura 8.3: Gráfico 2.

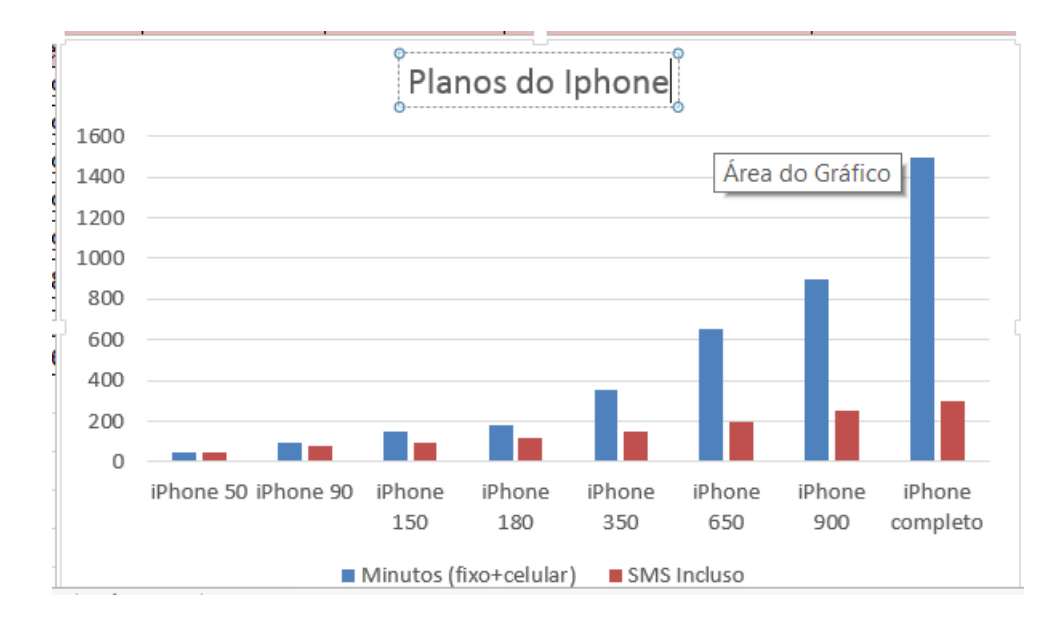

Podemos ainda mudar o nome do Título clicando em cima do mesmo. Veja como ficou na Figura [8.4:](#page-62-1)

<span id="page-62-1"></span>Figura 8.4: Gráfico 3.

Lembramos que essa seção foi somente uma introdução à parte de gráficos para Excel, não iremos abordar gráficos mais complexos nessa primeira versão da apostila.

### <span id="page-62-0"></span>8.2 Link

É possível fazer conexão com o páginas de internet, diretórios, arquivos, criar outro documento e endereço de e-mail.

Para fazer o link, deve-se escolher uma célula, apertar o botão direito do mouse e escolher a última opção, o Hiperlink.

A Figura [8.5](#page-63-0) ilustra isso:

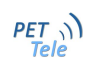

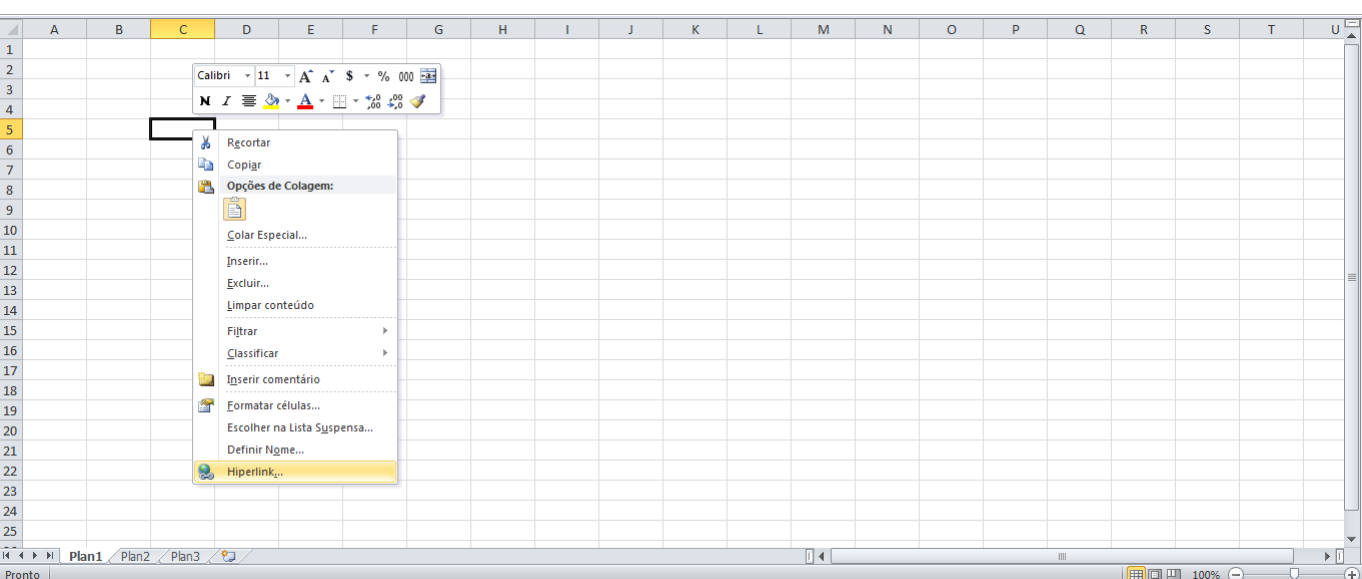

<span id="page-63-0"></span>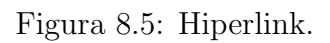

A Figura [8.6](#page-63-1) demonstra como fazer link:

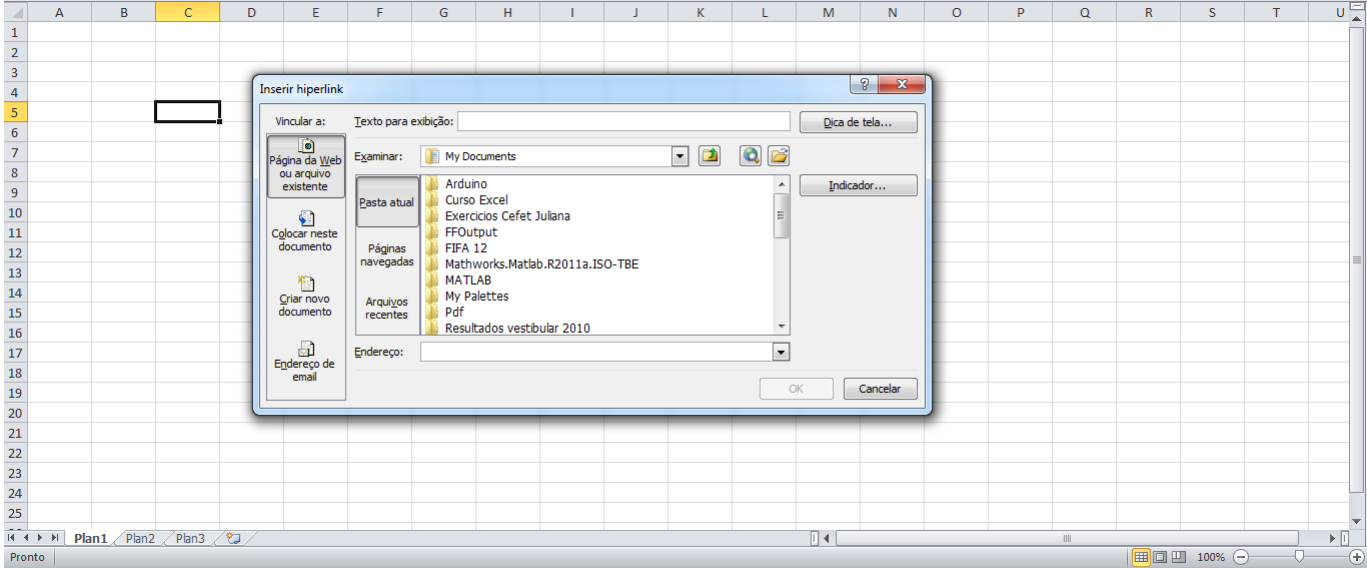

<span id="page-63-1"></span>Figura 8.6: Link para website.

Ao selecionar, no campo "texto para exibição", deve-se escrever o conteúdo que aparecerá na célula. Caso se deseja fazer um link para um website, deve-se escrever o endereço no campo "Endereço". Após isso, deve-se apenas selecionar o botão "ok".

A Figura [8.7](#page-64-0) será colocada um link para o site do PET-Tele.

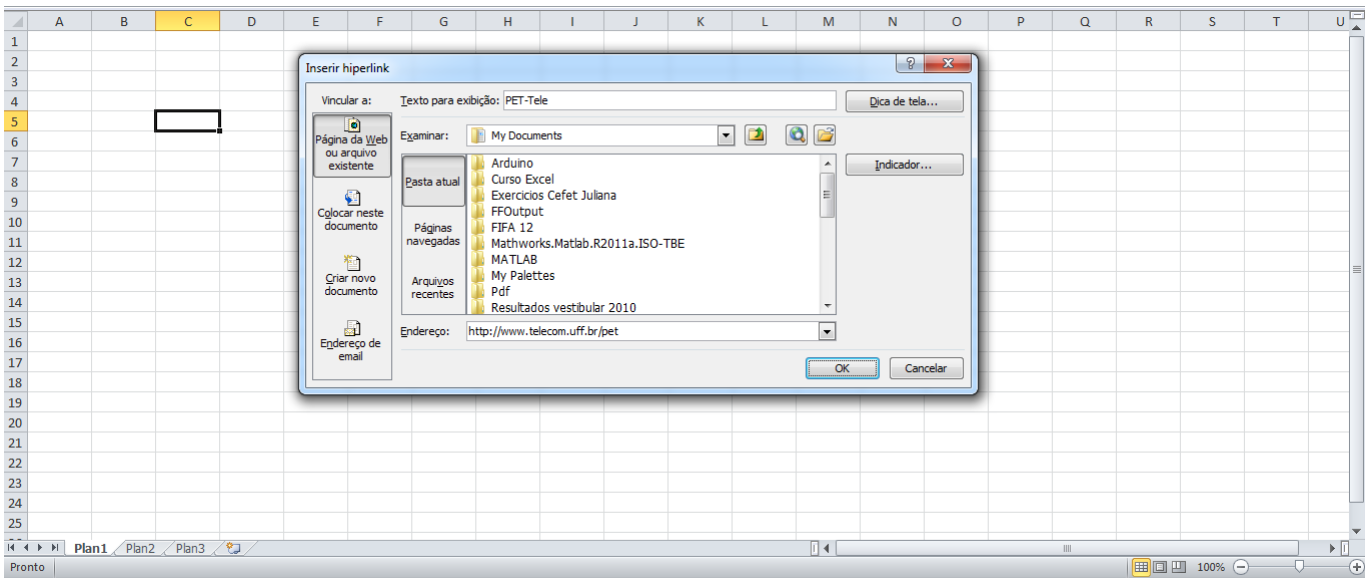

<span id="page-64-0"></span>Figura 8.7: Link para PET-Tele.

Pode-se colocar uma informação no link, ao escolher a opção "Dica de tela":

| A                                                                                                    | B | $\mathsf{C}$                 | D                                                                                                    | Ε                        | F        | G                             | H                            |                               |                                 | K |                               | M                         | N            | $\circ$  | P | Q           | $\mathbb{R}$ | <sub>S</sub> | $\mathbf{r}$ | $U =$                                                                   |  |
|----------------------------------------------------------------------------------------------------|---|------------------------------|----------------------------------------------------------------------------------------------------|--------------------------|----------|-------------------------------|------------------------------|-------------------------------|---------------------------------|---|-------------------------------|---------------------------|--------------|----------|---|-------------|--------------|--------------|--------------|-------------------------------------------------------------------------|--|
| 1<br>2<br>3<br>4<br>5<br>6<br>7<br>8<br>9<br>10<br>11<br>12<br>13<br>14<br>15<br>16<br>17<br>18<br>20<br>21<br><br><br><br><br><br><br><br><br><br><br><br><br><br><br><br><br><br> |   |                              |                                                                                                    |                          |          |                               |                              |                               |                                 |   |                               |                           |              |          |   |             |              |              |              |                                                                         |  |
|                                                                                                    |   |                              |                                                                                                    | <b>Inserir hiperlink</b> |          |                               |                              |                               |                                 |   |                               |                           | P            | $\Sigma$ |   |             |              |              |              |                                                                         |  |
|                                                                                                    |   |                              |                                                                                                    |                          |          |                               |                              |                               |                                 |   |                               |                           |              |          |   |             |              |              |              |                                                                         |  |
|                                                                                                    |   |                              |                                                                                                    | Vincular a:              |          | Texto para exibição: PET-Tele |                              |                               |                                 |   |                               |                           | Dica de tela |          |   |             |              |              |              |                                                                         |  |
|                                                                                                    |   |                              |                                                                                                    | Página da <u>W</u> eb    |          |                               |                              |                               |                                 |   |                               |                           |              |          |   |             |              |              |              |                                                                         |  |
|                                                                                                    |   |                              |                                                                                                    | ou arquivo               |          | Examinar:                     | My Documents                 |                               |                                 |   | $\blacksquare$ $\blacksquare$ | $\mathbf{Q}$ $\mathbf{B}$ |              |          |   |             |              |              |              |                                                                         |  |
|                                                                                                    |   |                              |                                                                                                    | existente                |          |                               | Arduino                      |                               |                                 |   |                               |                           | Indicador    |          |   |             |              |              |              |                                                                         |  |
|                                                                                                    |   |                              |                                                                                                    |                          |          | Pasta atual                   | <b>Curso Excel</b>           | Exercicios Cefet Juliana      |                                 |   |                               |                           |              |          |   |             |              |              |              |                                                                         |  |
|                                                                                                    |   |                              |                                                                                                    | €<br>Colocar neste       |          |                               | FFOutput                     |                               |                                 |   |                               |                           |              |          |   |             |              |              |              |                                                                         |  |
|                                                                                                    |   |                              |                                                                                                    | documento                |          | Páginas                       | FIFA 12                      |                               |                                 |   |                               |                           |              |          |   |             |              |              |              |                                                                         |  |
|                                                                                                    |   |                              |                                                                                                    |                          |          | navegadas                     |                              |                               | Mathworks.Matlab.R2011a.ISO-TBE |   |                               |                           |              |          |   |             |              |              |              |                                                                         |  |
|                                                                                                    |   |                              |                                                                                                    | 稻                        |          |                               | <b>MATLAB</b><br>My Palettes |                               |                                 |   |                               |                           |              |          |   |             |              |              |              |                                                                         |  |
|                                                                                                    |   |                              |                                                                                                    | Criar novo<br>documento  |          | Arquivos<br>recentes          | Pdf                          |                               |                                 |   |                               |                           |              |          |   |             |              |              |              |                                                                         |  |
|                                                                                                    |   |                              |                                                                                                    |                          |          |                               |                              | Resultados vestibular 2010    |                                 |   |                               |                           |              |          |   |             |              |              |              |                                                                         |  |
|                                                                                                    |   |                              |                                                                                                    | a                        |          | Endereço:                     |                              | http://www.telecom.uff.br/pet |                                 |   |                               | $\overline{\phantom{a}}$  |              |          |   |             |              |              |              |                                                                         |  |
|                                                                                                    |   |                              |                                                                                                    | Endereço de<br>email     |          |                               |                              |                               |                                 |   |                               |                           |              |          |   |             |              |              |              |                                                                         |  |
|                                                                                                    |   |                              |                                                                                                    |                          | 9        | $\mathbf{x}$                  |                              |                               |                                 |   |                               | OK                        |              | Cancelar |   |             |              |              |              |                                                                         |  |
|                                                                                                    |   |                              | Definir dicas de tela do hiperlink                                                                               |                          |          |                               |                              |                               |                                 |   |                               |                           |              |          |   |             |              |              |              |                                                                         |  |
|                                                                                                    |   | Texto de dica de tela:       |                                                                                                    |                          |          |                               |                              |                               |                                 |   |                               |                           |              |          |   |             |              |              |              |                                                                         |  |
|                                                                                                    |   | Site do grupo                |                                                                                                    |                          |          |                               |                              |                               |                                 |   |                               |                           |              |          |   |             |              |              |              |                                                                         |  |
|                                                                                                    |   |                              | Observação: o Microsoft® Internet Explorer® versão 4 ou<br>posterior dá suporte às dicas de tela personalizadas. |                          |          |                               |                              |                               |                                 |   |                               |                           |              |          |   |             |              |              |              |                                                                         |  |
|                                                                                                    |   |                              |                                                                                                    |                          |          |                               |                              |                               |                                 |   |                               |                           |              |          |   |             |              |              |              |                                                                         |  |
|                                                                                                    |   |                              |                                                                                                    | OK                       | Cancelar |                               |                              |                               |                                 |   |                               |                           |              |          |   |             |              |              |              |                                                                         |  |
|                                                                                                    |   |                              |                                                                                                    |                          |          |                               |                              |                               |                                 |   |                               |                           |              |          |   |             |              |              |              |                                                                         |  |
| $\sim$                                                                                                    |   |                              |                                                                                                    |                          |          |                               |                              |                               |                                 |   |                               |                           |              |          |   |             |              |              |              | $\blacktriangledown$                                                    |  |
| $M \leftarrow N$                                                                                                    |   | Plan1 Plan2 Plan3 $\sqrt{2}$ |                                                                                                    |                          |          |                               |                              |                               |                                 |   |                               | $\Box$                    |              |          |   | $\mathbb H$ |              |              |              | $\triangleright$ $\overline{\mathbb{H}}$<br>$\left( \widehat{+}\right)$ |  |
| Pronto                                                                                                    |   |                              |                                                                                                    |                          |          |                               |                              |                               |                                 |   |                               |                           |              |          |   |             |              | 100% ←       |              |                                                                         |  |

<span id="page-65-0"></span>Figura 8.8: Link para PET-Tele.

A Figura [8.9](#page-65-1) demonstra o resultado:

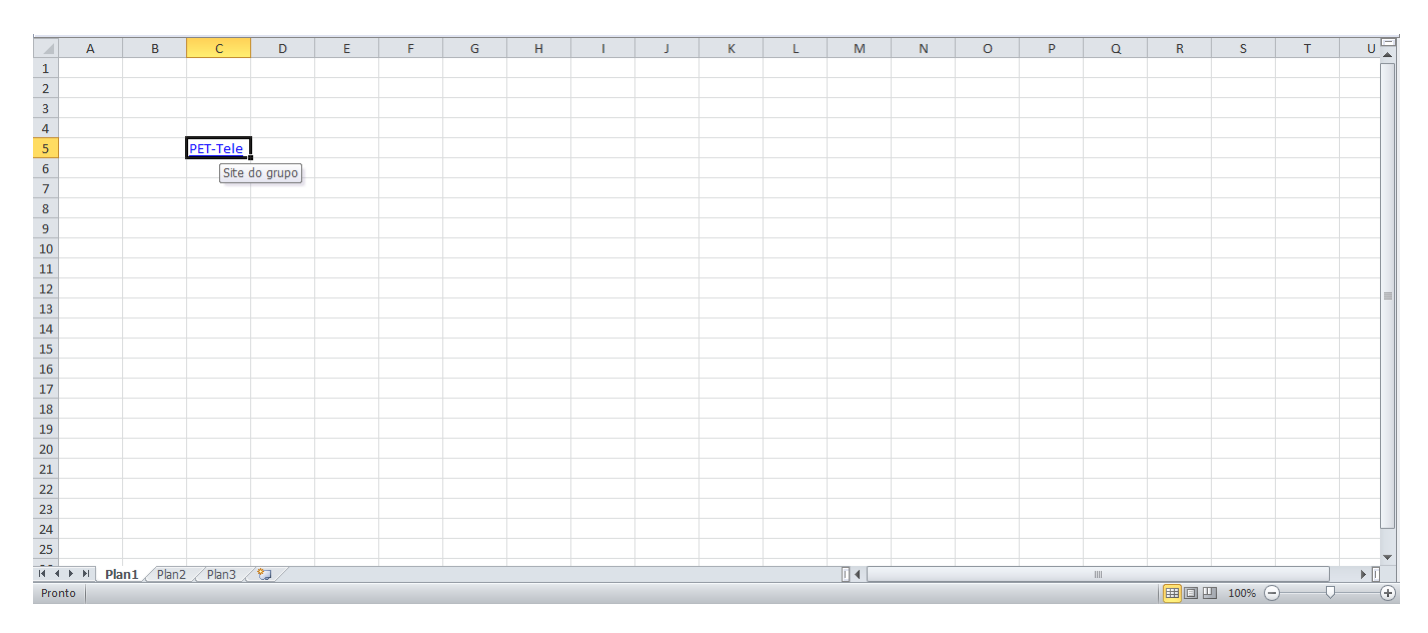

<span id="page-65-1"></span>Figura 8.9: Link para PET-Tele.

Ainda há as opções "Colocar neste documento", "Criar novo documento" e "Endereço de e-mail". Todos as opções são bem intuitivas e seguem o mesmo raciocínio do link para web.

#### <span id="page-66-0"></span>8.3 Macro

Em algumas planilhas, é necessário repetir o mesmo comando diversas vezes. O Microsoft Excel possui um recurso chamado "criar macro", onde com um atalho de teclado escolhido pelo usuário, determinado comando é executado. É possível criar macros usando o Visual Basic Editor, escrevendo seu *script*. No entanto, esse não é o intuito dessa apostila.

Após criar a macro, é possível atribuí-la a um objeto (como um botão na barra de ferramentas, um gráfico, etc) desta forma ao selecioná-lo, executar a ação desejada.

#### <span id="page-66-1"></span>8.3.1 Criando a macro

O botão fica no canto direito da Guia "Exibição" no Microsoft Excel 2010 (figura [8.10\)](#page-66-2).

|               |                   |      | Pasta1 - Microsoft Excel |        |                    |                    |                    |                                              |          |              |      |                            | 中<br>$\Sigma$<br>$\Box$                         |
|---------------|-------------------|------|--------------------------|--------|--------------------|--------------------|--------------------|----------------------------------------------|----------|--------------|------|----------------------------|-------------------------------------------------|
| Revisão       | Exibição          |      |                          |        |                    |                    |                    |                                              |          |              |      |                            | $\circ$ $\circ$ $\circ$ $\circ$ $\circ$ $\circ$ |
| ade V Títulos | Barra de Fórmulas | Zoom | 낢<br>Zoom na<br>100%     | Nova   | Organizar Congelar | 里                  | Dividir<br>Ocultar | Exibir Lado a Lado<br>圖 Rolagem Sincronizada |          |              |      | Salvar Espaco Alternar     | L,<br><b>Macros</b>                             |
|               |                   |      | Seleção                  | Janela | Tudo               | Paineis v Reexibir |                    | A Redefinir Posição da Janela                |          |              |      | de Trabalho Janelas v      | $\mathbf{v}$                                    |
| Mostrar       |                   |      | Zoom                     |        |                    |                    |                    | Janela                                       |          |              | m.   | <b>Exibir Macros</b>       |                                                 |
|               |                   |      |                          |        |                    |                    |                    |                                              |          |              | Park | Gravar Macro               |                                                 |
| н             |                   |      | $\mathsf{K}$             |        | M                  | N                  | $\circ$            | p                                            | $\alpha$ | $\mathbb{R}$ | 圜    | Usar Referências Relativas |                                                 |
|               |                   |      |                          |        |                    |                    |                    |                                              |          |              |      |                            |                                                 |
|               |                   |      |                          |        |                    |                    |                    |                                              |          |              |      |                            |                                                 |
|               |                   |      |                          |        |                    |                    |                    |                                              |          |              |      |                            |                                                 |

<span id="page-66-2"></span>Figura 8.10: Detalhe: botão macro.

Ao apertar, temos as opções "Exibir Macros", "Gravar Macro..." e "Usar Referências Relativas". Ao escolher "Gravar Macro", abre uma janela, ilustrada na Figura [8.11.](#page-66-3)

|                                                 |      |              | Pasta1 - Microsoft Excel                                                                          |                                           |                            |                 |                                               |                                                                                       |          |                         |                                                 | ▭ | 印                                       | $\Sigma$ |              |
|-------------------------------------------------|------|--------------|---------------------------------------------------------------------------------------------------|-------------------------------------------|----------------------------|-----------------|-----------------------------------------------|---------------------------------------------------------------------------------------|----------|-------------------------|-------------------------------------------------|---|-----------------------------------------|----------|--------------|
| Exibição<br>Revisão                             |      |              |                                                                                                   |                                           |                            |                 |                                               |                                                                                       |          |                         |                                                 | ۵ | Ø                                       | □ 伊 83   |              |
| Barra de Fórmulas<br><b>V</b> Títulos<br>ostrar | Zoom | 100%<br>Zoom | Zoom na<br>Seleção                                                                                | Nova<br>Janela                            | Organizar Congelar<br>Tudo | 爱普<br>Paineis * | Dividir<br>Ocultar<br>$\blacksquare$ Reexibir | Exibir Lado a Lado<br>■ Rolagem Sincronizada<br>Redefinir Posição da Janela<br>Janela |          |                         | Salvar Espaco Alternar<br>de Trabalho Janelas v |   | <b>Macros</b><br>$\mathbf{v}$<br>Macros |          | $\checkmark$ |
| н                                               |      |              | K                                                                                                 | L                                         | M                          | $\mathbb N$     | $\circ$                                       | P                                                                                     | $\Omega$ | $\overline{\mathsf{R}}$ | S                                               | T |                                         | υĘ       |              |
|                                                 |      |              | Gravar macro<br>Nome da macro:<br>Macro 1<br>Teda de atalho:<br>Armazenar macro em:<br>Descrição: | C <sup>tr</sup><br>Esta pasta de trabalho |                            | OK              |                                               | $\sqrt{3}$<br>$\ x\ $<br>$\overline{\phantom{a}}$<br>Cancelar                         |          |                         |                                                 |   |                                         |          | ≣            |

<span id="page-66-3"></span>Figura 8.11: Janela "Gravar Macro".

Há as opções de nomear a macro, descrever, local de armazenamento e tecla de atalho. Após preencher as informações necessárias, ao clicar em "ok", será iniciada a gravação. Note que tudo o que for realizado a partir deste momento será armazenado na macro. Para terminar a gravação, Deve-se voltar ao botão macro e selecionar "Parar gravação" (figur[a8.12\)](#page-67-1).

| Exibicão                                     |      | Pasta1 - Microsoft Excel        |                |                            |                               |                           |                                                                                |          |              |        | 品<br>53<br>$\Box$<br>品 図<br>Ø<br>$\mathbb{\alpha}$<br>$\Box$                      |
|----------------------------------------------|------|---------------------------------|----------------|----------------------------|-------------------------------|---------------------------|--------------------------------------------------------------------------------|----------|--------------|--------|-----------------------------------------------------------------------------------|
| Revisão<br>Barra de Fórmulas<br>de Ø Títulos | Zoom | н<br>100%<br>Zoom na<br>Seleção | Nova<br>Janela | Organizar Congelar<br>Tudo | 肝<br>Paineis $\star$ Reexibir | <b>Dividir</b><br>Ocultar | Exibir Lado a Lado<br>图 Rolagem Sincronizada<br>Ma Redefinir Posição da Janela |          |              |        | Salvar Espaço Alternar<br><b>Macros</b><br>de Trabalho Janelas *<br>$\mathcal{L}$ |
| Mostrar                                      |      | Zoom                            |                |                            |                               |                           | Janela                                                                         |          |              | 讓<br>ш | <b>Exibir Macros</b><br>Parar gravação                                            |
| н                                            |      | K                               |                | M                          | N                             | $\circ$                   | p                                                                              | $\Omega$ | $\mathsf{R}$ | 圜      | Usar Referências Relativas                                                        |
|                                              |      |                                 |                |                            |                               |                           |                                                                                |          |              |        |                                                                                   |

<span id="page-67-1"></span>Figura 8.12: Detalhe: Parar gravação.

Para verficar a macro gravada, deve-se apenas usa o comando escolhido.

#### <span id="page-67-0"></span>8.3.2 Visualizando e editando

Para visualizar as macros já existentes, deve-se apenas escolher a opção "Exibir Macros". Com a janela, ilustrada na Figura [8.13,](#page-67-2) aberta é possível excluir uma macro, executar, editar e depurar. O botão "Opções" permite que sejam alteradas a tecla de atalho e a descrição.

Para visualizar o código em VBA, deve-se clicar em "Editar".

|                       |                   |          |      | Pasta1 - Microsoft Excel      |                                     |                                           |                      |                              |          |             |                        |                          | 唧<br>$\equiv$ | $\Sigma$                    |  |
|-----------------------|-------------------|----------|------|-------------------------------|-------------------------------------|-------------------------------------------|----------------------|------------------------------|----------|-------------|------------------------|--------------------------|---------------|-----------------------------|--|
| Dados                 | Revisão           | Exibição |      |                               |                                     |                                           |                      |                              |          |             |                        | $\mathrel{\vartriangle}$ | ◙             | $  \mathbb{R}$ $\heartsuit$ |  |
| ua                    | Barra de Fórmulas |          |      |                               | Þ                                   | ăĤ.                                       | $\Box$ Dividir       | <b>De Exibir Lado a Lado</b> |          |             |                        |                          | II.           |                             |  |
| as de Grade 7 Títulos |                   |          | Zoom | 100% Zoom na                  | Nova Organizar Congelar             |                                           | Ocultar              | 图: Rolagem Sincronizada      |          |             | Salvar Espaco Alternar |                          | Macros        |                             |  |
|                       |                   |          |      | Seleção                       | Tudo<br>Janela                      | Paineis $\overline{\phantom{a}}$ Reexibir |                      | Redefinir Posição da Janela  |          |             | de Trabalho Janelas    |                          | $\forall$     |                             |  |
|                       | Mostrar           |          |      | Zoom                          |                                     |                                           |                      | Janela                       |          |             |                        |                          | Macros        |                             |  |
|                       |                   |          |      |                               |                                     |                                           |                      |                              |          |             |                        |                          |               | $\checkmark$                |  |
| G                     | H                 |          |      | Macro                         |                                     |                                           |                      | $\frac{1}{2}$ $\mathbf{x}$   | $\Omega$ | $\mathsf R$ | S                      | T                        |               | $=$<br>U                    |  |
|                       |                   |          |      | Nome da macro:                |                                     |                                           |                      |                              |          |             |                        |                          |               |                             |  |
|                       |                   |          |      | Macro 1                       |                                     |                                           | <b>IN</b>            | Executar                     |          |             |                        |                          |               |                             |  |
|                       |                   |          |      | Macro 1<br>Macro <sub>2</sub> |                                     |                                           |                      | Depurar                      |          |             |                        |                          |               |                             |  |
|                       |                   |          |      |                               |                                     |                                           |                      |                              |          |             |                        |                          |               |                             |  |
|                       |                   |          |      |                               |                                     |                                           |                      | Editar                       |          |             |                        |                          |               |                             |  |
|                       |                   |          |      |                               |                                     |                                           |                      | Criar                        |          |             |                        |                          |               |                             |  |
|                       |                   |          |      |                               |                                     |                                           |                      |                              |          |             |                        |                          |               |                             |  |
|                       |                   |          |      |                               |                                     |                                           |                      | Excluir                      |          |             |                        |                          |               |                             |  |
|                       |                   |          |      |                               |                                     |                                           |                      | Opções                       |          |             |                        |                          |               |                             |  |
|                       |                   |          |      |                               |                                     |                                           |                      |                              |          |             |                        |                          |               |                             |  |
|                       |                   |          |      | Macros em:                    | Todas as pastas de trabalho abertas |                                           | $\blacktriangledown$ |                              |          |             |                        |                          |               | $=$                         |  |
|                       |                   |          |      | Descrição                     |                                     |                                           |                      |                              |          |             |                        |                          |               |                             |  |
|                       |                   |          |      |                               |                                     |                                           |                      |                              |          |             |                        |                          |               |                             |  |
|                       |                   |          |      |                               |                                     |                                           |                      |                              |          |             |                        |                          |               |                             |  |
|                       |                   |          |      |                               |                                     |                                           |                      | Cancelar                     |          |             |                        |                          |               |                             |  |
|                       |                   |          |      |                               |                                     |                                           |                      |                              |          |             |                        |                          |               |                             |  |
|                       |                   |          |      |                               |                                     |                                           |                      |                              |          |             |                        |                          |               |                             |  |
|                       |                   |          |      |                               |                                     |                                           |                      |                              |          |             |                        |                          |               |                             |  |
|                       |                   |          |      |                               |                                     |                                           |                      |                              |          |             |                        |                          |               |                             |  |

<span id="page-67-2"></span>Figura 8.13: Janela "Exibir Macros".

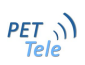

#### <span id="page-68-0"></span>8.3.3 Atribuindo a um objeto, um gráfico, ou controle

Para atribuir uma macro, deve-se apenas clicar sobre o objeto desejado com o botão direito do mouse e escolher a opção "Atribuir macro" (figura [8.14\)](#page-68-1).

|                | 区■ワーロー=                                                                    |                                        |                                          | planinha gráfico- aula 4.xlsx - Microsoft Excel |                                               |                        |                 | Ferramentas de Gráfico                                                                                                    |
|----------------|----------------------------------------------------------------------------|----------------------------------------|------------------------------------------|-------------------------------------------------|-----------------------------------------------|------------------------|-----------------|----------------------------------------------------------------------------------------------------|
|                | Arquivo<br>Página Inicial                                                  | Inserir                                | Layout da Página                         | Fórmulas                                        | Dados<br>Revisão                              | Exibicão               | Design          | Layout<br>Formatar                                                                                                    |
| ▓▓             | Normal Layout da Visualização da<br>Quebra de Página<br>Página             |                                        | Modos de Exibição Tela<br>Personalizados | Régua<br><b>Inteira</b>                         | Barra de Fórmulas<br>Inhas de Grade V Títulos |                        | Ж<br>Zod a<br>隐 | m.<br>$\sum$<br><b>FALL</b><br>$-$ D<br>Ħ<br>Recortar<br>₹c<br>Copiar<br>Congelar<br>$\neg R$<br>Paineis:<br>Opções de Colagem:                  |
|                |                                                                            | Modos de Exibição de Pasta de Trabalho |                                          |                                                 | Mostrar                                       |                        |                 |                                                                                                    |
|                | Gráfico 6                                                                  | $f_x$<br>m<br>۰                        |                                          |                                                 |                                               |                        |                 |                                                                                                    |
|                | A                                                                          | B                                      | C                                        | D                                               | Ë                                             | F                      | Æ               | Redefinir para Coincidir Estilo                                                                                                    |
| $\mathbf{1}$   | Plano                                                                      | iPhone 8G                              | iPhone 16G                               |                                                 | Mensalidade Minutos (fixo+celular)            | <b>Intern</b>          | A               | Fonte                                                                                                    |
| $\overline{2}$ | liPhone 50                                                                 | R\$1.499,00                            | R\$ 2.000,00                             | <b>R\$71,00</b>                                 | 50                                            | <b>250M</b>            |                 | Alterar Tipo de Gráfico                                                                                                    |
| 3              | iPhone 90                                                                  | R\$1.399,00                            | R\$1.900,00                              | R\$117,00                                       | 90                                            | 500M                   | 瑕               | <b>Selecionar Dados</b>                                                                                                    |
| 4              | iPhone 150                                                                 | R\$1.299,00                            | R\$1.800,00                              | R\$121,00                                       | 150                                           | 1GB                    | 血               | Mover Gráfico                                                                                                    |
| 5              | iPhone 180                                                                 | R\$1.199,00                            | R\$1.700,00                              | R\$140,00                                       | 180                                           | 2GE                    |                 | Rotação 3D                                                                                                    |
| 6              | iPhone 350                                                                 | R\$1.099,00                            | R\$1.600,00                              | R\$155,00                                       | 350                                           | ilimita                |                 |                                                                                                    |
| $\overline{7}$ | iPhone 650<br><b>IPhone 900</b>                                            | R\$1.089,00                            | R\$1.500,00                              | R\$170,00                                       | 650<br>900                                    | ilimita <sup>[1]</sup> |                 | Agrupar<br>b                                                                                                    |
| 8<br>9         | iPhone completo                                                            | R\$1.079,00<br>R\$1.069,00             | R\$1.400,00<br>R\$1.300,00               | R\$185,00<br><b>R\$200,00</b>                   | 1500                                          | ilimita<br>ilimita     |                 | Trazer para a Frente<br>$\mathbb{R}$                                                                                                    |
| 10             |                                                                            |                                        |                                          |                                                 |                                               |                        | 电               | Enviar para Trás<br>$\,$ $\,$                                                                                                    |
| 11             |                                                                            |                                        |                                          |                                                 | 1333                                          |                        |                 | Atribuir macro                                                                                                    |
| 12             |                                                                            |                                        | 1600                                     |                                                 |                                               |                        |                 | Formatar Área do Gráfico                                                                                                    |
| 13             |                                                                            |                                        | 1400                                     |                                                 |                                               |                        |                 |                                                                                                    |
| 14             |                                                                            |                                        | 1200                                     |                                                 |                                               |                        |                 | Calibri ( $\sqrt{10}$ $\rightarrow$ $\frac{1}{2}$ $\rightarrow$ $\frac{1}{4}$ $\rightarrow$ $\frac{1}{4}$ Frea do Gráfico +                      |
| 15             |                                                                            |                                        | 1000                                     |                                                 |                                               |                        |                 | $\mathbf{N}$ / February $\underline{\mathbf{A}}$ , $\underline{\mathbf{A}}$ , $\underline{\mathbf{A}}$ , $\underline{\mathbf{Z}}$ , $\mathbf{Z}$ |
| 16             |                                                                            |                                        | 800                                      |                                                 |                                               |                        |                 |                                                                                                    |
| 17             |                                                                            |                                        | 600                                      |                                                 |                                               |                        |                 | Minutos (fixo+celular)                                                                                                    |
| 18             |                                                                            |                                        | 400                                      |                                                 |                                               | SMS Incluso            |                 |                                                                                                    |
| 19             |                                                                            |                                        | 200                                      |                                                 |                                               |                        |                 |                                                                                                    |
| 20             |                                                                            |                                        | $\Omega$                                 |                                                 |                                               |                        |                 |                                                                                                    |
| 21             |                                                                            |                                        | iphone SD<br>iphone op                   | Phone 180<br>iphone 150                         | (Phone 350<br>Phone 900<br>iphone 650         |                        |                 |                                                                                                    |
| 22             |                                                                            |                                        |                                          |                                                 |                                               |                        |                 |                                                                                                    |
| 23             |                                                                            |                                        |                                          |                                                 |                                               |                        |                 |                                                                                                    |
| 24             |                                                                            |                                        |                                          |                                                 | Prone complete                                |                        |                 |                                                                                                    |
| 25             |                                                                            |                                        |                                          |                                                 |                                               |                        |                 |                                                                                                    |
| $14 - 4$       | $\blacktriangleright$ $\blacktriangleright$ $\blacktriangleright$ $\dashv$ | Sheet1 Sheet2 Sheet3 $2$               |                                          |                                                 |                                               |                        |                 | ∏∢                                                                                                    |
|                | Pronto                                                                     |                                        |                                          |                                                 |                                               |                        |                 | Média: 320.33.                                                                                                    |

<span id="page-68-1"></span>Figura 8.14: Detalhe: "Atribuir macro".

Deve-se escolher a macro anteriormente gravada e confirmar. A Figura [8.15](#page-69-0) ilustra esse processo. Após realizado o procedimento, ao clicar no gráfico, a macro é executada.

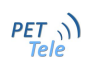

| $\mathbf{X} \mathbf{y} = \mathbf{y} \cdot \mathbf{y} \cdot \mathbf{y}$<br>planinha gráfico- aula 4.xlsx - Microsoft Excel |                                    | Ferramentas de Gráfico              |                                           |                            |                                                             |                                               | $= 0$<br>$\mathbb{X}$                   |
|----------------------------------------------------------------------------------------------------|------------------------------------|-------------------------------------|-------------------------------------------|----------------------------|-------------------------------------------------------------|-----------------------------------------------|-----------------------------------------|
| Layout da Página<br>Fórmulas Dados<br>Página Inicial<br>Inserir<br>Arquivo                                                | Revisão<br>Exibicão                | Design<br>Layout                    | Formatar                                  |                            |                                                             |                                               | $\circ$ $\circ$ $\circ$ $\circ$ $\circ$ |
| n<br>Régua                                                                                                    | Barra de Fórmulas                  | ĦĊ                                  | 巷                                         | - Dividir<br>žÎ<br>Ocultar | Exibir Lado a Lado<br><b>B</b> : Rolagem Sincronizada       | ₩                                             | 11月                                     |
| Normal Layout da Visualização da<br>Modos de Exibição<br>Tela<br>Página Quebra de Página<br>Personalizados Inteira        | Inhas de Grade In Títulos          | 100% Zoom na<br>Zoom<br>Seleção     | Nova Organizar Congelar<br>Tudo<br>Janela |                            | Paineis - Reexibir   He Redefinir Posição da Janela         | Salvar Espaço Alternar<br>de Trabalho Janelas | Macros                                  |
| Modos de Exibição de Pasta de Trabalho                                                                                    | Mostrar                            | Zoom                                |                                           |                            | Janela                                                      |                                               | Macros                                  |
| $f_x$<br>$\mathbf{v}$ (m)<br>Gráfico 6                                                                                    |                                    |                                     |                                           |                            |                                                             |                                               |                                         |
| $\overline{A}$<br>$\mathsf{C}$<br>D<br>B                                                                                  | F                                  | G<br>F                              | H.                                        | -1                         | K<br>M<br>т.                                                | $\mathbb{N}$<br>$\circ$                       | P                                       |
| Plano<br>iPhone 16G<br>iPhone 8G<br>$\mathbf{1}$                                                                          | Mensalidade Minutos (fixo+celular) | Internet<br><b>SMS Incluso</b>      |                                           |                            |                                                             |                                               |                                         |
| R\$ 2.000,00<br>R\$ 71,00<br>iPhone 50<br>R\$1.499,00<br>$\overline{2}$                                                   | Atribuir macro<br>50 <sub>1</sub>  |                                     | P                                         | $\Sigma$                   |                                                             |                                               |                                         |
| R\$1.900,00<br>R\$ 117,00<br>iPhone 90<br>R\$1.399,00<br>3                                                                | 90<br>Nome da macro:               |                                     |                                           |                            |                                                             |                                               |                                         |
| R\$1.800,00<br>R\$121,00<br>iPhone 150<br>R\$1.299,00                                                                     | 150<br>grafico digue               |                                     | 医<br>Novo                                 |                            |                                                             |                                               |                                         |
| R\$1.700,00<br>R\$ 140,00<br>5 iPhone 180<br>R\$1.199,00                                                                  | 180                                |                                     |                                           |                            |                                                             |                                               |                                         |
| R\$1.600,00<br>R\$ 155,00<br>6 iPhone 350<br>R\$ 1.099,00                                                                 | 350                                |                                     | Gravar                                    |                            |                                                             |                                               |                                         |
| 7 iPhone 650<br>R\$1.089,00<br>R\$1.500,00<br>R\$170,00                                                                   | 650                                |                                     |                                           |                            |                                                             |                                               |                                         |
| 8 iPhone 900<br>R\$1.079,00<br>R\$1.400,00<br>R\$185,00                                                                   | 900                                |                                     |                                           |                            |                                                             |                                               |                                         |
| R\$1.300,00<br>R\$ 200,00<br>9 iPhone completo<br>R\$1.069,00                                                             | 1500                               |                                     |                                           |                            |                                                             |                                               |                                         |
| 10                                                                                                    |                                    |                                     |                                           |                            |                                                             |                                               |                                         |
| 11<br>1600                                                                                                    |                                    |                                     |                                           |                            |                                                             |                                               |                                         |
| 12<br>1400                                                                                                    |                                    |                                     |                                           |                            |                                                             |                                               |                                         |
| 13<br>1200                                                                                                    |                                    |                                     |                                           |                            |                                                             |                                               |                                         |
| 14<br>1000                                                                                                    | Macros em:                         | Todas as pastas de trabalho abertas | $\overline{\phantom{a}}$                  |                            |                                                             |                                               |                                         |
| <b>15</b><br>800                                                                                                    | Descrição                          |                                     |                                           |                            |                                                             |                                               |                                         |
| 16                                                                                                    |                                    |                                     |                                           |                            |                                                             |                                               |                                         |
| 17<br>600                                                                                                    |                                    |                                     |                                           |                            |                                                             |                                               |                                         |
| 18<br>400<br>19                                                                                                    |                                    |                                     | <b>OK</b><br>Cancelar                     |                            |                                                             |                                               |                                         |
| 200<br>20                                                                                                    |                                    |                                     |                                           |                            |                                                             |                                               |                                         |
| $\Omega$<br>21                                                                                                    |                                    |                                     |                                           |                            |                                                             |                                               |                                         |
| Phone SD<br>iphone 180<br>Phone 150<br>iphone op<br>22                                                                    | Phone 350 esp<br>iphone 900        |                                     |                                           |                            |                                                             |                                               |                                         |
| 23                                                                                                    |                                    |                                     |                                           |                            |                                                             |                                               |                                         |
| $\overline{24}$                                                                                                    | iphone complete                    |                                     |                                           |                            |                                                             |                                               |                                         |
| $\overline{25}$                                                                                                    |                                    |                                     |                                           |                            |                                                             |                                               |                                         |
| $H \leftarrow H$ <b>Sheet1</b> Sheet2<br>Sheet3<br>″°⊐                                                                    |                                    |                                     | $\Box$ 4                                  |                            | III.                                                        |                                               | $\triangleright$ $\overline{\square}$   |
| Pronto                                                                                                    |                                    |                                     |                                           |                            | Média: 320.3333333 Contagem: 26 Soma: 4805   田 回 川 100% (-) |                                               | $^{(+)}$                                |

<span id="page-69-0"></span>Figura 8.15: Exemplo de macro em um gráfico.